# MARS User Manual

Multiversion Asynchronous Replicated Storage

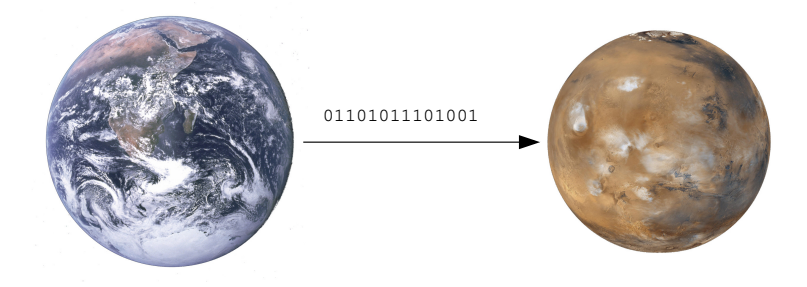

Thomas Schöbel-Theuer (tst@1und1.de)

Version 0.1a-162

Copyright (C) 2013-16 Thomas Schöbel-Theuer

Copyright (C) 2013-16 1&1 Internet AG (see <http://www.1und1.de> shortly called 1&1 in the following).

Permission is granted to copy, distribute and/or modify this document under the terms of the GNU Free Documentation License, Version 1.3 or any later version published by the Free Software Foundation; with no Invariant Sections, no Front-Cover Texts, and no Back-Cover Texts. A copy of the license is included in the section entitled ["GNU Free Documentation License"](#page-133-0).

#### Abstract

MARS is a block-level storage replication system for long distances / flaky networks under GPL.

It is a key component for achieving geo-redundancy under Linux, for example Disaster Recovery (DR) at datacenter granularity, and/or Location Transparency (LT) at VM / LV granularity.

It can help to increase reliability via Sharding, and to save cost by optional support for local storage in addition to network storage.

It eases load balancing and background migration of data, even over long distances.

MARS runs as a Linux kernel module. The sysadmin interface is similar to DRBD, but its internal engine is completely different from DRBD: it works with transaction logging, similar to some database systems.

Therefore, MARS can provide stronger consistency guarantees. In case of network bottlenecks / problems / failures, the secondaries may become outdated (reflect an elder state), but will not become inconsistent. In contrast to DRBD, MARS preserves the order of write operations even when the network is flaky (Anytime Consistency).

The current version of MARS supports  $k > 2$  replicas and works asynchronously. Therefore, application performance is completely decoupled from any network problems. Future versions are planned to also support synchronous or near-synchronous modes.

MARS supports a new method for building Cloud Storage / Software Defined Storage, called LV Football. It comes with some automation scripts, enabling a similar functionality than Kubernetes, but devoted to stateful LVs over **virtual LVM** pools in the petabytes range.

MARS is in production since 2014, and on thousands of Linux servers replicating petabytes of data.

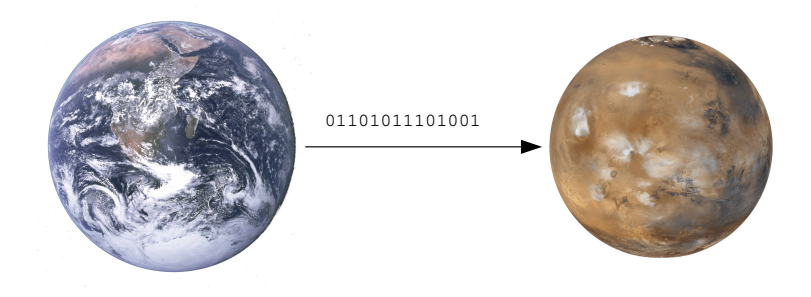

Many thanks for constructive feedback which helped to improve this document series and related material like presentation slides:

- Philipp Reisner from Linbit
- Ewen NcNeill and Simon Lyall from the Australian / New Zealand Linux community
- Jens Clever and Jörg Mann, external freelancers working at 1&1
- $\bullet\,$  Anders Henke and Christian Albert from  $1 \& 1$  Ionos
- Olof Sandström-Herrera from Arsys

Please report any omissions in case I forgot somebody.

# Preface

# Introduction

MARS is a block-level storage replication system for long distances / flaky networks under GPL.

It is a key component for achieving geo-redundancy under Linux, for example Disaster Recovery (DR) at datacenter granularity, and/or Location Transparency (LT) at VM / LV granularity.

It can help to increase reliability via Sharding, and to save cost by optional support for local storage in addition to network storage.

It eases load balancing and background migration of data, even over long distances.

MARS runs as a Linux kernel module. The sysadmin interface is similar to DRBD, but its internal engine is completely different from DRBD: it works with transaction logging, similar to some database systems.

Therefore, MARS can provide stronger consistency guarantees. In case of network bottlenecks / problems / failures, the secondaries may become outdated (reflect an elder state), but will not become inconsistent. In contrast to DRBD, MARS preserves the order of write operations even when the network is flaky (Anytime Consistency).

The current version of MARS supports  $k > 2$  replicas and works asynchronously. Therefore, application performance is completely decoupled from any network problems. Future versions are planned to also support synchronous or near-synchronous modes.

MARS supports a new method for building Cloud Storage / Software Defined Storage, called LV Football. It comes with some automation scripts, enabling a similar functionality than Kubernetes, but devoted to stateful LVs over virtual LVM pools in the petabytes range.

MARS is in production since 2014, and on thousands of Linux servers replicating petabytes of data.

## Purpose

This document explains how to install, setup and run a storage replication system on a Linux based platform using MARS.

MARS is free software under GPL. The terms and conditions of the GPL apply. This documentation is *best effort* and may contain bugs (no warranty, according to the GPL).

# Scope

The following topics are covered within this document:

- preconditions: what you need.
- creating a Linux kernel module for MARS.
- creation of a MARS cluster.
- creation and operation of MARS resources.
- dynamic creation / deletion of additional replicas, and how migrate data this way.
- hints for monitoring.
- troubleshooting

## Audience

This document is written for experienced sysadmins with working knowledge on the following methods and technologies:

- Setup and operation of LVM (Logical Volume Manager) under Linux.
- Operation of storage systems.
- Ability to patch and to compile and install a customized Linux kernel. Most patches are already provided ready-to-use, so no full developer knowledge is needed.

## How to use this document

Please start with the very short introduction [chapter 1](#page-9-0) [Briefing: how MARS works.](#page-9-0)

If you want to install MARS, read [HOWTO setup MARS.](#page-13-0)

If you just want to operate a MARS installation which is already set up, go on to [HOWTO](#page-27-0) [operation of MARS resources.](#page-27-0)

If you already have some experiences with MARS and just need some details about marsadm commands, chapter [Working with](#page-46-0) marsadm commands is a kind of "reference" for you.

Users who want to go deeper into tuning should read [Tuning, tips and tricks.](#page-65-0)

Automation via interfacing to systemd is described in [Advanced users: automation and the](#page-76-0) [macro processor,](#page-76-0) as well as tips for writing your own automation scripts.

Appendix [A on page 103](#page-102-0) answers a few [FAQs](#page-102-0) by the inventor of MARS.

Appendix [B on page 105](#page-104-0) contains some estimations for typical datacenter hardware, called [Technical Data MARS.](#page-104-0)

Some non-standard expert tricks (e.g. for mass operation of thousands of instances) can be found in the following appendices.

# Related documents

- mars-architecture-guide.pdf: explains usage scenarios.
- football-user-manual.pdf: for sysadmins and userspace developers who want to use Football.
- mars-for-kernel-developers.pdf: some infos for kernel developers.

# **Contents**

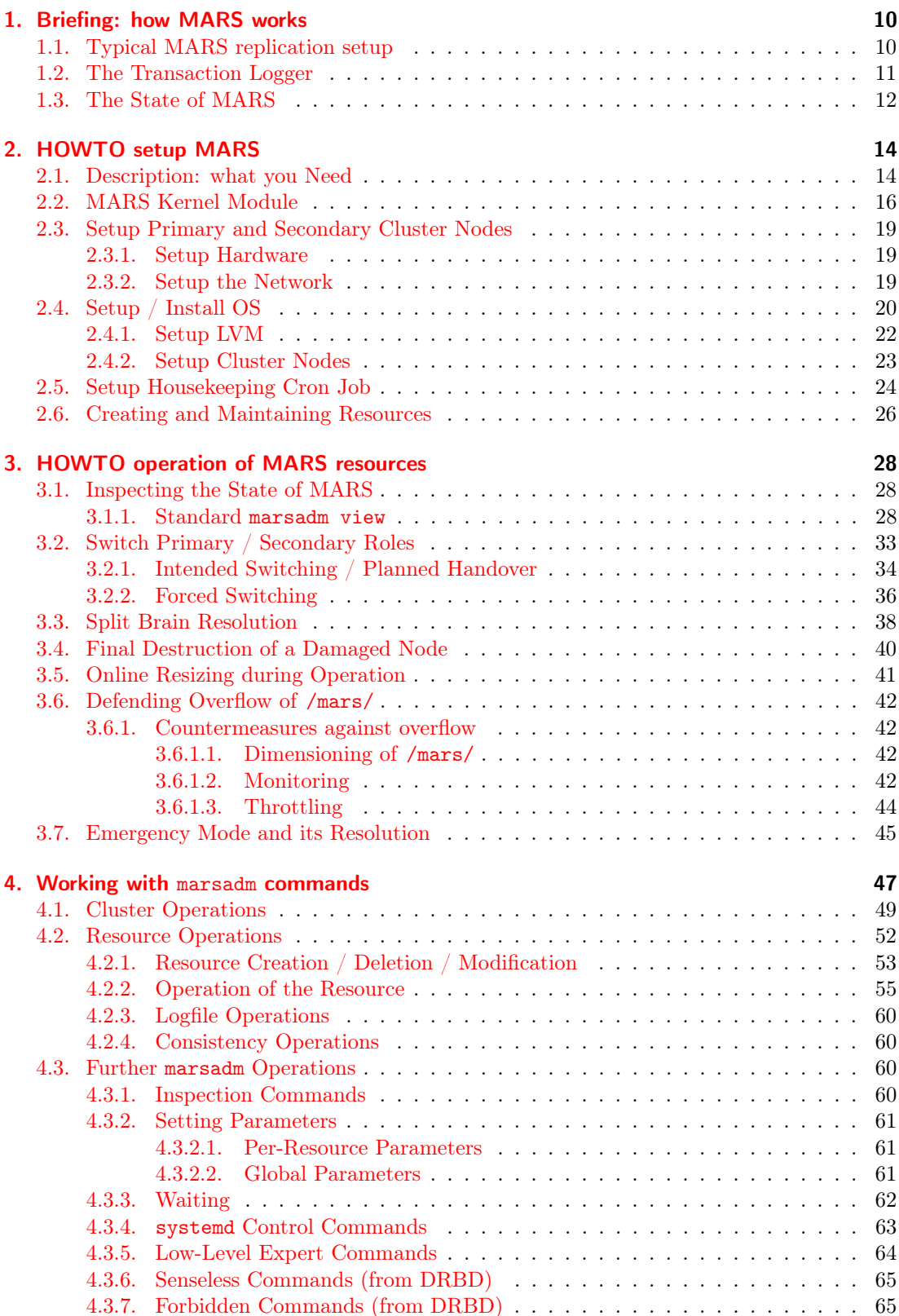

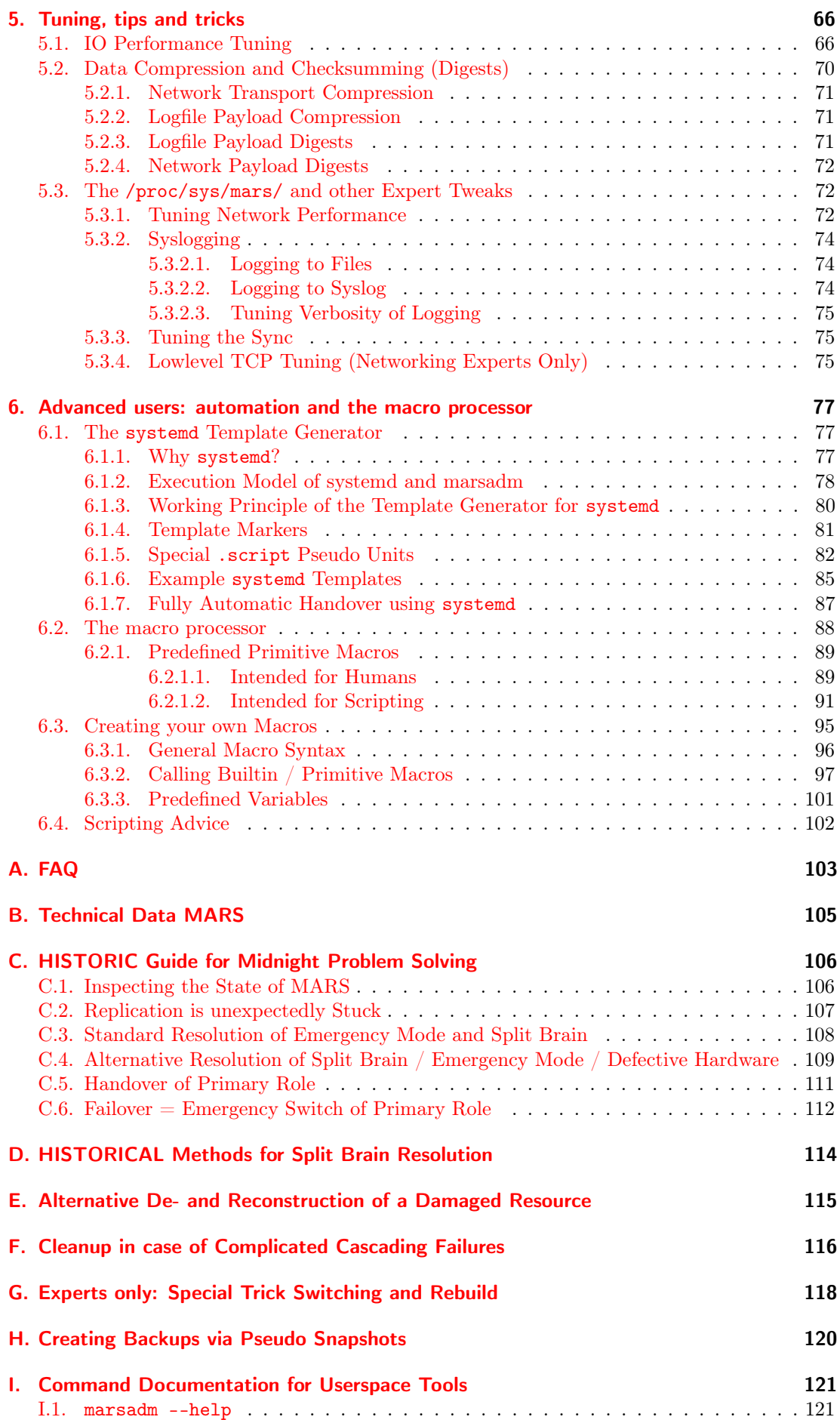

**[J. GNU Free Documentation License](#page-133-0)** 134

# <span id="page-9-0"></span>1. Briefing: how MARS works

# <span id="page-9-1"></span>1.1. Typical MARS replication setup

Typical recommended usage is replication of multiple Logical Volumes (LVs) directly at bare metal (never inside of VMs), similar to DRBD:

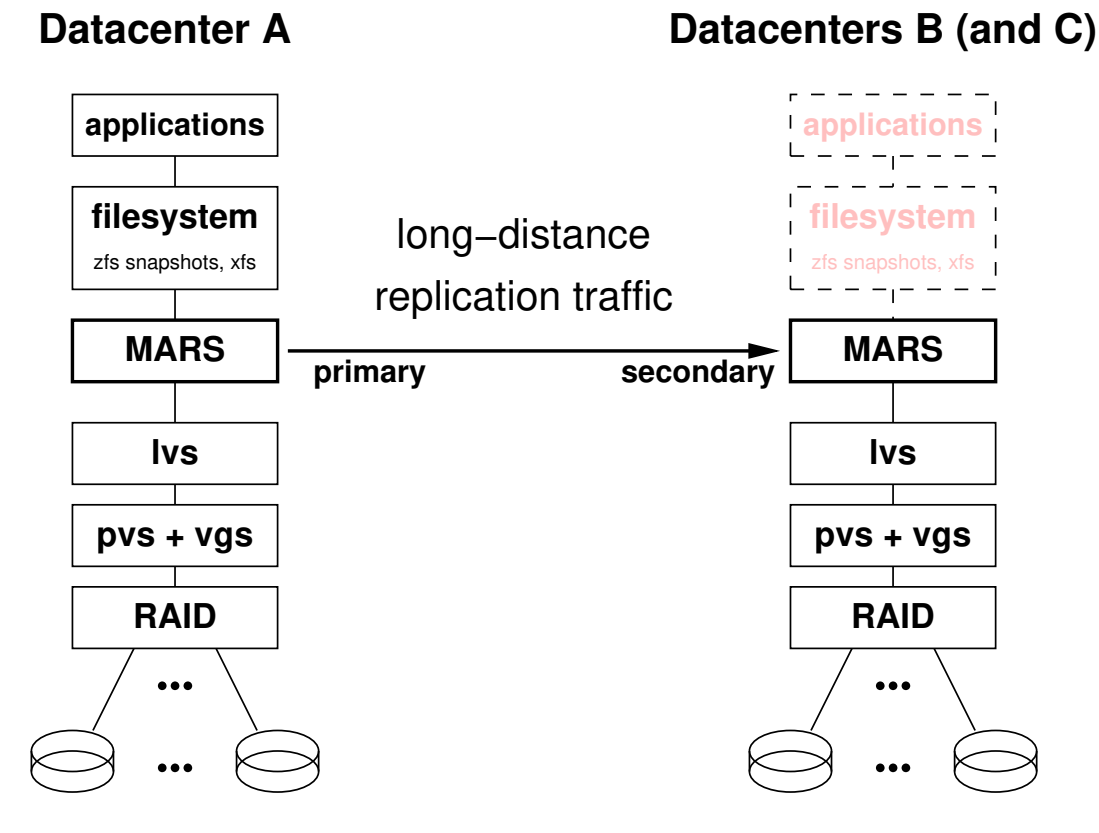

At the primary (active) side A, the applications are running. At each of the secondary (passive) sides B and C, only the underlying LV replicas are updated via the replication network traffic. The filesystem is not mounted at any secondary side, and the applications are not running there. However, the roles may be switched at any time, and then the application will for example run at Datacenter B in primary role, while the corresponding LV replicas will then be in secondary (passive) role at datacenters A and C.

An advantage of multiple LV replication is that primary and secondary roles can be *indi*vidually switched at runtime. For example, if you have 10 LVs in each of your servers, 6 LVs may currently run in datacenter A in primary role, while the other 4 LVs are running in datacenter B, while datacenter C is dimensioned for less CPU power, and is mainly intended for additional "emergency backup" replicas. For instance, such a 3-datacenter configuration may be used for load balancing during overload peaks, or for switchover due to kernel security updates, and much more.

Further setups are also possible. For example, you might replicate physical disks. However, this would be less flexible because your volumes must then uniformly run in the *same* datacenter at the same time.

In addition, MARS' replicated block devices may be exported via iSCSI or other protocols. Filesystems residing on top of MARS may be exported via NFS or glusterfs, etc. For more details, please consult mars-architecture-guide.pdf.

# <span id="page-10-0"></span>1.2. The Transaction Logger

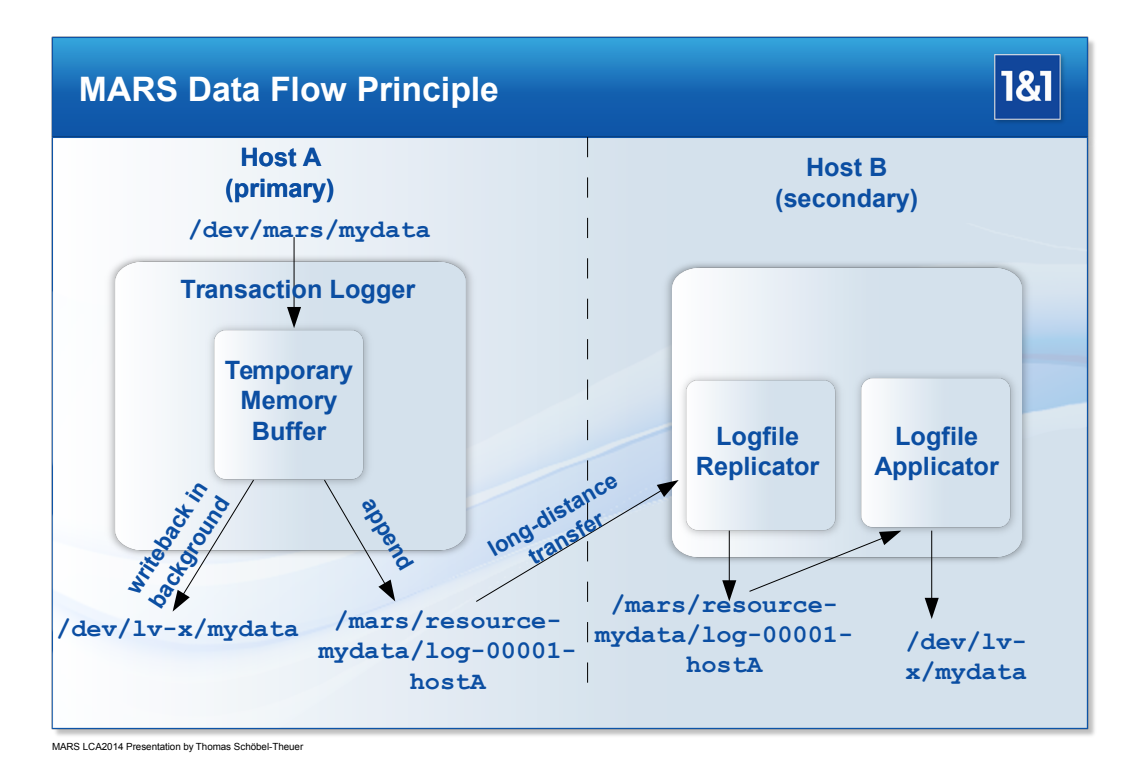

The basic idea of MARS is to record all changes made to your LV in a so-called **transaction** 

logfile. Any write request is treated like a transaction which changes the contents of your LV. This is similar in concept to some database systems (c.f. MySQL replication), but there exists no separate "commit" operation: any write request is acting like a commit.

The picture shows the flow of write requests. Let's start with the primary node.

Write requests directed at the virtual block device /dev/mars/mydata are first buffered in a temporary kernel memory buffer.

The temporary kernel memory buffer serves multiple purposes:

- It keeps track of the order of write operations.
- Additionally, it keeps track of the positions in the underlying LV /dev/lv-x/mydata. In particular, it detects when the same block is overwritten multiple times.
- Writeback to the underlying LV may occur in a different order than submission order. On magnetic disk media, this may lead to a noticeable performance boost, as shown in section [5.1.](#page-65-1)
- During pending write operations, any concurrent reads from the same locations are served from the temporary memory buffer.

After the write has been buffered in the temporary memory buffer, the internal transaction logger kernel thread creates a so-called log entry and starts an "append" operation on the transaction logfile. The log entry contains vital information such as the logical block number in the underlying LV, the length of the data, a timestamp, some header magic in order to detect corruption, the log entry sequence number, of course the data itself, and optional information like an MD5 checksum or compression information.

Once the log entries<sup>[1](#page-10-1)</sup> have been written through to the /mars/ filesystem via  $fsync()$ , the

<span id="page-10-1"></span><sup>&</sup>lt;sup>1</sup>Notice that the order of log records present in the transaction log defines a total order among the write requests which is compatible to the partial order of write requests issued on /dev/mars/mydata.

Also notice that despite its sequential nature, the transaction logfile is typically not the performance bottleneck of the system. At least on magnetic media, appending to a logfile is almost purely sequential IO, it runs much faster than random IO.

#### 1. Briefing: how MARS works

application waiting for the write operation at /dev/mars/mydata is signaled that the write was successful<sup>[2](#page-11-1)</sup>.

This usually happens before the writeback to the underlying LV /dev/lv-x/mydata has started. Even when you power off the system right now, the information is not lost: it is present in the logfile, and will be reconstructed from there after restart from power loss (Recovery phase). This is similar to Recovery of database systems after unexpected power loss.

In case the primary node crashes during writeback, it suffices to replay the log entries from some point in the past until the end of the transaction logfile. It does no harm if you accidentally replay some log entries twice or even more often: since the replay is in the original total order. Thus any temporary inconsistency will be *healed*  $3$  by logfile application. Good news for desperate sysadmins forced to work with old or flaky hardware!

The basic idea of asynchronous replication by MARS is rather simple: just transfer the logfiles to your secondary nodes, and replay them onto their LV replica (aka copy of the disk data, aka mirror).

Replay is always in the same write order as the total order defined by the primary.

Therefore, a mirror of your data on any secondary may be outdated, but it always corresponds to some version which was valid in the past. This property is called **anytime consistency**<sup>[4](#page-11-3)</sup>.

As you can see in the picture, the logfile transfer process is *independent* from the replay process. Both processes can be switched on / off separately (see commands marsadm  ${dis,}$  connect and marsadm  ${pause,}$ resume $}-$ replay in section  $4.2.2$ ). This may be exploited: for example, you may replicate your logfiles as soon as possible (to protect against catastrophic failures), but deliberately wait one hour until it is replayed (under regular circumstances). If your data inside your filesystem /mydata/ at the primary site is accidentally destroyed by rm -rf /mydata/, you have an old copy at the secondary site. This way, you can substitute *some parts*<sup>[5](#page-11-4)</sup> of conventional backup functionality by MARS. In case you need the actual version, just replay in "fast-forward" mode (similar to old-fashioned video tapes).

Future versions of MARS are planned to also allow "fast-backward" rewinding, of course at some cost.

## <span id="page-11-0"></span>1.3. The State of MARS

In general, MARS tries to *hide* any network failures from you as best as it can. After a network problem, any internal low-level socket connections are transparently tried to re-open ASAP, without need for sysadmin intervention. In difference to DRBD, network failures will not automatically alter the state of MARS, such as switching to disconnected after a ko\_timeout or similar. From a high-level sysadmin viewpoint, communication may just take a very long time to succeed.

<span id="page-11-1"></span><sup>&</sup>lt;sup>2</sup>In order to reclaim the temporary memory buffer, its content must be written back to the underlying disk /dev/lv-x/mydata somewhen. After writeback, the temporary space is freed. The writeback can do the following optimizations:

<sup>1.</sup> writeback may be in any order; in particular, it is sorted according to ascending sector ´numbers. This reduces the average seek distances of magnetic disks in general.

<sup>2.</sup> when the same sector is overwritten multiple times, only the "last" version need to be written back, skipping some intermediate versions.

<span id="page-11-2"></span><sup>&</sup>lt;sup>3</sup>In mathematics, the property that you can apply your logfile twice to your data (or even as often as you want), is called idempotence. This is a very desirable property: it ensures that nothing goes wrong when replaying "too much" / starting your replay "too early". Idempotence is even more beneficial: in case anything should go wrong with your data on your disk (e.g. IO errors), replaying your logfile once more often may even heal some defects.

<span id="page-11-3"></span><sup>4</sup>Your secondary nodes are always strictly consistent in themselves. Notice that this kind of consistency is a local consistency model. At global level, MARS is eventually consistent. Strict global consistency is generally not possible over long distances. Reasons are (1) Einstein's law (speed of light), and (2) the CAP theorem and its sister theorems. The front-cover pictures showing the planets Earth and Mars tries to lead your imagination away from global consistency models, in order to prepare you mentally for local consistency as in "MARS Think $^{(tm)}$ ".

<span id="page-11-4"></span><sup>&</sup>lt;sup>5</sup>Please note that MARS cannot *fully* substitute a backup system, because it can keep only *physical* copies, and does not create logical copies.

When the behaviour of MARS is different from DRBD, it is usually intended as a feature. MARS is not only an asynchronous system at block IO level, but also at control level.

This is necessary because in a widely distributed long-distance system running on slow or even temporarily failing networks, actions may take a long time, and there may be many actions started in parallel.

Synchronous concepts are generally not sufficient for expressing that. Because of inherent asynchronicity and of dynamic creation / joining of resources, it is neither possible to comprehensively depict a complex distributed MARS system, nor a comprehensive standalone snippet of MARS, as a finite state transition diagram<sup>[6](#page-12-0)</sup>.

<span id="page-12-0"></span> $6P(0)$  is could be possible to formally model MARS as a Petri net. However, complete Petri nets are tending to become very conplex, and to describe lots of low-level details. Expressing hierarchy, in a top-down fashion, is cumbersome. We find no clue in trying to do so.

# <span id="page-13-0"></span>2. HOWTO setup MARS

This chapter is for impatient but experienced sysadmins. For more detailed information, refer to chapter [Working with](#page-46-0) marsadm commands.

### <span id="page-13-1"></span>2.1. Description: what you Need

This section describes the hardware you will need to buy and deploy, and which software components to install. Step-by-step setup instructions are following in the next section (starting with section [2.2\)](#page-15-0).

Typically, you will install MARS at many bare metal servers for replication of many LVs between<sup>[1](#page-13-2)</sup> multiple datacenters. Do not use MARS inside of VMs (see explanation of Dijkstra's layering rules in mars-architecture-guide.pdf).

You can use MARS both at dedicated storage servers (e.g. for serving Windows clients over iSCSI), or at standalone Linux servers where CPU and storage are not separated.

Here is a list of software to be installed at your servers (with distro-specific tools like dpkg / aptitude / rpm / yum / zypper / etc):

- ssh
- ssh-agent (such that ssh root@hostA will work without password)
- rsync
- perl
- lvm
- Further standard Linux tools like modprobe, typically already present at servers. When necessary, you typically can install them from typical OpenSource / Linux Distro repos.
- Only if you don't have an already pre-built MARS kernel module, and only at your workstation, not necessarily at your server: everything you need for compiling a customized kernel. Optionally, the tools for building a Debian or rpm package. Details are distrospecific.

In order to protect your server data from low-level disk failures, you should use a hardware RAID controller with BBU. Software RAID is currently not recommended, because it generally provides worse performance due to the lack of a hardware BBU (for some benchmark comparisons with/out BBU, see [https://github.com/schoebel/blkreplay/raw/](https://github.com/schoebel/blkreplay/raw/master/doc/blkreplay.pdf) [master/doc/blkreplay.pdf](https://github.com/schoebel/blkreplay/raw/master/doc/blkreplay.pdf)).

For many application workloads, RAID-6 provides a good compromise between cost and performance. Reads are very fast due to RAID-6 striping, while the slow RAID-6 writes are partially compensated by the MARS kernel memory buffer (see section [5.1\)](#page-65-1).

For almost double the cost per TiB, you can speed up write operations by RAID-10. However, checkout RAID-6 first. A good tool to measure your *real* application performance is blktrace plus blkreplay, see [https://github.com/schoebel/blkreplay/raw/master/doc/blkreplay.](https://github.com/schoebel/blkreplay/raw/master/doc/blkreplay.pdf) [pdf](https://github.com/schoebel/blkreplay/raw/master/doc/blkreplay.pdf).

For much higher cost per TiB, typically by about a factor of 10, you can of course also use SSDs in place of HDDs. While relatively small-sized database workloads are nowadays typically on SSDs, big mass data is typically remaining on HDDs for cost reasons.

<span id="page-13-2"></span><sup>1</sup>Many other solutions, even from commercial storage vendors, will not work reliably over distances greater than  $\approx$  50 km, and/or when your network is not *extremely* reliable, and/or when you try to push huge masses of data from high-performance applications through a network bottleneck. If you ever encountered suchalike problems (or try to avoid them in advance), MARS is for you. More information can be found in mars-architecture-guide.pdf.

Typically, you should build more than one RAID set<sup>[2](#page-14-0)</sup> if you have more than 12 to 15 spindles in total. Therefore, the step-by-step HOWTO from this best-effort manual will show you some examples with LVM striping over 2 physical volumes (PVs).

LVM is highly recommended<sup>[3](#page-14-1)</sup> for maximum flexibility. When used in static space allocation mode (as opposed to thin provisioning mode), LVM involves no measurable overhead (within the measurement tolerances of blkreplay). Although LVM thin provisioning could potentially save some cost, it may lead to massive performance degradation as observed with certain types of application behaviour. In order to stay at the safe side of operations, you should dimension your RAID storage size accordingly.

MARS' tolerance of networking problems comes with some cost. You will need some extra space for the transaction logfiles of MARS, residing at the /mars/ filesystem.

The exact space requirements for /mars/ depend on the *average write rate* of your application, not on the size of your data. An example: in 1&1 Shared Hosting Linux (ShaHoLin), we found that only few applications are writing more than 1 TB per day during ordinary<sup>[4](#page-14-2)</sup> operations. Most are writing even less than 100 GB per day, because the observed average filesystem data change rate is only about  $1\%$  per day<sup>[5](#page-14-3)</sup>. Of course, there exist other applications like backup where the write rate is much higher. Please try to determine your actual write rates from system tools like sar. Usually, you want to dimension /mars/ such that you can survive a network loss lasting 3 days / about one weekend.

This can be achieved rather easily, in one of the following ways:

1. Create an LV for /mars on top of your application VG, typically named /dev/vg/mars or similar (see step-by-step instructions in section [2.4.1\)](#page-21-0). This is the easiest solution if you are anyway using LVM on top of a hardware BBU. This is also most flexible: it can be resized during operation. Therefore, you may start with a size of around 500 GiB, and later be extended with increasing demands.

This variant is also recommended if you have very expensive SSD storage. Depending on write rates, you could for example start with 100 GiB, and extend dynamically as far as needed, for example by some alerting scripts, or even using some cron job.

- 2. Alternatively, you may use one dedicated HDD with a capacity of 4 TB or more. Typically, this will provide you with plenty of headroom even for bigger networking incidents. Performance of a single HDD over a BBU is typically good enough for /mars because the transaction logs are involving mostly sequential reads and writes in larger chunks. However, there exist some workloads where striping could be necessary for maximizing sequential throughput.
- 3. Alternatively, if you are concerned about both performance and reliability, use two dedicated spindles over hardware RAID-1 with BBU. For maximum flexibility, put another VG on top of the dediactedRAID-1 set. For example, if /dev/sdc is your RAID-1 set, create a PV and a VG called mars on top of it. This is most flexible, since you might later migrate your /mars even during runtime, for example when replacing small disks with bigger ones, or when replacing HDDs with SSDs during runtime.
- 4. For extremely high performance, separate SSD sets for the user data VG and for /mars might be beneficial. However, check whether it really pays off. Notice that a hardware BBU is nothing but a RAM cache, which is faster than any SSD, and there *exist* some workloads where sequntial IO to HDDs is faster than to SSDs. Sometimes, there are hidden performance bottlenecks, such as SAS buses, or some old-generation RAID controllers.

Dedicated HDDs for /mars/ have another advantage: their mechanical head movement is completely independent from your data head movements. For best performance, attach the cor-

<span id="page-14-0"></span><sup>2</sup>For low-cost storage, RAID-5 is no longer regarded safe for today's typical storage sizes, because the error rate is regarded too high. Therefore, use RAID-6. If you need more than 15 disks in total, create multiple RAID sets (each having at most 15 disks, better about 12 disks) and stripe them via LVM (or via your hardware RAID controller if it supports RAID-60).

<span id="page-14-1"></span><sup>&</sup>lt;sup>3</sup>In principle, you may combine MARS with commercial storage boxes connected over Fibrechannel or iSCSI. At 1&1, there is not yet operational experience with such setups.

<span id="page-14-2"></span> $^4\rm{Exception:}$  restores from backup.

<span id="page-14-3"></span><sup>5</sup>Within some limits, the distribution is an exponential one, according to Zipf's law.

#### 2. HOWTO setup MARS

responding disks to your hardware RAID controller with BBU, building a separate RAID set (even if it consists only of a single disk – notice that the hardware BBU is the crucial point).

If you are concerned about reliability, use two disks configured as a relatively small RAID-1 set. For extremely high performance demands, you may consider (and check) RAID-10 and/or SSD storage. However, SSDs are reported as less reliable. While failures of HDDs are typically detectable in advance by upcoming SMART media error counts, SSDs are typically failing suddenly and unexpectedly<sup>[6](#page-15-1)</sup>. And their failure is not statistically independent in general. Building a RAID-1 on top of SSDs bears an increased risk that both SSDs are unexpectedly failing both at the same time<sup>[7](#page-15-2)</sup>.

If you want to build extremely cheap low-cost storage, for example for low-performance backup systems or similar use cases: cheap but high-capacity nearline-SAS<sup>[8](#page-15-3)</sup> disks may be sufficient, because the transaction logfiles are highly sequential in their access pattern. However, check with blkreplay that performance is *really* sufficient, when compared with "better" disks.

Do not import the block device for /mars/ over iSCSI. This would sacrifice both reliability and performance. MARS is constructed for exploiting a hardware BBU cache with a typical IO parallelism degree of 1000 parallel IO requests, over fast local DMA. See also section [IO](#page-65-1) [Performance Tuning.](#page-65-1)

Consequence: never run MARS inside of a VM (other than for functional component testing). See also Dijkstra's layering rules in mars-architecture-guide.pdf.

Notice that the filesystem /mars/ has nothing to do with an ordinary filesystem. It is completely reserved for MARS internal purposes, namely as a storage container for MARS' persistent data. It does not obey any userspace rules like FHS (filesystem hierarchy standard), and it should not be accessed by any userspace tool execpt the official marsadm tool. Its internal data format should be a regarded as a **blackbox** by you. The internal data format may change in future, or the complete /mars/ filesystem may be even replaced by a totally different container format, while the official marsadm interface and its primitive macros are supposed to remain stable.

That said, you might look into its contents by hand for curiosity or for debugging purposes, and only as root. But don't program any tools / monitoring scripts / etc bypassing the official marsadm tool.

Like DRBD, the current version of MARS has no security built in. MARS assumes that it is running in a trusted network. Anyone who can connect to the MARS ports (default 7777 to 7779) can potentially breach in and become root. Therefore, you must protect your network by appropriate means, such as firewalling and/or encrypted VPN.

Currently, MARS provides no shared secret like DRBD, because a simple shared secret is way too weak to provide any real security (potentially misleading people about the real level of security). Future versions of MARS might provide some 2-factor authorization, and encryption via dynamic session keys. Until that is implemented<sup>[9](#page-15-4)</sup>, use a secured VPN instead. And don't forget to audit it for security holes.

## <span id="page-15-0"></span>2.2. MARS Kernel Module

Always use the newest stable version (master branch) from [https://github.com/schoebel/](https://github.com/schoebel/mars) [mars](https://github.com/schoebel/mars). Please consult the file ChangeLog there.

The MARS kernel module should be available or can be built via one of the following methods:

<span id="page-15-1"></span> $6$ Notice: the component failure rate is not the crucial point. Even if some types of SSDs have a better MTBF than typical HDDs: when you can detect failure in advance, you can prevent

<span id="page-15-2"></span><sup>7</sup>Preliminary replacement of SSDs after a certain amount of write may help. But it will increase cost.

<span id="page-15-3"></span><sup>8</sup>Even cheaper SATA disks are not recommended for professional datacenter usage. Typically, they are not rated for 24/7/365 usage. Even for some use cases like backup, experiences are worse.

<span id="page-15-4"></span><sup>&</sup>lt;sup>9</sup>There is fundamental argument: network traffic between datacenters belongs to a higher level than a single component like MARS. Thus its security requirements must be solved at that higher level, but not at the lower level of MARS.

- As an external Debian or rpm kernel module, as provided by a package contributor (or hopefully by standard distros in the future).
- Via dkms. Although there is an example file contrib/mars-dkms.dkms in the official MARS repo at <https://github.com/schoebel/mars> which could serve as a base for Linux distro vendors, it would suffer from serious performance degradation if it would be compiled without the MARS pre-patch. Don't use such a version for any serious application. With pre-patch, dkms would be no problem. You can check whether some already built mars.ko kernel module has been compiled with pre-patch or not: modinfo mars

which displays the version for the currently active kernel, or any other version via modinfo /path/to/mars.ko

This should display something like

io driver: aio prepatch: has prepatch

Do not use a kernel module for production if the io\_driver either reports sio in place of aio, or if no pre-patch is detected.

- As a *separate* kernel module, only recommended for  $experienced<sup>10</sup>$  $experienced<sup>10</sup>$  $experienced<sup>10</sup>$  sysadmins: see file Makefile.dist (tested with some older versions of Debian; may need some extra work with other distros).
- Following are recommended build instructions for senior sysadmins or developers, inplace in the kernel source tree. Look into the subdirectory pre-patches/ of the MARS repo for the right version of the pre-patches.

Here are example instructions for LTS kernel 4.4, building everything from scratch at your Linux workstation, using git. Actions marked "for safety" are not generally necessary, but may be appropriate for recovery from previous build failures.

- 1. git clone git://git.kernel.org/pub/scm/linux/kernel/git/stable/linux-stable.git linux-stable.git
- 2. cd linux-stable.git
- 3. git checkout linux-4.4.y
- 4. For safety: git pull
- 5. Get an appropriate old .config file. For example at some OpenSuSE distro: cp /boot/config-4.12.14-lp151.28.13-default .config Notice: there are several other methods which are outside the scope of this manual. When in doubt, consult somebody with kernel build experience.
- 6. make oldconfig || make olddefconfig
- 7. cd block/
- 8. git clone --recurse-submodules https://github.com/schoebel/mars
- 9. For safety, ensure you always have the newest MARS version: cd mars/ git checkout master git pull

cd ..

10. Go back to the root of Linux git:

cd ..

<span id="page-16-0"></span> $10$ You should be familiar with the problems arising from orthogonal combination of different kernel versions with different MARS module versions and with different marsadm userspace tool versions at the package management level. Hint: modinfo is your friend.

#### 2. HOWTO setup MARS

- 11. To avoid mixup of later actions with upstream patches: git branch -D mars-patches-for-4.4 || echo IGNORE THIS ERROR git checkout -b mars-patches-for-4.4
- 12. Apply  $all()$  the patches from block/mars/pre-patches/vanilla-\$version. For example with kernel 4.4:
	- a) For safety: git reset --hard; git clean -f
	- b) git am block/mars/pre-patches/vanilla-4.4/\*.patch
- 13. make menuconfig (or another variant like make xconfig)
	- a) Go to "Enable the block layer"
	- b) Select MARS as a module (by moving the cursor and then typing m)
	- c) A lot of sub-options for MARS will pop up. Leave them at their default.
	- d) Save the Kconfig options to .config and exit.
- 14. Build the kernel, typically something like one of:
	- a) For Debian / Ubuntu / etc: make deb-pkg
	- b) For Redhat / CentOS / SuSE / etc: make rpm-pkg
	- c) Classical with local install: make -j 12 && make install modules\_install
	- d) ... see some more variants and make targets: make help
- 15. Copy and install the new Debian or rpm package to the destination servers, activate them (system-dependent, like update-grub or similar), and reboot your servers with the modified kernel.
- 16. Check that the MARS kernel module is installed (but do not yet load it): modinfo mars

Further / more accurate / latest instructions may be found in README and in INSTALL. You must not only install the kernel and the mars.ko kernel module to all of your bare metal cluster nodes, but also the marsadm userspace tool.

Installing marsadm by hand is rather simple: just copy it to /usr/bin/ or /usr/local/bin. For example:

- cp -a block/mars/userspace/marsadm /usr/local/bin/
- Alternatively, create a Debian or rpm package (named mars-utils or mars-tools or similar). Since marsadm is a basic Perl script which requires no other Perl modules, the only package dependency is from the Perl interpreter. Since Perl is typically already installed on virtually every Linux server, leaving out this dependency won't be a show stopper.

With newer versions of MARS, a prepatch for vanilla kernels 3.2 through 4.9 (or even later) is no longer needed, at least in theory. However, IO performance is currently much worse when the pre-patch is not applied. This will be hopefully addressed in a future release. At the moment, don't use pre-patch-less MARS on any production system. It has extremely limited IO parallelism because some performance-critical kernel interfaces are not accessible without the pre-patch. The command modinfo mars will report whether the pre-patch is present at your kernel, or not (see description of dkms above).

Pre-patches for various kernel version can be found in the pre-patches/ subdirectory of the MARS source tree. Following are the types of pre-patches:

- <0001-mars-minimum-pre-patch-for-mars.patch> or similar. Please prefer this one (when present for your kernel version) in front of any old / deprecated [0001-mars-generic-pre-p](0001-mars-generic-pre-patch-for-mars.patch)atch-for-mars. [patch](0001-mars-generic-pre-patch-for-mars.patch) or similar. The latter should not be used anymore, except for testing or as an emergency fallback.
- <0002-mars-SPECIAL-for-in-tree-build.patch> or similar. This is *only* needed when building the MARS kernel module together with all other kernel modules in a single make pass. For separate external module builds (e.g. with dkms, or with rpmbuild etc), this patch must not be applied (but the pre-patch strongly should if somehow possible). When using this patch, please apply the aforementioned pre-patch also, because your kernel will be patched anyway.
- For certain kernels like 4.14, some additional fixes may be necessary. These are in the respective vanilla-\*/ subdirectory, indicated by filename \*fix\*. Sometimes, these are absolutely needed. For example, an endless loop in unfixed upstream vanilla kernels  $>=$ 4.10 may occur upon network timeouts.

Starting from version mars0.1stable56 or mars0.1abeta8, submodules have been added to the github repo of MARS. If you have an old git checkout, please say git pull --recurse-submodules=yes or similar. Otherwise you may be missing an important future part of the MARS release, without notice (depending on your local git version and its local configuration).

# <span id="page-18-0"></span>2.3. Setup Primary and Secondary Cluster Nodes

If you already have some production data on your bare metal servers via LVM, you may skip some of the following subsections.

In case your data is already replicated with DRBD, you may migrate to MARS (or even back from MARS to DRBD) if you use  $external<sup>11</sup>$  $external<sup>11</sup>$  $external<sup>11</sup>$  DRBD metadata (which is not touched by MARS). Internal DRBD metadata is reported to also work, because it resides at the end of the block device. However, you will waste some small amount of storage.

Migrating back to DRBD is also possible, provided you re-initialize the DRBD meta-data again.

For the following instructions to work, you must be root on your servers.

#### <span id="page-18-1"></span>2.3.1. Setup Hardware

Do not use MARS inside of VMs. Only use at bare metal!

When using hardware RAID controllers with hardware BBU (as is highly recommended). you will need to build your RAID sets with the corresponding tools.

Don't set your hardware BBU cache to "writethrough" mode. This may lead to tremendous performance degradation. Use the default "writeback" strategy instead. It should be operationally safe, because in case of power loss the BBU cache content will be preserved thanks to the battery, and/or thanks to goldcaps for saving the cache content into some flash chips.

In the following sections, we assume that two RAID sets are already built, and are accessible as /dev/sdb and /dev/sdc.

#### <span id="page-18-2"></span>2.3.2. Setup the Network

Here are only brief recommendations. Network setup is outside the scope of this manual. Recommended are the following basics:

<span id="page-18-3"></span> $11$ Internal DRBD metadata should also work as long as the filesystem inside your block device / disk already exists and is not re-created. The latter would destroy the DRBD metadata, but even that will not hurt you really: you can always switch back to DRBD using external metadata, as long as you have some small spare space somewhere.

#### 2. HOWTO setup MARS

- Avoid layer 2 coupling between datacenters. MARS requires only TCP/IP (typically over IPv4 default ports 7776. . . 7779) for replication traffic, so layer 4 coupling (aka routing) is sufficient. Of course, the lower layers are always present inside the *same* datacenter, so just avoid unnecessary lower-layer coupling between datacenters. Any problems caused by the network and its setup are up to your own.
- As explained in <architecture-guide-geo-redundancy.pdf>, dedicated replication networks are recommended for long-distance replication of hundreds or thousands of servers.
- Best practice: ensure that each of your cluster hosts can ping to each other (which means  $O(k^2)$  potential network connections), via their *pure hostname*. Example on hostA: ping hostB
- If you have only 1 server IP over 1 physical ethernet interface, classical datacenterinternal DNS (as typically used for sysadmin ssh access etc) is sufficient. If you have a separate replication network, e.g. a separate physical ethernet interface eth1 in addition to classical eth0, you might omit another DNS entry theoretically. Although several marsadm commands are supporting separate \$host\_ip parameters for circumvention of DNS, working directly on IP addresses is *not* a best practice. Out of many alternatives, try to avoid separate DNS names for the eth1-specific master IP, but consider to use local routing for the MARS ports 7776 to 7779 over eth1, while other ports may remain on eth0. Such a port-specific routing setup will make you independent from changes in the network or hardware setup, and it will make the DNS less complex. Your scripting will also benefit from simplicity. On the other hand, beware of (internal or external) routing problems. However, operations of professional datacenters needs to deal with suchalike playgrounds anyway. This MARS-specific guide cannot dive into details.
- Firewalling is also  $\overline{OT} = \overline{Off}$  Topic here. Recommendation: KISS = Keep It Simple and Stupid.
- Avoid FQDNs for any testing, and do not encode domain names into any scripting. See also section [2.4](#page-19-0) [Setup / Install OS.](#page-19-0)

# <span id="page-19-0"></span>2.4. Setup / Install OS

Installing a Linux distribution is outside the scope of this manual. There are dozens of methods, each of them working differently in detail. Here are only some rough hints for avoidance of problems with MARS:

- Hostnames need to be entered into typical installers, e.g. as used by major Linux distros. In case you have selected a bad name, you can typically change it, e.g. via your favourite tool like yast or zypper or yum or the equivalent Debian / Ubuntu tools, and os on, or manally like vi /etc/hostname followed by reboot, or similar. However, do this only before MARS is configured. Here are pitfalls you need to know:
	- 1.  $\overrightarrow{f}$  As is best practice since decades: only use *plain* hostnames, *separated from* domain names. This means: the shell command hostname (and siblings like uname -n) must deliver exactly 1 word, without any dot. Only use this name in later marsadm commands.
	- 2.  $\overline{\mathscr{L}}$  Of course, you *may* also set a **domain name** as is typically reported by the shell command domainname.

Do not enter any domain name into the hostname field of several major Linux distros. Typically, the entered domainname will then become part of the hostname, which will not only ENDAGER YOUR DATA, but is also a well-known fault in the Linux and UNIX ecosystems since decades.

Always enter any domainname separately, typically into a different field, or via a different shell command, or similarly. If this is not possible during installation, do it later, and do not forget it. Ensure that the shell command hostname (or any other host-based command) will never report *any part* of any / the domainname!

Why? because there exist OS setups where a host can be member of *multiple* domains, all in parallel.

Historically, there were several types of domains, e.g. from  $YP \tilde{\ }$  NIS driven Sun setups. Some alternate domain setups are used today, e.g. by Microsoft, or by non-DNS driven network protocols, by CIFS, or by some printer domains, and so on.

3. Never use domain names in later marsadm commands! This will pay off, because you typically can change the domainname(s) later, e.g. when your machine is expedited to a different location (like moves of whole datacenters), or you may configure multiple domainnames under certain circumstances. Only the hostname has to be treated as a *unique* immutable ID of your machine. Other hardware or software configurations like MAC addresses or IP addresses or DNS zones etc will be typically reconfigurable (when done properly).

Q: why is the hostname used as a dot-less machine ID, although there exist a multitude of UUIDs at hardware level?

A: because defective hardware is actually repaired in big datacenters, e.g. new mainboards, new CPUs, or even (partially) preconfigured spare machines where nothing has survived from the old hardware. MARS supports a **variety of repair** strategies by placing MARS' machine ID into the traditional hostname, independently from any number of domain or DNS names etc, and their contradictory shortcomings. This is a feature, not a bug, and you agreed to this built-in feature of MARS by usage, see the GPL and its license terms and conditions like FITNESS FOR A PARTICULAR PURPOSE.

4.  $\frac{1}{2}$  Best practice: start your immutable hostname with a lowercase letter from a to z, and avoid uppercase letters completely. Avoid non-English letters from other languages. Avoid utf-8 etc. You may include some numbers, and the marsadm tool will later automatically sort these parts numerically, even when the number of digits is varying. Do not use the underscore symbol \_ . When separators are necessary, simply replace it with an *infix* dash.

5.  $\overline{\mathcal{L}}$  Hint: use *short* but *recognizable* hostnames according to the Unix Philosophy. You will likely type these names very often in the following years! In a huge company, prefer a *systematic* naming  $+$  numbering scheme which is easyly usable by a bigger sysadmin team.

6.  $\overline{\epsilon}$  Hint: for long-distance replication, you should encode the *datacenter name* resp the datacenter region (or similar) with 2 or 3 lowercase letters. This makes it less risky for humans during midnight incidents to get caught by typos!

Example: pair the hostname cpu-wc1234 with cpu-me1234 where cpu denotes the machine class, wc means the "west coast" datacenter while me means the "middle east" datacenter, and 1234 is the *cluster* number, not a sequential machine number. Thus

you don't need to lookup partner machine names or numbers from some database, even when you just woke up from your sleep at midnight.

- 7.  $\overline{\blacktriangle}$  Do not use silly<sup>[12](#page-21-1)</sup> hostnames like none / all / any / undefined / local / localhost which are reserved specifiers for marsadm. When unsure, consult marsadm --help.
- 8.  $\sqrt{2\pi}$   $\sqrt{2\pi}$  NEVER EVER modify the hostname *after* and/or *during* MARS is already installed, or is already running! Any (human) error is your fault! See also the GPL: NO WARRANTY 11. BECAUSE THE PROGRAM IS LICENSED FREE OF CHARGE, THERE IS NO WARRANTY FOR THE PROGRAM, TO THE EX-TENT PERMITTED BY APPLICABLE LAW. EXCEPT WHEN OTH-ERWISE STATED IN WRITING THE COPYRIGHT HOLDERS AND/OR OTHER PARTIES PROVIDE THE PROGRAM "AS IS" WITHOUT WARRANTY OF ANY KIND, EITHER EXPRESSED OR IMPLIED, INCLUDING, BUT NOT LIMITED TO, THE IMPLIED WARRANTIES OF MERCHANTABILITY AND FITNESS FOR A PARTICULAR PUR-POSE. THE ENTIRE RISK AS TO THE QUALITY AND PERFOR-MANCE OF THE PROGRAM IS WITH YOU. SHOULD THE PRO-GRAM PROVE DEFECTIVE, YOU ASSUME THE COST OF ALL NECESSARY SERVICING, REPAIR OR CORRECTION.
- 9.  $\leq$  You are FULLY RESPONSIBLE if you do any of the following. There is NO WARRANTY according to the GPL. If you really need to change the hostname, first stop all of your applications, then decommission MARS fully via marsadm leave-resource and marsadm leave-cluster commands (see later descriptions), and unload the MARS kernel module via rmmod mars. Afterwards, you MUST recreate the /mars filesystem for safety, typically via mkfs.ext4. Be 100% sure that all of this has fully succeeded. After decommisioning and deconfiguration of the stack parts *above* of /dev/lv/mydata (see the following sections), you can  $try$  to change the hostname. CHECK YOUR WHOLE SETUP, and finally you are fully responsible for re-configuration of the formerly deconfigured parts under the new hostname, as described in the following sections.
- 10.  $\overline{\mathcal{F}}$  Hint: by not decommissioning your disks /dev/lv/mydata, you may keep your valuable data. However, you are also fully responsible for any error in device naming, device location, device content, etc.

### <span id="page-21-0"></span>2.4.1. Setup LVM

Execute the following instructions only once after bare metal hardware deployment, or if you want to fully re-install your server. Otherwise, you may delete existing data.

- 1. First step is create the LVM meta-information on the RAID sets /dev/sdc and /dev/sdc: pvcreate /dev/sdb pvcreate /dev/sdc
- 2. Check your physical volumes: pvs
- 3. Create a volume group: vgcreate vg /dev/sdb /dev/sdc

<span id="page-21-1"></span><sup>&</sup>lt;sup>12</sup>As a protection against sillyness, the list of silly basic names in marsadm may be extended in future.

- 4. Check your volume group: vgs
- 5. Create a LV for /mars: lvcreate -i 2 -L 100G -n mars lv
- 6. Check your list of LVs: lvs

### <span id="page-22-0"></span>2.4.2. Setup Cluster Nodes

For your cluster, you need at least two bare metal nodes. In the following, they will be called hostA and hostB. In the beginning, hostA will have the primary role, while hostB will be your initial secondary. The roles may change later.

- 1. On each of hostA and hostB, create the /mars/ mountpoint: mkdir /mars
- 2. On each host, create an ext4 filesystem on your separate disk / RAID set via  $\text{mkfs}$  ext4<sup>[13](#page-22-1)</sup> mkfs.ext4 /dev/vg/mars
- 3. On each host, mount that filesystem to /mars/. It is advisable to add an entry to /etc/fstab., or to create a systemd unit mars.mount. Here we just mount it by hand: mount /dev/vg/mars /mars
- 4. For security reasons, execute chmod 0700 /mars everyhwere after /mars/ has been mounted. If you forget this step, any following marsadm command will drop you a warning, but will fix the problem for you.
- 5. On hostA: marsadm create-cluster

This must be done *exactly once*, on exactly one node of your cluster (the *first* node). Never do this twice or on different hosts, because that would create two different clusters which would have nothing to do with each other. The marsadm tool protects you against accidentally joining / merging two different clusters. If you accidentally created two different clusters, just umount that /mars/ partition and start over with step 2.

Nodenames (see uname -n and man 1 uname and man 2 uname) are the most critical part of your setup. They must be globally unique, and they must never change, perpetually. Any (human) error is your fault!

See also the GPL: NO WARRANTY

11. BECAUSE THE PROGRAM IS LICENSED FREE OF CHARGE, THERE IS NO WARRANTY FOR THE PROGRAM, TO THE EXTENT PERMIT-TED BY APPLICABLE LAW. EXCEPT WHEN OTHERWISE STATED IN WRITING THE COPYRIGHT HOLDERS AND/OR OTHER PARTIES PROVIDE THE PROGRAM "AS IS" WITHOUT WARRANTY OF ANY KIND, EITHER EXPRESSED OR IMPLIED, INCLUDING, BUT NOT LIM-ITED TO, THE IMPLIED WARRANTIES OF MERCHANTABILITY AND FITNESS FOR A PARTICULAR PURPOSE. THE ENTIRE RISK AS TO THE QUALITY AND PERFORMANCE OF THE PROGRAM IS WITH YOU. SHOULD THE PROGRAM PROVE DEFECTIVE, YOU ASSUME THE COST OF ALL NECESSARY SERVICING, REPAIR OR CORREC-TION.

6. Except for historic versions<sup>[14](#page-22-2)</sup> of MARS, execute on *both* hosts hostA and hostB: modprobe mars

<span id="page-22-1"></span><sup>&</sup>lt;sup>13</sup>Don't use xfs for /mars. Its late allocation strategy may lead to deadlocks and other problems, at least with some elder kernel versions.

<span id="page-22-2"></span><sup>14</sup>Old versions of MARS before mars0.1astable101 needed a working ssh connection from hostB to hostA (as root), and also in the opposite direction, and between all (current and future) cluster members. The following is an advice for a historic method. Test ssh on hostB:

<sup>•</sup> ssh hostA w

This needs to work without entering a password. Ensure that it also works in the opposite direction. In addition, rsync must be installed.

#### 2. HOWTO setup MARS

- 7. On hostB: marsadm join-cluster hostA
- 8. When not yet done, do on each of your hosts: modprobe mars
- 9. Check that mars is running everywhere: marsadm view all
- 10. Ignore any warnings that no resources are yet defined. But you should check that no warnings about network connections are appearing. Both cluster nodes should be able to communicate with each other over the MARS ports (default 7777 to 7779).
- 11. Additional checks, to be executed on all of your hosts: netstat -lp --tcp | grep 777 netstat --tcp | grep 777 Both variants should show up some healthy connections. If not, fix your network configuration and/or firewalling etc. Details are outside of the scope of this manual.

Beware of *asymmetric connections*, e.g. caused by inappropriate networking or firewall rules. Any host must be able to communicate with any other host, at least in the same cluster. See also the big footnote [14](#page-22-2) starting on the previous page (ending on this page).

Do not shoot yourself in your foot by the ill-belief that it would be easy to control the (replication) network traffic and/or to manage fine-granular firewalling on hundreds or thousands of machines, whether a single huge BigCluster or many smaller clusters, e.g. pairwise and/or according to the current LV replica situation etc. Big systems (as such) are not only prone to sporadics like defective hardware, they also tend to some dynamic behaviour like growth and hardware lifecycle. Thus they need *updates* and house keeping in an *incremental*<sup>[15](#page-23-1)</sup> manner. They aren't static piles of metal and fibres. Networking and its configuration should also obey:  $KISS = Keep$  It Simple and Stupid.

Well-done coarse granularity at network level is your friend.

If you try to reduce the risk, or are already hit by asymmetric MARS connections, e.g. for some historic reasons or due to sporadic ARP-cache overflows etc: regularly check (e.g. via monitoring, and/or via long-running background jobs) that all MARS ports are operational, and in *all combinations* from each server to each other server.

# <span id="page-23-0"></span>2.5. Setup Housekeeping Cron Job

As explained in section [The Transaction Logger,](#page-10-0) all changes to your resource data are recorded in transaction logfiles residing on the /mars/ filesystem. These files are always growing over

Hints: very useful is ssh-agent and ssh -A preconfigured via /etc/ssh/ssh{,d}\_config. Hint 2 (experiences from the football project): if you don't use ssh-agent (or if you *disallow* it explicitly by default and allow it only exceptionally), then you will waste a lot of time and energy with trivial basics. marsadm has got some provisionary workarounds, like internal fallback to an internal list of ssh ports, but suchalike isn't recommended. Just configure your ssh infrastructure in such a ways that it works smoothly.

Similar waste of time and energy will occur if you follow the ill-belief that (static or dynamic) firewalling on the MARS ports 7776 to 7779 would be a "clever" idea, and/or if you "sell" some "features" like port knocking on MARS ports to the management. The quality of such ideas could be disguised if you noticed that your dedicated replication network is already separated by construction, or it could be done (e.g. via simple network-level firewalling) with less effort. Simply, and frankly: do not shoot yourself in your foot.

Another way for damaging yourself is usage of old MARS versions. Notice that MARS has drastically improved in functional and non-functional aspects during the last years.

Some historic hint for those who want to shoot themselves, or are forced to non-productively test something from the ancient world: in old MARS versions, you must not modprobe before join-cluster is executed. In newer versions, it is vice versa.

<span id="page-23-1"></span><sup>&</sup>lt;sup>15</sup>Big systems are often close to  $24/7/365$  und thus need *incremental* updates / housekeeping at *every* layer, including networking and many sub-components.

time. In order to avoid filesystem overflow, the following must be executed in regular time intervals:

#### 1. marsadm cron

Best practice is to run marsadm cron in a cron job, such as /etc/cron.d/mars. An example cronjob can be found in the userspace/cron.d/ subdirectory of the git repo. Of course, alternatives to crontab may be also used, but please ensure that marsadm cron processes aren't invoked in high parallelism to each other on the same cluster host. On different hosts / distributed systems, parallelism is of course fully OK. Just avoid any *unnecessary* local parallelism.

In addition, you should establish some regular monitoring of the free space present in the /mars/ filesystem.

More detailed information about about avoidance of /mars/ overflow is in section [3.6.](#page-41-0)

Here is some more background information if you want to configure your system cronjob manually. In most installations, a 10 minute cron interval should be sufficient. Here is an example line, to be placed in a file like /etc/cron.d/mars:

1.  $*/10$  \* \* \* \* root if [ -L /mars/uuid ] ; then marsadm cron ; fi > /dev/null 2>&1

Here is some background explanation about some internal intermediate steps, as executed by marsadm cron. The following is DEPRECATED. Use cron for operations. Skip the following except for debugging:

#### 1. marsadm log-rotate all

This starts appending to a new logfile on all of your resources. The logfiles are automatically numbered by an increasing 9-digit logfile number. This will suffice for many centuries even if you would logrotate once a minute.

#### 2. marsadm log-delete-all all

This determines all logfiles from all resources which are no longer needed (i.e. which are fully replayed, on all relevant secondaries). All superfluous logfiles are then deleted, including all copies on all secondaries.

The current version of MARS deletes either  $all$  replicas of a logfile everywhere, or none of the replicas. This is a simple rule, but has the drawback that one node may hinder other nodes from freeing space in /mars/. In particular, the command marsadm pause-replay \$res (as well as marsadm disconnect \$res) will freeze the space reclamation in the whole cluster when the pause is lasting very long.

During such space accumulation, also the number of so-called deletions will accumulate in /mars/todo-global/ and sibling directories. In very big installations consisting of thousands of nodes, it is a good idea to regularly monitor the number of deletions similarly to the following: \$(find /mars/ -name "delete-\*" | wc -l) should not exceed a limit of ~150 entries.

Please prefer the short form marsadm cron both for human usage, and as an equivalent to scripting two separate commands marsadm log-rotate all and marsadm log-delete-all all. The short form is not only easier to remember, but also future-proof in case some new MARS features should be added.

Optional, only when running masses of marsadm leave-cluster or leave-resource or split-cluster in huge masses (e.g. when running Football for hardware lifecycle or for longterm load balancing over a very long time): newer versions of marsadm can also delete some very old remains, which could accumulate over a very long time (typically years). Just run marsadm cron --autoclean everywhere once per month, or once per year.

# <span id="page-25-0"></span>2.6. Creating and Maintaining Resources

For the sake of simplicity, the underlying LV as well as its later logical resource name as well as its later virtual device name will all be named uniformly by the same suffix mydata. In general, you might name each of them differently, but suchalike is not recommended, since it may easily lead to confusion in larger installations.

You may have some already pre-existing /dev/lv/mydata at the initially primary hostA. Before using it for MARS, it must be unused for any other purpose (such as being mounted, or used by DRBD, etc). MARS will require exclusive access to it.

If /dev/lv/mydata already exists and contains some data (e.g. previously used by DRBD), you should skip the first three steps, otherwise you may destroy your data.

- 1. On both hostA and hostB, create a LV. In this example, its size is 50G: lvcreate -i 2 -L 50G -n mydata lv
- 2. On each node, check that the new LV is occurring in each of the following lists: lvs
- 3. Only on hostA, you may create a new filesystem: mkfs.xfs /dev/vg/mydata Alternatively, here is a variant for creation of a zfs filesystem: zpool create /dev/vg/mydata zpool export /dev/vg/mydata
- 4. Only on hostA, say

marsadm create-resource mydata /dev/lv/mydata As a result, a directory /mars/resource-mydata/ will be created on hostA, containing some symlinks. hostA will automatically start in the primary role for this resource. Therefore, a new pseudo-device /dev/mars/mydata will appear after a few seconds. Note that the initial content of /dev/mars/mydata will be *exactly* the same as in your pre-existing LV /dev/lv/mydata.

If you like, you may now use /dev/mars/mydata for mounting your already pre-existing data, or for creating a fresh filesystem, or for exporting via iSCSI, and so on. You may do so even before any other cluster node has joined the resource (so-called "standalone mode"). But you can also do so later after setup of (one or many) secondaries.

- 5. On hostB:
	- marsadm wait-cluster

Check that the directory /mars/resource-mydata/ and its symlink content is also appearing on hostB. If not, check your network and/or firewall setup.

6. On hostB:

marsadm join-resource mydata /dev/lv/mydata As a result, the initial full-sync from node A to node B should start automatically.

- 7. On hostB, check that the sync is running after a few seconds: watch marsadm view all
- 

Of course, now any old content /dev/lv/mydata at hostB (and *only* there!) is overwritten by the version from hostA. This is just what you wanted to do by setting up MARS replication. If you didn't check that your old contents at hostB didn't contain any valuable data (or if you accidentally provided a wrong LV device argument), it is too late now. Therefore, double-check that you are running create-resource and join-resource at the right sides of your cluster, and with the right block device names. Accidental confusion of the right sides, or accidental confusion of LV names may overwrite valuable data with wrong data, or even with uninitialized  $\,\mathrm{trash}^{16}$  $\,\mathrm{trash}^{16}$  $\,\mathrm{trash}^{16}$ .

In order to reduce suchalike risks, marsadm does some basic checks. It checks that the disk device argument is really a block device, and that exclusive access to it is possible, as well

<span id="page-25-1"></span> $16$ Trying to mount unintitialized LV data is bad practice. It may even crash your kernel.

as some further safety checks, e.g. whether the size is big enough. Notice that bigger replica device sizes are allowed at secondaries, although then you will waste some space. In such a case, marsadm view all will display a warning. This behaviour is necessary as an intermediate step for online resizing via marsadm resize.

MARS cannot know the purpose of your generic block device. MARS (as well as DRBD) is completely ignorant of the contents of a generic block device; it does not interpret it in any way. Therefore, you may use MARS (as well as DRBD) for mirroring Windows filesystems, or raw devices from databases, or virtual machines, or whatever.

Check that state Orphan is left after a while on hostB. Notice that join-resource is only starting a new replica, but does not wait for its completion.

By default, MARS uses the so-called "fast fullsync" algorithm. It works similar to rsync, first reading the data on both sides and computing an md5 checksum for each block. Heavyweight data is only transferred over the long-distance network upon checksum mismatch. This is extremely fast if your data is already (almost) identical on both sides. Conversely, if you know in advance that your initial data is completely different on both sides, you may choose to switch off the fast fullsync algorithm via echo 0 > /proc/sys/mars/do\_fast\_fullsync in order to save the additional IO overhead and network latencies introduced by the separate checksum comparison steps.

1. Optionally, only for experienced sysadmins who really know what they are doing: if you will create a new filesystem on /dev/mars/mydata  $after(l)$  having created the MARS resource as well as after having already joined it on every replica, you may abandon the fast fullsync phase before creating the fresh filesystem, because the old content of /dev/mars/mydata will then be just garbage not used by the freshly created filesystem<sup>[17](#page-26-0)</sup>. Then, and only then, you may say marsadm fake-sync mydata in order to abort the sync operation.

Never do a fake-sync unless you are absolutely sure that you really don't need to sync the data! Otherwise, you are *guaranteed* to have produced harmful inconsistencies. If you accidentally issued fake-sync, you may startover the fast full sync at your secondary side by saying marsadm invalidate mydata (analogously to the corresponding DRBD command).

<span id="page-26-0"></span> $17$ It is *vital* that the transaction logfile contents created by  $mkfs$  is *fully* propagated to the secondaries and then replayed there.

Analogously, another exception is also possible, but at your own risk (be careful, really!): when migrating your data from DRBD to MARS, and you have ensured that (1) at the end of using DRBD both your replicas were really equal (you should have checked that), and (2) before and after setting up any side of MARS (create-resource as well as join-resource) nothing has been written at all to it (i.e. no usage, neither of /dev/lv/mydata nor of /dev/mars/mydata has occurred in any way), the first transaction logfile /mars/resource-mydata/log-000000001-\$primary created by MARS will be empty. Check whether this is really true! Then, and only then, you may also issue a fake-sync.

# <span id="page-27-0"></span>3. HOWTO operation of MARS resources

## <span id="page-27-1"></span>3.1. Inspecting the State of MARS

The main command for viewing the current state of MARS is

• marsadm view mydata

or its more specialized variant

#### • marsadm view-\$macroname mydata

where  $\oint$ *macroname* is one of the macros described in the following section [Standard](#page-27-2) marsadm [view](#page-27-2), or in section [6.2,](#page-87-0) or another macro which has been written by yourself.

You may replace the resource name mydata with the special keyword all in order to get the state of all locally joined resources, as well as a list of all those resources.

When using the variant marsadm view all, additionally the global communication status will be displayed. This helps humans in diagnosing problems.

Hint: use the compound command watch marsadm view all for continuous display of the current state of MARS. When starting this side-by-side in ssh terminal windows for all your cluster nodes, you can easily watch what's going on in the whole cluster.

#### <span id="page-27-2"></span>3.1.1. Standard marsadm view

The following predefined complex macros try to address the information needs of **humans**. Use them only in scripts when you are prepared about the fact that the output format may change during development of MARS.

default This is equivalent to marsadm view mydata without -maroname suffix. It shows a one-line status summary for each resource, optionally followed by informational lines such as progress bars whenever a sync or a fetch of logfiles is currently running. The status line has the following fields:

%{res} resource name.

[this\_count / total\_count] number of replicas of this resource (see join-resource  $\&$  co), total number of cluster peers (see join-cluster  $\&$  co).

%include{diskstate} see diskstate macro below.

%include{replstate} see replstate macro below.

%include{flags} see flags macro below.

%include{role} see role macro below.

%include{primarynode} see primarynode macro below.

%include{commstate} see commstate macro below.

After that, optional lines such as progress bars are appearing only when something unusual is happening. These lines are subject to future changes. For examples, wasted disk space due to missing resize is reported when %{threshold} is exceeded.

Customization via your own macros (see section [6.3\)](#page-94-0) is explicitly encouraged for experienced sysadmins and userspace developers. It would be nice if a vibrant user community would emerge, helping each other by exchange of macros.

Hint: in order to produce your own customized inspection / monitoring tools, you may ask the author for an official reservation of a macro sub-namespace such as  $*-your companyname$ . You will be fully responsible for your own reserved namespace and can do with it whatever you want. The official MARS release will guarantee that no name clashes with your reserved sub-namespace will occur in future.

default-global Currently, this just calls comminfo (see below). May be extended in future.

- device-info When present, shows the status of /dev/mars/mydata in human-readyble form. Shows the empty string when /dev/mars/mydata is not present.
- diskstate Shows the status of the underlying disk device, in the following order of precedence<sup>[1](#page-28-0)</sup>:
	- NotJoined (cf %get-disk{}) No underlying disk device is configured.
	- NotPresent (cf %disk-present{}) The underlying disk device (as configured, see marsadm view-get-disk) does not exist or the device node is not accessible. Therefore MARS cannot work. Check that LVM or other software is properly configured and running.
	- Detached (cf InConsistent, NeedsReplay, %todo-attach{}, %is-attach{}) The underlying disk is willingly switched off (see marsadm detach), and it actually is no longer opened by MARS.
	- Detaching (cf %todo-attach{} and %is-attach{}) Access to the underlying disk is switched off, but actually not yet close()d by MARS. This can happen for a long time on a primary when other secondaries are accessing the disk remotely for syncing.

IncompleteLog[description-text ] or

UnInitializedLogRecord[description-text ] or

DefectiveLog[ $description-text$ ] (cf %replay-code{}) Typically this indicates a checksum error in a transaction logfile, or another (hardware / filesystem) defect. This occurs extremely rarely in practice, but has been observed more frequently during a massive failure of air conditioning in a datacenter, when disk temperatures raised to more than 80° Celsius. Notice that a secondary refuses to apply any knowingly defective logfile data to the disk. Although this message is *not directly* referring to the underlying disk, it is mentioned here because of its superior relevance for the diskstate.

> Hint for expert sysadmins: when desperate, read the sourcecode of the marsadm Perl script. The otherwise undocumented table %errno2names could hint you at a lot of potential problems, in addition to the standard Unix codes as documented in man errno.

> A damaged transaction logfile will always affect the actuality of the disk, but not its *integrity* (by itself). What to do in such cases?

1. When the damage is only at one of your secondaries, and the primary continues working: first you should ensure that the primary has a good logfile after a marsadm cron, wait for the secondary to get this knowledge over the network, and try marsadm invalidate at the damaged secondary. It is crucial that the primary has a fresh correct logfile behind the error position, and that it is  $continuously$ ! operating correctly, without any interruption.

<span id="page-28-0"></span><sup>&</sup>lt;sup>1</sup>When an earlier list item is displayed, no combinations with following items are possible. This kind of "hiding" effect" can lead to an *information loss*. In order to get a non-lossy picture from the state of your system, please look at the flags which are able to display cartesian combinations of more detailed internal states.

- 2. When all of your secondaries are reporting DefectiveLog or relatives, the primary could have produced a damaged logfile (e.g. in RAM, in a DMA channel, etc) while continuing to operate, and all of your secondaries got that defective logfile. Please consider more lowlevel messages as reported by marsadm view mydata. Check the internet what hardware-dependent cleartext messages might mean, or some hints like "Bad magic has repeated pattern  $$some\quad hex\ code"$ . When a hex code is present, and when it is the same hex number appearing on all of your secondaries, this might tell you something. For example, certain hex-coded patterns may stem from various HDD or SSD models, under certain operational conditions like uninitialized media, or defective BBU caches, etc. What to do in such cases? After marsadm cron, you can check this by comparing the md5sum of the first primary logfile (having the lowest serial number) with the versions on your replicas. The problem is that you don't know whether the primary side has a silent corruption on any of its disks, or not. You will need to take an operational decision whether to switchover to a secondary via primary --force, or whether to continue operation
- 3. When the original primary is affected in a very bad way, such that it crashed badly and afterwards even recovery of the primary is impossible[2](#page-29-0) due to this error (which typically occurs extremely rarely, observed two times during 7 millions of operating hours on defective hardware), you need to take an operational decision between the following alternatives:

at the primary and invalidate your secondaries.

- a) switchover to a former secondary via primary --force, producing a split brain, and producing some (typically small) data loss. However, integrity is more important than actuality in such an extreme case.
- b) deconstruction of the resource at all replicas via leave-resource --force, running fsck or similar tools by hand at the underlying disks, selecting the best replica out of them, and finally reconstructing the resource again.
- c) restore your backup.
- Orphan The secondary cannot replay data anymore, because it has been kicked out for avoidance of emergency mode. The data is not recent anymore. Typically, marsadm invalidate needs to be done.

There is an exception: shortly after join-resource or invalidate, it may take some time until state Orphan may be left, and until the newest logfile has appeared at your secondary site (depending on the size of logfiles, and on your network). In case of network problems, this may take very long.

 $\Box$  This state tells you that your replica is not current, and currently not being updated at all. Don't forget to monitor for longer occurrences of this state! Otherwise you may get a big surprise when you need a forceful emergency failover, but your replica is very old or even does not really exist at all.

NoAttach (cf %is-attach{}) The underlying disk is currently not opened by MARS. Reasons may be that the kernel module is not loaded, or an exclusive open() is currently not possible because somebody else has already opened it.

<span id="page-29-0"></span> ${}^{2}$ In such a rare case, the *original primary* (but not any other host) **refuses** to come up during recovery with his own logfile originally produced by himself. This is not a bug, but saves you from incorrectly assuming that your original primary disk were consistent - it is known to be inconsistent, but recovery is impossible due to the damaged logfile. Thus this one replica is trapped by defective hardware. The other replicas shouldn't.

InConsistent (cf %is-consistent{}) A logfile replay and/or sync is known to be needed / or to complete (e.g. after invalidate has started) in order to restore local consistency (for details, look at flags).

> Hint: in the current implementation of MARS, this will never happen on secondaries during ordinary replay (but only when either sync has not yet finished, or when the initial logfile replay after the sync has not yet finished), because the ordinary logfile replay always maintains anytime consistency once a consistent state had been reached.

> Only in case of a primary node crash, and only after attempts have failed to become primary again (e.g. IQ errors, etc), this can (but need not) mean that something went wrong. Even in such an extremely unlikely event, chances are high that fsck can fix any remaining problems (and, of course, you can also switchover to a former secondary).

> When this message appears, simply start MARS again (e.g. modprobe mars; marsadm up all), in whatever role you are intending. This will automatically go into phase Recovery, i.e. try to replay any necessary transaction logfile(s) in order to fix any inconsistency. Only if the automatic fix fails and this message persists for a long time without progress, you might have a problem. Typically, as observed at a large installation at 1&1, this happens extremely rarely, and even then it just indicated that hardware was defective.

- OutDated [FR] (cf %work-reached{}) Only at secondaries. Tells whether it is currently known that the disk has any lag-behind when compared to the currently known state of the current designated primary (if there exists one). Only meaningful if a current designated primary exists. Notice that this kind of status display is subject to natural races, for example when new logfile data has been produced in parallel, or network propagation is very slow. Additional information is in brackets:
	- [F] Fetch is known to be needed.
	- [R] Replay is known to be needed.
	- [FR] Both are known to be needed.
- $WriteBack[amount]$  (cf %is-primary{} and amount via %writeback-rest{}) Appears only at actual primaries (whether designated or not), when the writeback from the RAM buffer is active (see section [1.2\)](#page-10-0). The *amount* is displayed in human readable form, and may be used for a very rough estimation of recovery time after a primary crash.
- Recovery[ $amount$ ] (cf%todo-primary{} and amount via %writeback-rest{}) Appears only at the designated primary before it actually has become primary. Similar to database recovery, this indicates the recovery phase after  $a$  crash<sup>[3](#page-30-0)</sup>.
- EmergencyMode (cf %is-emergency{}) A current designated primary exists, and it is known that this host has entered emergency mode. See section [3.7.](#page-44-0)

UpToDate Displayed when none of the above has been detected.

replstate Shows the status of the replication in the following order of precedence:

- ModuleNotLoaded (cf %is-module-loaded{}) No kernel module is loaded, and as a consequence no /proc/sys/mars/ does exist.
- UnResponsive (cf %is-alive{%{host}}) The main thread mars\_main did not do any noticeable work for more than %{window} (default 60) seconds. Notice that this may happen when deleting extremely large logfiles (up to

<span id="page-30-0"></span><sup>3</sup> In some cases, primary --force may also trigger this message.

hundreds of gigabytes or terabytes). If this happens for a *very* long time, you should check dmesg whether you might need a reboot in order to fix the hang. The time window may be changed by --window=\$seconds.

NotJoined (cf %get-disk{}) No underlying disk device is configured for this resource.

NotStarted (cf %todo-attach{}) Replication has not been started.

• When the current host is designated as a primary, the rest of the precedence list looks as follows:

EmergencyMode (cf. %is-emergency{}) See section [3.7.](#page-44-0)

Replicating (cf. %is-primary{}) Primary mode has been entered.

- NotYetPrimary (catchall) This means the current host should act as a primary (see marsadm primary or marsadm primary --force), but currently doesn't (yet). This happens during logfile replay, before primary mode is actually entered. Notice that replay of very big logfiles may take a long time.
- When the current host is *not* designated as a primary:
	- PausedSync (cf. %sync-rest{} and %todo-sync{}) Some data needs to be synced, but sync is currently switched off. See marsadm {pause, resume}-sync.
	- Syncing (cf.  $%$ is-sync{}) Sync is currently running.
	- PausedFetch (cf. %todo{fetch}) Fetch is currently switched off. See marsadm {pause,resume}-fetch.
	- PausedReplay (cf. %todo{replay}) Replay is currently switched off. See marsadm {pause,resume}-replay.
	- NoPrimaryDesignated (cf. %get-primary{}) A secondary command has been given somewhere in the cluster. Thus no designated primary exists. All resource members are in state Secondary or try to approach it. Sync and other operations are not possible. This state is therefore not recommended.
	- PrimaryUnreachable (cf. %is-alive $\{\}$ ) A current designated primary has been set, but this host has not been remotely updated for more than 60 seconds (see also --window=\$seconds).
	- Orphan The secondary cannot replay data anymore, because it has been kicked out for avoidance of emergency mode. The data is not recent anymore. Typically, marsadm invalidate needs to be done.

Replaying (catchall) None of the previous conditions have triggered.

- flags For each of disk, consistency, attach, sync, fetch, and replay, show exactly one character. Each character is either a capital one, or the corresponding lowercase one, or a dash. The meaning is as follows:
	- disk/device:  $D =$  the device /dev/mars/mydata is present,  $d =$  only the underlying disk /dev/lv-x/mydata is present,  $-$  = none present / configured.
	- consistency: this relates to the *underlying disk*, not to /dev/mars/mydata!  $C =$ locally consistent,  $c =$  maybe inconsistent (no guarantee),  $=$  cannot determine. Notice: this does not tell anything about *actuality*. Notice: like the other flags, this flag is subject to races and therefore should be relied on only in detached state! See also description of macro is-consistent below.
	- attach:  $A =$  attached,  $a =$  currently trying to attach/detach but not yet ready (intermediate state),  $=$  attach is switched off.
	- sync:  $S =$  sync finished,  $s =$  currently syncing,  $-$  = sync is switched off.
	- fetch:  $F = \text{according to knowledge, fetched logfiles are up-to-date, } f = \text{currently}$ fetching (some parts of) a logfile,  $-$  = fetch is switched off.

replay:  $R = \text{all fetched logfiles are replaced, } r = \text{currently replaying.} - \text{replay is}$ switched off.

todo-role Shows the designated state: None, Primary or Secondary.

role Shows the actual state: None, NotYetPrimary, Primary, RemainsPrimary, ForcedPrimary or Secondary. Any differences to the designated state are indicated by a prefix to the keyword Primary: NotYet means that it should become primary, but actually hasn't. Vice versa, Remains means that it *should* leave primary state in order to become secondary, but actually cannot do that because the /dev/mars/mydata device is currently in use. ForcedPrimary indicates that *multiple* cluster hosts (see  $\gamma_{\text{nr}-\text{primary}}$ } are claiming to be in actual primary role, e.g. when another one is in role RemainsPrimary, or when network interruption is preventing role change information from propagating.

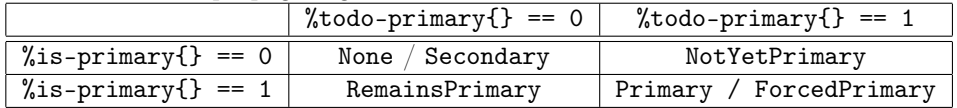

primarynode Display (none) or the hostname of the designated primary.

- commstate When the last metadata communication to the designated primary is longer ago than \${window} (see also --window=seconds option), display that age in human readable form. See also primitive macro %alive-age{}.
- syncinfo Shows an informational progress bar when sync is running. Intended for humans. Scripts should not rely on any details from this. Scripts may use this only as an approximate means for detecting progress (when comparing the full output text to a prior version and finding any difference, they may conclude that some progress has happened, how small whatsoever).
- replinfo Shows an informational progress bar when fetch is running. This should not be used for scripting at all, because it contains realtime information in human-readable form.
- fetch-line Additional details, called by replinfo. Shows the amount of data to be fetched, as well as the current transfer rate and a very rough estimation of the future duration. When primitive macros %fetch-age{} or %fetch-lag{} exceed \${window}, their values are also displayed for human informational purposes. See description of these primitive macros.
- replay-line Additional details, called by replinfo. Shows the amount of data to be replayed, as well as the current replay rate and a very rough estimation of the future duration. When primitive macro %replay-age{} exceeds \${window}, it is also displayed for human informational purposes.
- comminfo When the network communication is in an unusual condition, display it. Otherwise, don't produce any output.

# <span id="page-32-0"></span>3.2. Switch Primary / Secondary Roles

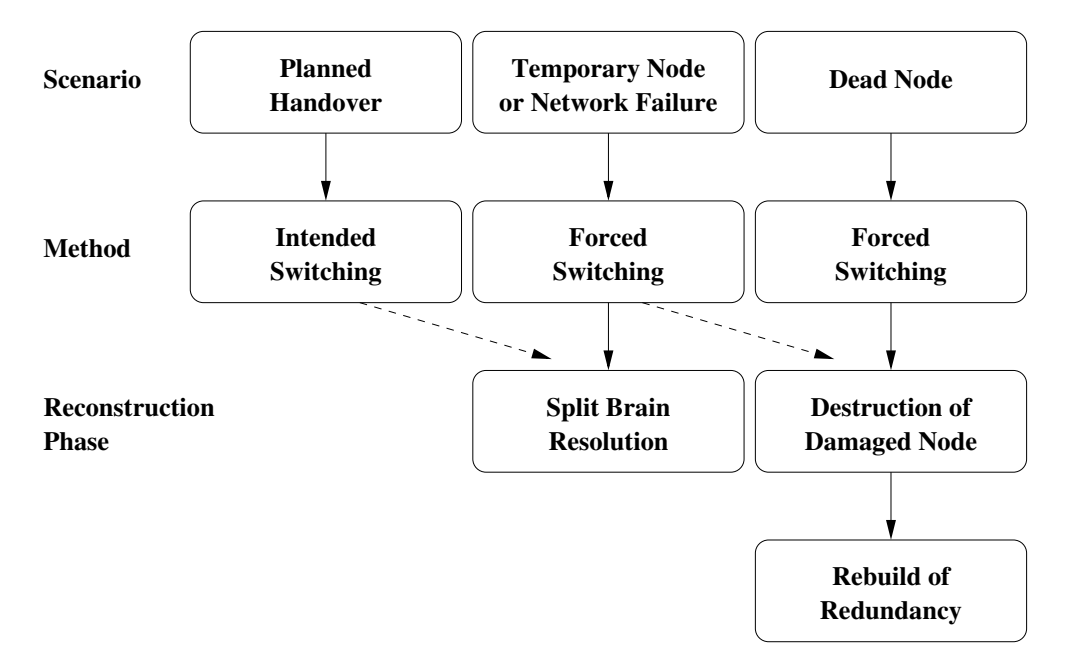

MARS distinguishes between intended and forced switching. This distinction is necessary due to the communication architecture (asynchronous communication vs synchronous communication, see explanation of Lamport Clock in mars-for-kernel-developers.pdf).

Asynchronous communication means that (in worst case) a message may take (almost) arbitrary time in a distorted network to propagate to another node. As a consequence, the risk for accidentally creating an (unintended) split brain is increased (as compared to a synchronous system like DRBD).

In order to minimize this risk, MARS has invested a lot of effort into an internal handover protocol when you start an intended primary switch.

#### <span id="page-33-0"></span>3.2.1. Intended Switching / Planned Handover

Before starting a planned handover from your old primary hostA to a new primary hostB, you should check the replication of the resource. As a human, use marsadm view mydata. For scripting, use the macros from section  $6.2.1$  (see also section  $6.4$ ; an example can be found in <contrib/example-scripts/check-mars-switchable.sh>). The network should be OK, and the amount of replication delay should be as low as possible. Otherwise, handover may take a very long time.

Best practice is to **prepare<sup>[4](#page-33-1)</sup>** a **planned handover** by the following steps:

- 1. Check the network and the replication lag. It should be low (a few hundred megabytes, or a low number of gigabytes – see also the rough time forecast shown by  $max$ sadm view mydata when there is a larger replication delay, or directly access the forecast by marsadm view-replinfo).
- 2. Only when the systemd method from section  $6.1$  is not used: stop your application on hostA, then say on hostA:

umount /dev/mars/mydata

If you use the automatic handover method provided by systemd templates (see section [6.1\)](#page-76-1), this step is not needed.

<span id="page-33-1"></span><sup>4</sup>Precondition for a plain marsadm primary (without systemd) is that you are up, that means in attached and connected state (cf. marsadm up), that you are no sync target anymore, and (only when systemd isn't configured to automatically stop the application at the old site) that any old primary (in this case A) does not use its /dev/mars/mydata device any longer, and that the network is healthy. If some (parts of) logfiles are not yet (fully) transferred to the new primary, you will need enough space on /mars/ at the target side. If one of the preconditions described in section [4.2.2](#page-54-0) is violated, marsadm primary may refuse to start.

These preconditions try to protect you from doing silly things, such as accidentally provoking a split brain error state. We try to avoid split brain as best as we can. Therefore, we distinguish between intended and emergeny switching. Intended switching will try to avoid split brain as best as it can.

3. Only when systemd templates are not used, and only for increased safety on hostA: marsadm wait-umount mydata

This will reduce the risk of **hanging umounts** leading to long-lasting waits at the future primary hostB. Such problems will be detected earlier, so you have more possibilties for fixing them.

Also good practice: use lsof /dev/mars/mydata before umount for even earlier detection of hanging processes.

- 4. Optionally, and only when the systemd method from section [6.1](#page-76-1) is not used: on host B, wait until marsadm view-diskstate mydata shows UpToDate. This way, you are gaining more control over the *duration* of the handover. In case of unexpected network problems, disk space problems, etc, you can script a compensation action like giving up much earlier, and restarting your application at the old primary hostA much earlier.
- 5. On hostB:

marsadm primary mydata

When combined with the systemd method (see section  $6.1$ ), this will even automatically stop the application at hostA, wait for handover, and start the application at hostB.

The most important difference to DRBD: don't use an intermediate marsadm secondary mydata at hostA. Although it is possible, there are severeral  $disadvantage s^5$  $disadvantage s^5$  from losing the primary state. In case of an unexpected crash at the wrong moment, nobody might know anymore where the primary was running before. Best practice is to always switch directly from the old primary hostA to the new primary hostB.

If you need the local device /dev/mars/mydata to disappear everywhere in the whole cluster, you don't need the discouraged marsadm secondary command. marsadm detach or marsadm down can do it also, without destroying knowledge about the former designated primary. There is only one use case where marsadm secondary is really needed: final destruction of a resource before marsadm delete-resource is executed.

In contrast to DRBD, MARS remembers the designated primary, even when your system crashes and reboots. With DRBD, you typically will have to re-setup the DRBD roles with (scripted) commands like drbdadm up . . .; drbdadm primary . . .. Instead, MARS will automatically resume its former roles just by saying modprobe mars. When combined with a proper systemd setup (see section  $6.1$ ), this will even automatically re-start your application after the crash.

Another fundamental difference to DRBD: when the network is healthy, there can only exist one designated primary at a time. By saying marsadm primary mydata on hostB, all other hosts (including hostA) will automatically go into secondary role after a while. You don't need to tell them explicitly, because MARS is automatically propagating the information for you.

A very rough estimation of the time to become UpToDate is displayed by marsadm view mydata or other macros (e.g. view-replinfo). However, on very flaky networks, the estimation may be flickering.

<span id="page-34-0"></span>marsadm secondary is *discouraged* for several reasons. It tells the *whole cluster* that *nobody* is designated as primary anymore. All nodes should go into secondary mode, globally. In the current version of MARS, the secondaries will no long fetch any logfiles, since in split brain situations they don't know which version is the "right" one. When a primary host is designated, this is the "right" one by definition. Syncing is also not possible when there is no designated primary. When the device /dev/mars/mydata is in use somewhere, it will remain in *actual* primary mode during that time, and the secondaries will sync there from. As soon as the local /dev/mars/mydata is released, the node will actually go into secondary mode if it is no longer designated as primary.

#### 3. HOWTO operation of MARS resources

Planned handover is refused by default when some sync is running somewhere, even at a third host C. By adding the option  $-\text{-ignore-sync}$ , you are no longer protected by this safety measure, and you are willing to accept that any already running sync at any hostC or hostD will restart from point 0, in order to ensure consistency.

Tip: newer versions of mars  $+$  marsadm are supporting the option --parallel combined with all, e.g. marsadm primary all --parallel. Instead of waiting until all the resources have left the primary role at the old primary (barrier synchonization), the handover speed of each resource is treated *individually*. Slow resources will no longer retard fast ones, minimizing total downtime. However, check that your cluster manager can deal with a rather high parallelism degree. At the moment, the systemd interface is not yet prepared for this.

### <span id="page-35-0"></span>3.2.2. Forced Switching

In case of an incident, the connection to the old primary hostA may be lost for several reasons. Then, at hostB, we just don't know anything about its *current* state (which may deviate from its last known state). The following command sequence will skip many checks (essentially you just need to be attached and you must not be a current sync target) and tell hostB to become primary forcefully:

- 1. On hostB:
	- marsadm pause-fetch mydata

notice that this is similar to drbdadm disconnect mydata as you might be used from DRBD. For better compatibility with DRBD, you may use the alternate syntax marsadm disconnect mydata instead. However, there is a subtle difference to DRBD: DRBD will drop *both* sides of its single bi-directional connection and no longer try to re-connect from any of both sides. In contrast, marsadm pause-fetch is equivalent to pause-fetch-local, which instructs only the local host to stop fetching logfiles. Other members of the cluster, including the former primary, are *not* instructed to do so. They may continue fetching logfiles over their own private TCP connections, potentially using many connections in parallel, potentially distributed over multiple routes, and potentially even from any other member of the resource, if they think they can get the data from there. In order to instruct<sup>[6](#page-35-1)</sup> all members of the resource to stop fetching logfiles, you may use marsadm pause-fetch-global mydata instead (cf section [4.2.2\)](#page-54-0).

2. On hostB:

marsadm primary --force mydata

this is the forceful failover. Depending on the current replication lag, you may lose some data. Use --force only if you know what you are doing!

When systemd is configured properly (see section  $6.1$ ), your application will start automatically at the new primary site.

when the replication network is interrupted while the old primary hostA continues<sup>[7](#page-35-2)</sup> running, it cannot know that hostB is the new designated primary. Therefore hostA will continue running by default. This means that your application will run twice! Only when the metadata exchange is working again (by default on port 7777), the old hostA will be automatically shut down by its local systemd configuration, when configured properly (see

<span id="page-35-1"></span> $6$ Notice that not all such instructions may arrive at all sites when the network is interrupted (or extremely slow).

<span id="page-35-2"></span><sup>7</sup>Notice: in certain network outage scenarios, you may not be able to remotely login to the console and to check whether a server is running. Therefore it may happen that you erroneously think hostA is dead, while in reality it continues running. Even if you would know it, you might not be able to remotely kill it in a STONITH-like manner.
section [6.1\)](#page-76-0). In difference to the *planned* handover from section [3.2.1,](#page-33-0) this may happen much later. In case of very long-last network outages, it may take even days or weeks.

Running both sites in parallel for a long time may seriously damage your business. Ensure that any customer traffic cannot go to the old site! Be sure to configure your BGP in a proper way, such that only, and only the new site will receive any customer traffic from both inside and outside networks, like the internet.

3. For safety on hostB:

marsadm resume-fetch mydata

The new primary would not really need this, because primaries are producing their own logfiles without need for fetching. This is only to undo the previous pause-fetch, in order to avoid future surprises when the new primary will somewhen change to secondary mode again (in the far-distant future), and you have forgotten to remember the fact that fetching had been switched off.

Newer marsadm versions, starting from mars0.1astable113, do not need this step anymore. After successful activation of /dev/mars/mydata, the equivalent of marsadm up mydata is executed automatically.

When using  $\text{-}$ -force, many precondition checks and other internal checks are skipped, in particular the internal handover protocol for split brain avoidance.

In general, use of --force is *likely* to provoke a split brain.

Split brain is always an erroneous state which should be never entered without reason! Once you have entered it accidentally, you must resolve it ASAP (see section [3.3\)](#page-37-0), otherwise you cannot operate your resource in the long term.

In case of *connection loss* (e.g. networking problems / network partitions), you may not be able to reliably detect whether a split brain has actually occurred, or not.

Some Background (may be skipped) In contrast to DRBD, split brain situations are handled differently by MARS . When two primaries are accidentally active at the same time, each of them writes into different logfiles /mars/resource-mydata/log-000000001-hostA and /mars/resource-mydata/log-000000001-hostB where the origin host is always recorded in the filename. Therefore, both nodes *can theoretically* run in primary mode independently from each other, at least for some time. They *might* even cron (historic log-rotate) independently from each other. However, this is really no good idea. The replication to third nodes will likely get stuck, and your /mars/ filesystem(s) will eventually run out of space. Any further secondary node (when having  $k > 2$  replicas) will certainly get into serious problems: it simply does not know which split-brain version it should follow. Therefore, you will certainly loose the actuality of your redundancy.

Split brain situations are detected *passively* by secondaries. Whenever a secondary detects that somewhere a split brain has happend, it refuses to replay any logfiles behind the split point (and also to fetch them when possible), or anywhere where something appears suspect or ambiguous. This tries to keep its local disk state always being "as consistent as possible", but outdated with respect to any of the split brain versions.

marsadm primary -force is rejected in newer marsadm versions<sup>[8](#page-36-0)</sup> if your replica is a current sync target. This is not a bug: it should prevent you from forcing an inconsistent replica into primary mode, which will certainly lead to inconsistent data. However, in extremely rare cases of severe damage of all of your replicas, you may be desperate. Only in such a rare

<span id="page-36-0"></span><sup>8</sup>Beware: older versions before mars0.1stable52 did deliberately skip this check because a few years ago somebody at  $1\&1$  placed a *requirement* on this. Fortunately, the requirement now has gone, so a safee behaviour could be implemented. The new behaviour is for your safety, to prevent you from doing "silly" things in case you are under pressure during an incident (try to safeguard human error as best as possible).

case, and only then, you might decide to force any of your replicas (e.g. based on their last sync progress bar) into primary role although none of the re-syncs had finished before. In such a case, and only if you really know what you are doing, you may use marsadm fake-sync to first mark your inconsistent replica as UpToDate (which is a lie) and then force it to primary as explained above. Afterwards, you will certainly need fsck or another type of repair before you can restart your application. Good luck! And don't forget to check the size of lost+found afterwards. This is really your very last chance if nothing else had succeeded before.

Tip: newer versions of mars  $+$  marsadm are supporting the option --parallel combined with all, e.g. marsadm primary --force all --parallel. This may potentially speed up startup. However, check that your cluster manager can deal with a rather high parallelism degree. At the moment, the systemd interface is not yet prepared for this.

# <span id="page-37-0"></span>3.3. Split Brain Resolution

Split brain can naturally occur during a long-lasting network outage (aka network partition) when you (forcefully) switch primaries inbetween, or due to final loss of your old primary node (fatal node crash) when not all logfile data had been transferred immediately before the final crash.

In general, split brain is unavoidable in *any* distributed system, even if you use a passive crossover cable with DRBD, and when the crossover cable fails at the wrong moment. Please search Wikipedia for the CAP theorem, or read the corresponding section in mars-architecture-guide.pdf.

Remember that split brain is an erroneous state which must be resolved as soon as possible!

Whenever split brain occurs for whatever reason, you have two choices for resolution: either destroy one of your versions, or retain it under a different resource name.

In any of both cases, do the following steps ASAP:

1. Manually check which (surviving) version is the "right" one. Any error is up to you: destroying the wrong version is your fault.

Newer versions of marsadm view are supporting your decision by telling you the amount of logfile data you would destroy when destroying a certain version of a certain host. Typically, the smaller version is a candidate for destruction. However, there are situations where this may be wrong, such as amok-running applications running like endless loops, or Spammer attacks against databases, or similar. MARS cannot know about this.

- 2. If you did not already switch your primary to the final destination determined in the previous step, do it now (see description in section [3.2.2\)](#page-35-0). Don't use an intermediate marsadm secondary command (as known from DRBD): directly switch to the new designated primary!
- 3. Unless systemd is configured properly (see section [6.1\)](#page-76-0), do the following manually: on each non-right version (which you don't want to retain) which had been primary before, umount your /dev/mars/mydata or otherwise stop using it (e.g. stop iSCSI or other users of the device). Wait until each of them has actually left primary state and until their local logfile(s) have been fully written back to the underlying disk.
- 4. Wait until the network works again. All your (surviving) cluster nodes  $must^9$  $must^9$  be able to communicate with each other. If this is not possible, or if it would take too long, fall back to one of the method described in appendix ...... ...... section [3.4,](#page-39-0) but do this only when necessary.

The next steps are different for different use cases:

<span id="page-37-1"></span><sup>9</sup> If you are a MARS expert and you really know what you are doing (in particular, you can anticipate the effects of the Lamport clock and of the symlink update protocol including the "eventually consistent" behaviour including any not-yet-consistent intermediate states), you may deviate from this requirement, at your own risk.

**Destroying a Wrong Split Brain Version** Continue with the following steps, each on those cluster node(s) where you do not want to retain its split-brain version. In preference, start with the old "wrong" primaries first (see advice at the end of this section):

5. On all affected secondary nodes hostX where SPLIT BRAIN is reported: marsadm invalidate mydata

Typically, no split brain is reported anymore after that (via marsadm view all), and you are done.

In rare cases (when /mars is almost full somewhere, or when emergency mode has occurred somewhere), you may need to run marsadm cron at the primary host, and to repeat marsadm invalidate on any SPLIT BRAIN host. In extremely rare of overloaded nodes, you may need to repeat this several times.

In very rare cases, when things are screwed up very heavily (e.g. a partly destroyed /mars/ partition), you may try an alternate method described in appendix [D.](#page-113-0)

Check that state Orphan is left after a while. Notice that invalidate is only restarting an existing replica, but does not wait for its completion.

<span id="page-38-1"></span>Retaining a Split Brain Version (optionally, typically not needed, may be skipped) On those cluster nodes where you want to retain some SPLIT BRAIN version (e.g. for inspection or debugging purposes, or as a kind of "emergency backup"):

- 5. marsadm down mydata
- 6. marsadm leave-resource mydata
- 7. After having done this on all those cluster nodes, check that the split brain is gone (e.g. by saying marsadm view mydata at the primary). In very rare cases, you might also need a log-purge-all at the primary (see page [59\)](#page-57-0).
- 8. Rename the underlying local /dev/lv/mydata is into something like /dev/lv/mydatabackup. For example:

lvrename lv mydata mydata-backup For details, see man lurename. This is *extremely* recommended to avoid confusion with

- the old resource name.
- 9. For safety: check that each underlying local disk /dev/lv/mydata-backup is really usable afterwards, e.g. by test-mounting it (and fsck when needed). If all is OK, don't forget to umount it before proceeding with the next step.
- 10. Finally, you may either delete your backup somewhen via lvremove, or you may create a completely new MARS resource out of it, but under a different name. See description in section [2.6 on page 26.](#page-25-0)
- 11. Optionally, if you have enough disk space (check with vgs): re-create your replica by freshly creating a new /dev/vg/mydata with the right size, and marsadm join-resource mydata /dev/vg/mydata.

Generally: best practice is to always keep your LV names equal to your MARS resource names. This can avoid a *lot* of unnecessary confusion.

Keeping a Good Version (typically no actions needed) When you had a secondary which did not participate in the split brain, but just got confused and therefore stopped replaying logfiles immediately before the split-brain point, it will typically<sup>[10](#page-38-0)</sup> resume replay after the SPLIT BRAIN has been resolved at the other nodes. Then you don't need to do any action for it.

<span id="page-38-0"></span> $10$ In general, such a "good" behaviour cannot be guaranteed for all secondaries. Race conditions in complex networks may asynchronously transfer "wrong" logfile data to a secondary much earlier than conflicting "good" logfile data which will be marked "good" only in the future. It is impossible to predict this in advance.

#### 3. HOWTO operation of MARS resources

When all SPLIT BRAIN versions have disappeared from the cluster (by invalidate or leave-resource as described before), the confusion should be over, and the secondary should automatically resume tracking of the new unique version.

Please check that *all* of your secondaries are no longer stuck. You need to execute split brain resolution only for stuck nodes.

Hint / advice for  $k > 2$  replicas: it is a good idea to start split brain resolution first with those (few) nodes which had been (accidentally) primary before, but are not the new designated primary. Usually, you had 2 primaries during split brain, so this will apply only to one of them. Leave the other one intact, by not unmounting /dev/mars/mydata at all, and keeping your applications running. Even during emergency mode, see section [3.7.](#page-44-0) First resolve the problem of the "wrong" primary(s) via invalidate or leave-resource. Wait for a short while. Then check the rest of your secondaries, whether they now are already following the new (unique) primary, and finally check whether the split brain warning reported by marsadm view all is gone everywhere. This way, you can often skip unnecessary invalidations of replicas.

### <span id="page-39-0"></span>3.4. Final Destruction of a Damaged Node

When a node has eventually died (e.g. defective hardware), **do not forget**<sup>[11](#page-39-1)</sup> the following steps ASAP:

- 1. Physically remove the dead node from your network. Unplug all network cables! Failing to do so might provoke a disaster in case it somehow resurrects in an uncontrolled manner, such as a partly-damaged /mars/ filesystem, a half-defective kernel, RAM / kernel memory corruption, disk corruption, or whatever. Although MARS has some provisions like md5 checksums in its transaction logfiles: don't risk any **unpredictable behaviour!**
- 2. Manually check which of the surviving versions will be the "right" one. Any human error is up to you: resurrecting an unnecessarily old / outdated version and/or decommissioning the productive primary server will be your fault.
- 3. If you did not already switch your primary to the final destination determined in the previous step, do it now (see description in section [3.2.2\)](#page-35-0).
- 4. On a surviving node, give the following commands:
	- a) marsadm --host=your-damaged-host down mydata --force
	- b) marsadm --host=your-damaged-host leave-resource mydata --force

Check for misspellings, in particular the hostname of the dead node, and check the command syntax before typing return! Otherwise, you may forcefully destroy the wrong<sup>[12](#page-39-2)</sup> node!

- 5. Repeat the same with all resources which were formerly present at your-damaged-host.
- 6. Finally, say marsadm --host=\$your\_damaged\_host leave-cluster --force

Now all your surviving nodes should *believe* that the old node  $\gamma$  wour\_damaged\_host does no longer exist, and that it does no longer participate in any resource. For safety, check this via marsadm view everywhere.

As another safeguard, any re-attempt to "surrect" a "zombie" from its "claimed death" and/or from its "real death" should *spit at you* with some tons of warnings. These warnings are a *feature*,

<span id="page-39-1"></span> $\frac{11}{11}$  If you forget this, /mars will fill up forever. Finally, emergency mode will be triggered.

<span id="page-39-2"></span><sup>12</sup>That said, MARS appears to be rather tolerant of human errors. As long as your /dev/vg/mydata is not removed at LVM level, you have a chance for recovery. Once a sysadmin destroyed a whole cluster by accident, including all of its resources, and while it was continuously running in primary role. Even transaction logging did continue on some orphan logfiles, but /mars was filling up "unexpectedly". Fortunately, this behaviour led to a monitoring alert and to detection of the problem. It was early enough for a correction without causing any extraordinary customer downtime outside of accepted SLAs, and no data loss at all.

not a bug. If you *really* are an expert and if you *really* know what you are doing, you may ignore this AT YOUR OWN RISK.

Even if your dead node comes to life again in some way: always ensure that the mars kernel module cannot run any more on such a zombie server. Never do a modprobe mars on a node marked as dead this way!

Further advice for complicated cases of destruction are in appendix [E](#page-114-0) and [F.](#page-115-0)

### 3.5. Online Resizing during Operation

You need LVM or some other means of increasing the physical size of your disk (e.g. via firmware of some RAID controllers). The network must be healthy. Do the following steps:

- 1. Increase your local disks (usually /dev/vg/mydata) everywhere in the whole cluster. In order to avoid wasting space, increase them uniformly to the same size (when possible). For example, on both hostA and hostB: lvresize -L +100G /dev/vg/mydata
- 2. For safety, say on both hostA and hostB marsadm up mydata
- 3. For safety, say on both hostA and hostB marsadm wait-cluster
- 4. Only at the primary hostA: marsadm resize mydata
- 5. A partial fast full-sync will start at hostB. Only the new portion of the block device will be synced. Check that sync is running, or has already finished.
- 6. If you have intermediate layers such as iSCSI, you may need some iscsiadm update or other commands.
- 7. Generally not needed, only for extreme safety / paranoia: you may wait until the partial sync has finished. This is not really needed, but it may  $slightly(!)$  reduce the risk in case of an unplanned incident at the primary side. If you execute the last step before the sync has finished, some data might have been already written to the new portions of the underlying LV. These writes will be written to the transaction log, and will be replicated. Thus there is no real danger, and your secondary will be logically consistent in reality, although it will be reported as InConsistent by marsadm in the meantime. If you want to avoid confusion about state Consistent, and/or if you want extremely high protection against damaged logfiles by hardware defects at the wrong moment (although the transaction logfiles are already protected by md5 checksums), and/or if you are paranoid, it may be helpful to wait until the sync has finished. Normally, this is not needed, and you may immediately proceed to the last step:
- 8. Now you may increase your filesystem. This is specific for the filesystem type and documented elsewhere. Some filesystems are able to increase their size while they are mounted and while the applications are running on top of them, but others cannot do this. For example, an xfs online resize during operation can be triggered at primary hostA where /dev/mars/mydata is currently mounted: xfs\_growfs /mountpoint/of/mydata

Hint: in general, the sync of the new portions is not really needed, because the new junk data just does not care at filesystem level. If you are not paranoid and if you know what you are doing, you may use marsadm fake-sync mydata to abort unnecessary network traffic.

### <span id="page-41-3"></span>3.6. Defending Overflow of /mars/

This section describes an important difference to DRBD. The metadata of DRBD is allocated statically at creation time of the resource. In contrast, the MARS transaction logfiles are allocated dynamically at runtime.

This leads to a potential risk from the perspective of a sysadmin: what happens if the /mars/ filesystem runs out of space?

In practice, no harm will occur to your data. MARS will automatically go into the so-called emergency mode. Resolution of emergency mode is very similar to resolution of split brain (section [C.4\)](#page-108-0): at all of your secondaries, type (repeatedly)

marsadm invalidate all

This is all you need to know. If you are impatient, you may now skip the rest of this section. For some background explanations, keep reading on.

Overflow and its treatment is unavoidable for long-distance replication. If you want a system which can survive long-lasting network outages, while keeping your replicas consistent as long as possible (called **anytime consistency**), then you need dynamic storage. It is *impossible* to solve with static pre-allocated memory<sup>[13](#page-41-0)</sup>. A true solution would need *infinite memory*. But suchalike does not exist on earth.

It would be an even worse idea to statically pre-allocate a lot of space for each of your resources. The latter would waste a lot of space, because some resources will likely fill much more quickly than others. MARS deals with this by using a *common* filesystem /mars which is shared by the transaction logs of all of your resources.

Although the size of /mars is statically allocated at cluster generation time, there is a workaround for the problem. When /mars fills up during a network outage, and you have some spare space on your VG, and when the network outage will be repaired shortly, you may decide to dynamically extend /mars during operation.

Because of these fundamental differences, DRBD and MARS have different application areas. If you just want a simple system for mirroring your data over short distances via passive  $14$ crossover cable, and when failures of the crossover cables are very unlikely, DRBD will be a suitable choice. However, if you need to replicate over longer distances, or if you need higher levels of reliability even when multiple failures may accumulate (such as network loss during a resync of DRBD), the transaction logs of MARS can solve it, but at some cost.

#### 3.6.1. Countermeasures against overflow

#### <span id="page-41-2"></span>3.6.1.1. Dimensioning of /mars/

The first (and most important) measure against overflow of /mars/ is simply to dimension it large enough to survive longer-lasting problems, preferably one weekend.

Recommended size is at least one dedicated disk, residing at a hardware RAID controller with BBU (see section [2.1\)](#page-13-0). During normal operation, that size is needed only for a small fraction, typically a few percent or even less than one percent. However, it is your **safety margin**. Keep it high enough!

#### 3.6.1.2. Monitoring

The next (equally important) measure is monitoring in userspace.

Following is a list of countermeasures both in userspace and in kernelspace, in the order of "defensive walling":

1. Regular userspace monitoring must throw an INFO if a certain freespace limit  $l_1$  of /mars/ is undershot. Typical values for  $l_1$  are 30%. Typical actions are automated calls of marsadm cron.

<span id="page-41-0"></span> $13$ The bitmaps used by DRBD cannot preserve the *order* of write operations. They cannot do that, because their space is  $O(k)$  for some constant k. In contrast, MARS preserves the order. Preserving the order as such (even when only facts about the order were recorded without recording the actual data contents) requires  $O(n)$  space where n is infinitely growing over time.

<span id="page-41-1"></span><sup>14</sup>Notice: newer generation 10GBit technologies like SFP+ are no longer passive. They involve some active chips, which may fail independently from your servers. In case of a failure, the CAP theorem property P is violated, and you only have the choice between C and A. For details, see mars-architecture-guide.pdf.

2. Regular userspace monitoring must throw a WARNING if a certain freespace limit  $l_2$  of /mars/ is undershot. Typical values for  $l_2$  are 20%. Typical actions are (in addition to cron) alarming human supervisors via SMS and/or further stronger automated actions.

Frequently large space is occupied by files stemming from debugging output, or from other programs or processes. A hot candidate is "forgotten" removal of debugging output to /mars/. Sometimes, an rm -rf  $f(find /mars / -name ''* .log'')$  can work miracles.

Another source of space hogging is a "forgotten" pause-sync or disconnect. Therefore, a simple marsadm up all may also work miracles (if you didn't want to freeze some mirror deliberately).

If you just wanted to freeze a mirror at an outdated state for a very long time, you simply *cannot* do that without causing infinite growth of space consumption in /mars/. Therefore, a marsadm leave-resource  $\frac{1}{2}$ res at exactly that(!) secondary site where the mirror is frozen, can also work miracles.

Hint: you can / should start some of these measures even earlier at the INFO level (see item 1), or even earlier.

- 3. Regular userspace monitoring must throw an ERROR if a certain freespace limit  $l_3$  of /mars/ is undershot. Typical values for  $l_3$  are 10%. Typical actions are alarming the CEO via SMS and/or even stronger automated actions. For example, you may choose to automatically call marsadm leave-resource \$res on some or all secondary nodes, such that the primary will be left alone and now has a chance to really delete its logfiles because no one else is any longer potentially needing it.
- 4. First-level kernelspace action, automatically executed when [/proc/sys/mars/required\\_](/proc/sys/mars/required_free_space_4_gb) [free\\_space\\_4\\_gb](/proc/sys/mars/required_free_space_4_gb) + [/proc/sys/mars/required\\_free\\_space\\_3\\_gb](/proc/sys/mars/required_free_space_3_gb) + [/proc/sys/mars/](/proc/sys/mars/required_free_space_2_gb) [required\\_free\\_space\\_2\\_gb](/proc/sys/mars/required_free_space_2_gb) + [/proc/sys/mars/required\\_free\\_space\\_1\\_gb](/proc/sys/mars/required_free_space_1_gb) is undershot:

a warning will be issued.

- 5. Second-level kernelspace action, automatically executed when [/proc/sys/mars/required\\_](/proc/sys/mars/required_free_space_3_gb) [free\\_space\\_3\\_gb](/proc/sys/mars/required_free_space_3_gb) + [/proc/sys/mars/required\\_free\\_space\\_2\\_gb](/proc/sys/mars/required_free_space_2_gb) + [/proc/sys/mars/](/proc/sys/mars/required_free_space_1_gb) [required\\_free\\_space\\_1\\_gb](/proc/sys/mars/required_free_space_1_gb) is undershot: all locally secondary resources will delete local copies of transaction logfiles which are no longer needed locally. This is a desperate action of the kernel module.
- 6. Third-level kernelspace action, automatically executed when [/proc/sys/mars/required\\_](/proc/sys/mars/required_free_space_2_gb) [free\\_space\\_2\\_gb](/proc/sys/mars/required_free_space_2_gb) + [/proc/sys/mars/required\\_free\\_space\\_1\\_gb](/proc/sys/mars/required_free_space_1_gb) is undershot: all locally secondary resources will stop fetching transaction logfiles. This is a more desperate action of the kernel module. You don't want to get there (except for testing).
- 7. Last desperate kernelspace action when all else has failed and [/proc/sys/mars/required\\_](/proc/sys/mars/required_free_space_1_gb) [free\\_space\\_1\\_gb](/proc/sys/mars/required_free_space_1_gb) is undershot: all locally primary resources will enter emergency mode (see description below in section [3.7\)](#page-44-0). This is the most desperate action of the kernel module. You don't want to get there (except for testing).

In addition, the kernel module obeys a general global limit [/proc/sys/mars/required\\_total\\_](/proc/sys/mars/required_total_space_0_gb) space  $\Omega$  gb + the sum of all of the above limits. When the *total size* of /mars/ undershots that sum, the kernel module refuses to start at all, because it assumes that it is senseless to try to operate MARS on a system with such low memory resources.

The current level of emergency kernel actions may be viewed at any time via [/proc/sys/](/proc/sys/mars/mars_emergency_mode) [mars/mars\\_emergency\\_mode](/proc/sys/mars/mars_emergency_mode).

#### 3.6.1.3. Throttling

This not generally recommended. It may harm the IO performance from the viewpoint of your customers. Thus use it only as a *desperate* defense against overflow, by **throttling your** performance pigs.

Motivation: in rare cases, some users with ssh access can do *very* silly things. For example,

- some users are creating their own backups via user-cron jobs, and they do it every 5 minutes. Some example guy created a zip archive (almost 1GB) by regularly copying his old zip archive into a new one, then appending deltas to the new one, and finally deleting the old archive. Every 5 minutes. Although almost never any new files were added to the archive. Essentially, he copied over his archive, for nothing. This led to massive bulk write requests, for ridiculous reasons.
- another user wrote his own shell script for his own private backup of his website, although there already is a daily system backup. He regularly made a complete copy of his entire webspace (more than 60GiB) via cp -a, then created a tarball out of the copy, uploaded it into the cloud, finally removed both the tarball and the complete filesystem copy. Each time, about 100GB was temporarily allocated (and replicated via MARS).

Typically, your hard disks / RAID systems allow much higher write IO rates than you can ever transport over a standard TCP network from your primary site to your secondary, at least over longer distances. Therefore, it is easy to create a such a high write load that it will be impossible to replicate it over the network, by construction.

MARS has some mechanism for throttling bulk writers whenever the network is weaker than your IO subsystem. It is off by default.

Notice that DRBD will *always* throttle your writes whenever the network forms a bottleneck, due to its synchronous operation mode. In contrast, MARS allows for buffering of performance peaks in the transaction logfiles. Only when your buffer in /mars/ runs short (cf subsection [3.6.1.1\)](#page-41-2), MARS may be used for throttling your application writes.

There are a lot of screws named /proc/sys/mars/write\_throttle\_\* with the following meaning:

- write\_throttle\_start\_percent Whenever the used space in /mars/ is below this threshold, no throttling will occur at all. Only when this threshold is exceeded, throttling will start slowly. Default value is 0, which means "off". Practical values for this could be around 80%.
- write throttle end percent Maximum throttling will occur once this space threshold is reached, i.e. the throttling is now at its maximum effect. A practical value is 90%, which is the default. When the actual space in /mars/ lies between write\_throttle\_start\_percent and write\_throttle\_end\_percent, the strength of throttling will be interpolated linearly between the extremes. In practice, this should lead to an equilibrum between new input flow into /mars/ and output flow over the network to secondaries.
- write\_throttle\_size\_threshold\_kb (readonly) This parameter shows the internal strength calculation of the throttling. Only write<sup>[15](#page-43-0)</sup> requests exceeding this size (in KB) are throttled at all. Typically, this will hurt the bulk performance pigs first, while leaving ordinary users (issuing small requests) unaffected.
- write\_throttle\_ratelimit\_kb Set the global IO rate in KB/s for those write requests which are throttled. In case of strongest<sup>[16](#page-43-1)</sup> throttling, this parameters determines the input flow into /mars/. The default value is 10.000 KB/s. Please adjust this value to your application needs and to your environment.
- write\_throttle\_rate\_kb (readonly) Shows the current rate of exactly those requests which are actually throttled (in contrast to all requests).

<span id="page-43-0"></span> $15$ Read requests are never throttled at all.

<span id="page-43-1"></span><sup>&</sup>lt;sup>16</sup>In case of lighter throttling, the input flow into /mars/ may be higher because small requests are not throttled.

- write throttle cumul kb (logically readonly) Same as before, but the cumulative sum of all throttled requests since startup / reset. This value can be reset from userspace in order to prevent integer overflow.
- write\_throttle\_count\_ops (logically readonly) Shows the cumulative number of throttled requests. This value can be reset from userspace in order to prevent integer overflow.
- write\_throttle\_maxdelay\_ms Each request is delayed at most for this timespan. Smaller values will improve the responsiveness of your userspace application, but at the cost of potentially retarding the requests not sufficiently.
- write throttle minwindow ms Set the minimum length of the measuring window. The measuring window is the timespan for which the average (throughput) rate is computed (see write\_throttle\_rate\_kb). Lower values can increase the responsiveness of the controller algorithm, but at the cost of accuracy.
- write throttle maxwindow ms This parameter must be set sufficiently much greater than write\_throttle\_minwindow\_ms. In case the flow of throttled operations pauses for some natural reason (e.g. switched off, low load, etc), this parameter determines when a com-pletely new rate calculation should be started over<sup>[17](#page-44-1)</sup>.

### <span id="page-44-0"></span>3.7. Emergency Mode and its Resolution

This section explains some implementation details. You may skip it.

When  $/mars/$  is almost full and there is really absolutely no chance of getting rid of any local transaction logfile (or free some space in any other way), there is only one exit strategy: stop creating new logfile data.

This means that the ability for replication gets lost.

When entering emergency mode, the kernel module will execute the following steps for all resources where the affected host is acting as a primary:

- 1. Do a kind of "logrotate", but create a hole in the sequence of transaction logfile numbers. The "new" logfile is left empty, i.e. no data is written to it (for now). The hole in the numbering will prevent any secondaries from replaying any logfiles behind the hole (should they ever contain some data, e.g. because the emergency mode has been left again). This works because the secondaries are regularly checking the logfile numbers for contiguity, and they will refuse to replay anything which is not contiguous. As a result, the secondaries will be left in a consistent, but outdated state (at least if they already were consistent before that).
- 2. The kernel module writes back all data present in the temporary memory buffer (see figure in section [1.2\)](#page-10-0). This may lead to a (short) delay of user write requests until that has finished (typically fractions of a second or a few seconds). The reason is that the temporary memory buffer must not be increased in parallel during this phase (race conditions).
- 3. After the temporary memory buffer is empty, all local IO requests (whether reads or writes) are directly going to the underlying disk. This has the same effect as if MARS would not be present anymore. Transaction logging does no longer take place.
- 4. Any sync from any secondary is stopped ASAP. In case they are resuming their sync somewhen later, they will start over from the beginning (position 0).

In order to leave emergency mode, the sysadmin should do the following steps:

1. Free enough space. For example, delete any foreign files on /mars/ which have nothing to do with MARS, or resize the /mars/ filesystem, or whatever.

<span id="page-44-1"></span><sup>&</sup>lt;sup>17</sup>Motivation: if requests would pause for one hour, the measuring window could become also an hour. Of course, that would lead to completely meaningless results. Two requests in one hour is "incorrect" from a human point of view: we just have to ensure that averages are computed with respect to a reasonable maximum time window in the magnitude of 10s.

- 3. HOWTO operation of MARS resources
	- 2. The following control is intended for testing. If [/proc/sys/mars/mars\\_reset\\_emergency](/proc/sys/mars/mars_reset_emergency) is off, now is the time to set it. By default, it should be already set.
	- 3. Notice: as long as not enough space has been freed, a message containing "EMEGENCY MODE HYSTERESIS" (or similar) will be displayed by marsadm view all. As a consequence, any sync will be automatically halted. This applies to freshly invoked syncs also, for example created by invalidate or join-resource.
	- 4. On the secondaries, use marsadm invalidate \$res in order to request updating your outdated mirrors.
	- 5. On the primary: marsadm cron
	- 6. As soon as enough space has been freed everywhere to leave the EMEGENCY MODE HYSTERESIS, sync should really start. Until that it had been halted.
	- 7. Recommendation: check at secondaries that state Orphan has been left after a while.

Alternatively, there is a more complicated method, which keeps more intermediate emergency backup replicas:

- 1. On all of your secondaries hostX: marsadm leave-resource mydata
- 2. At the primary hostA: marsadm cron
- 3. Wait until df /mars shows no longer an overflow.
- 4. On the first secondary hostB: marsadm join-resource mydata /dev/lv/mydata
- 5. Wait until sync has finished at hostB.
- 6. If you have more than 2 replicas in total: proceed with step 4 at hostC, and so on. This time, you could join multiple resources in parallel, because you already have a life replica at hostB.

Expert advice, if you have only 2 replicas, and provided you have enough VG space: analogously to paragraph [3.3 on page 39](#page-38-1) you may use lvrename for keeping an outdated emergency backup before creating a new LV with the old name, and before re-joining the latter. Don't forget to remove your backup LV after sync has finished!

This chapter is a kind of reference about the marsadm tool. The sub-commands of marsadm are grouped according to the topic they deal with.

Since MARS work asynchronously at metadata propagation level (which is necessary for long-distance replication over flaky networks), several commands are only triggering an action, but do not wait for its completion.

Such cases are indicated by the term "after a while". Please be aware that this "while" may last very long in case of network outages or bad firewall rules.

In the following tables, column "Cmp" means compatibility with DRBD. Please note that 100% exact compatibility is not possible, because of the asynchronous communication paradigm.

The following table documents common options, typically working in combination with (almost) any marsadm command (unless documented differently):

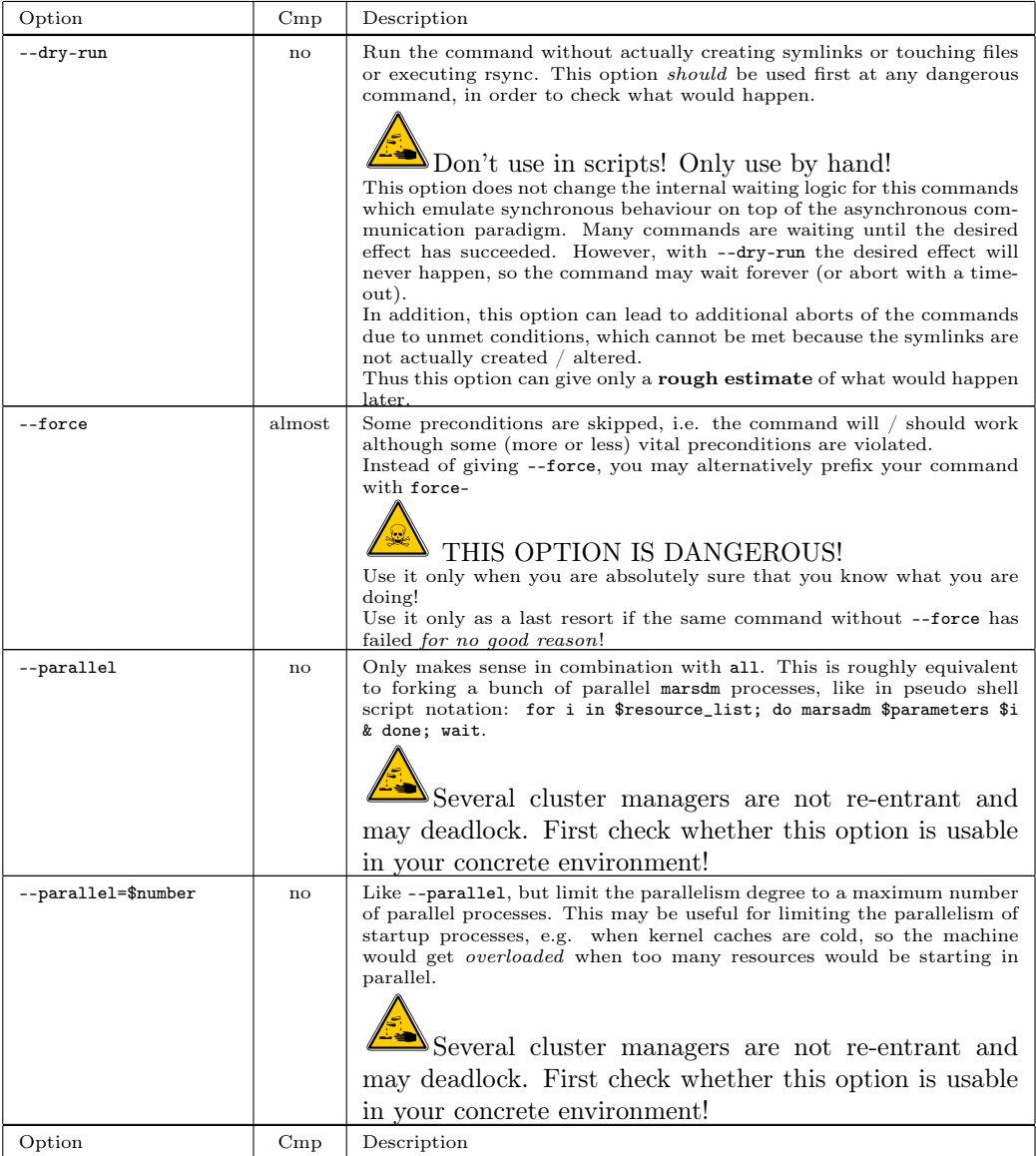

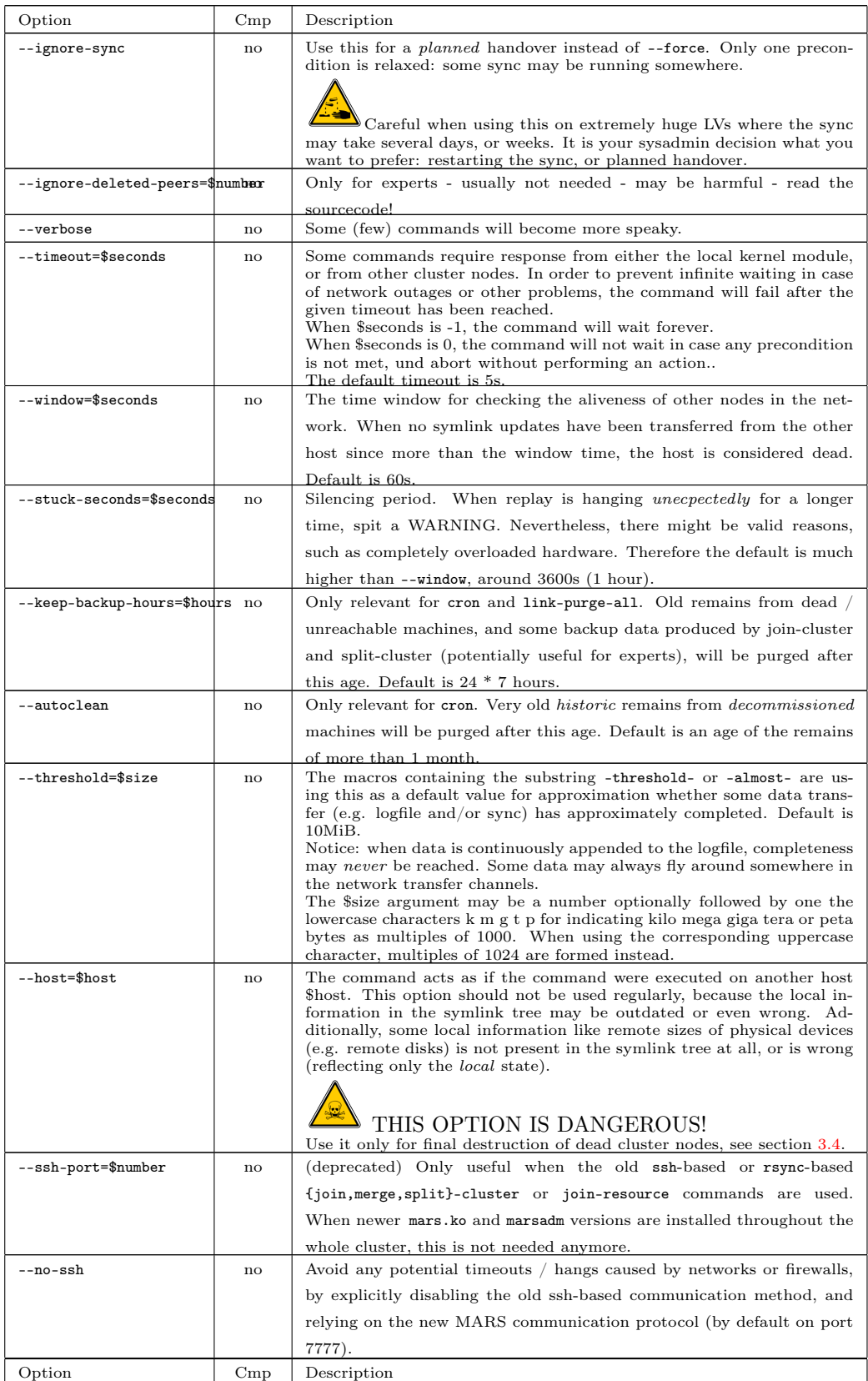

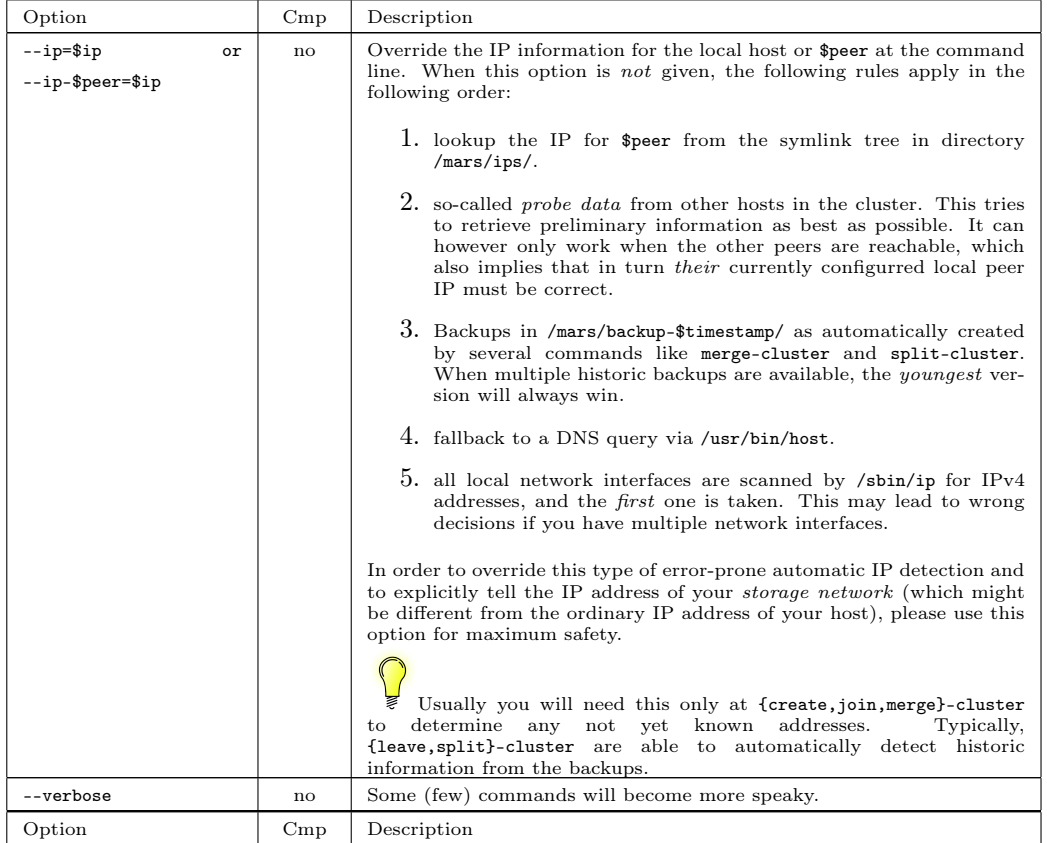

# 4.1. Cluster Operations

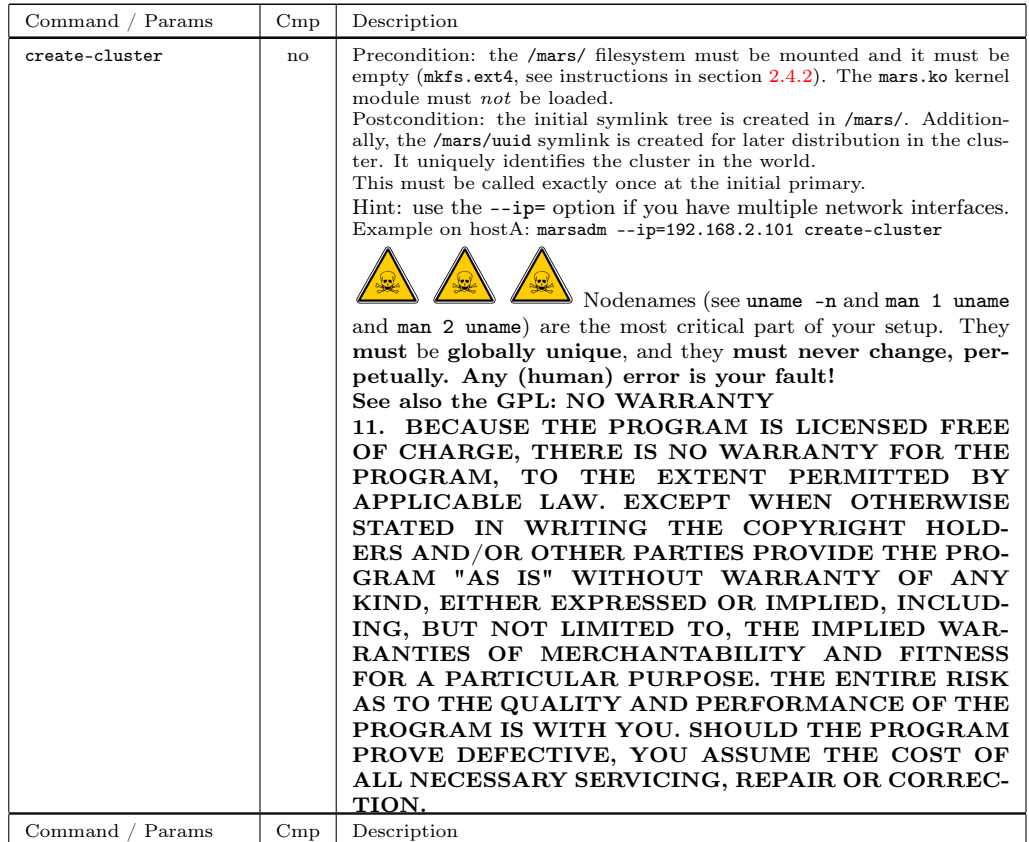

<span id="page-49-0"></span>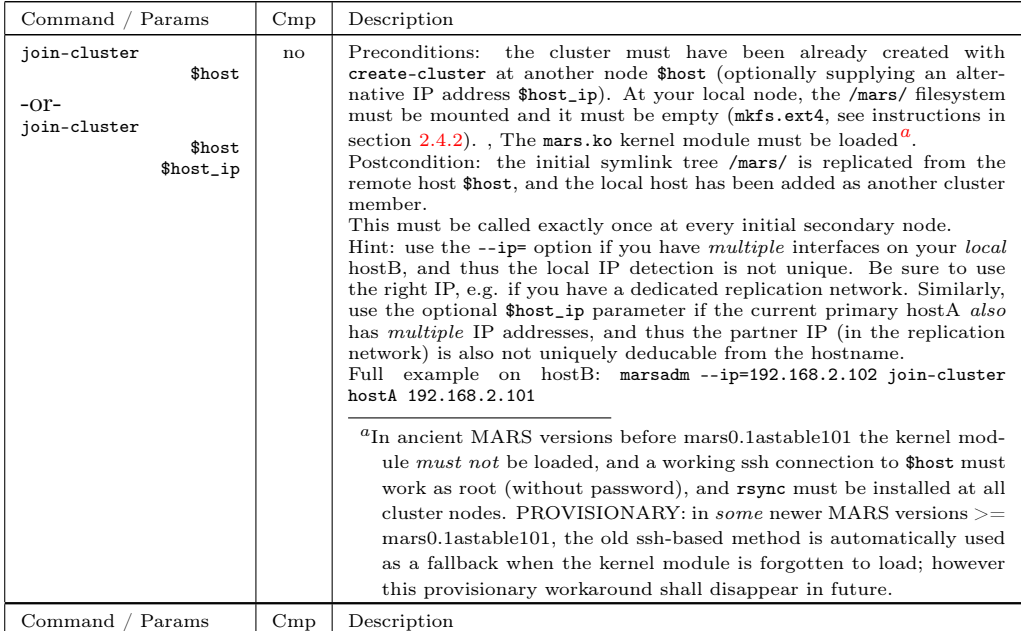

<span id="page-50-1"></span><span id="page-50-0"></span>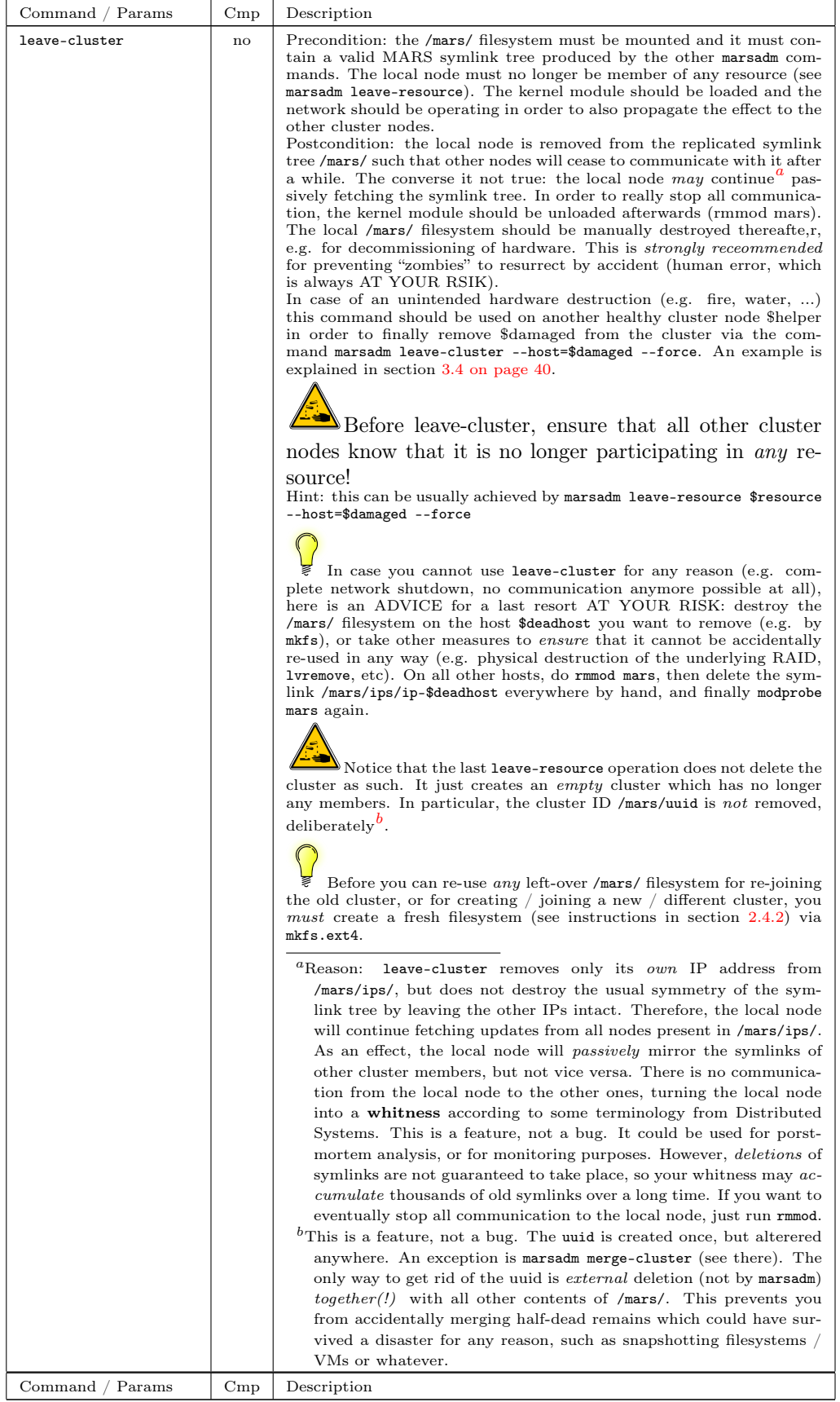

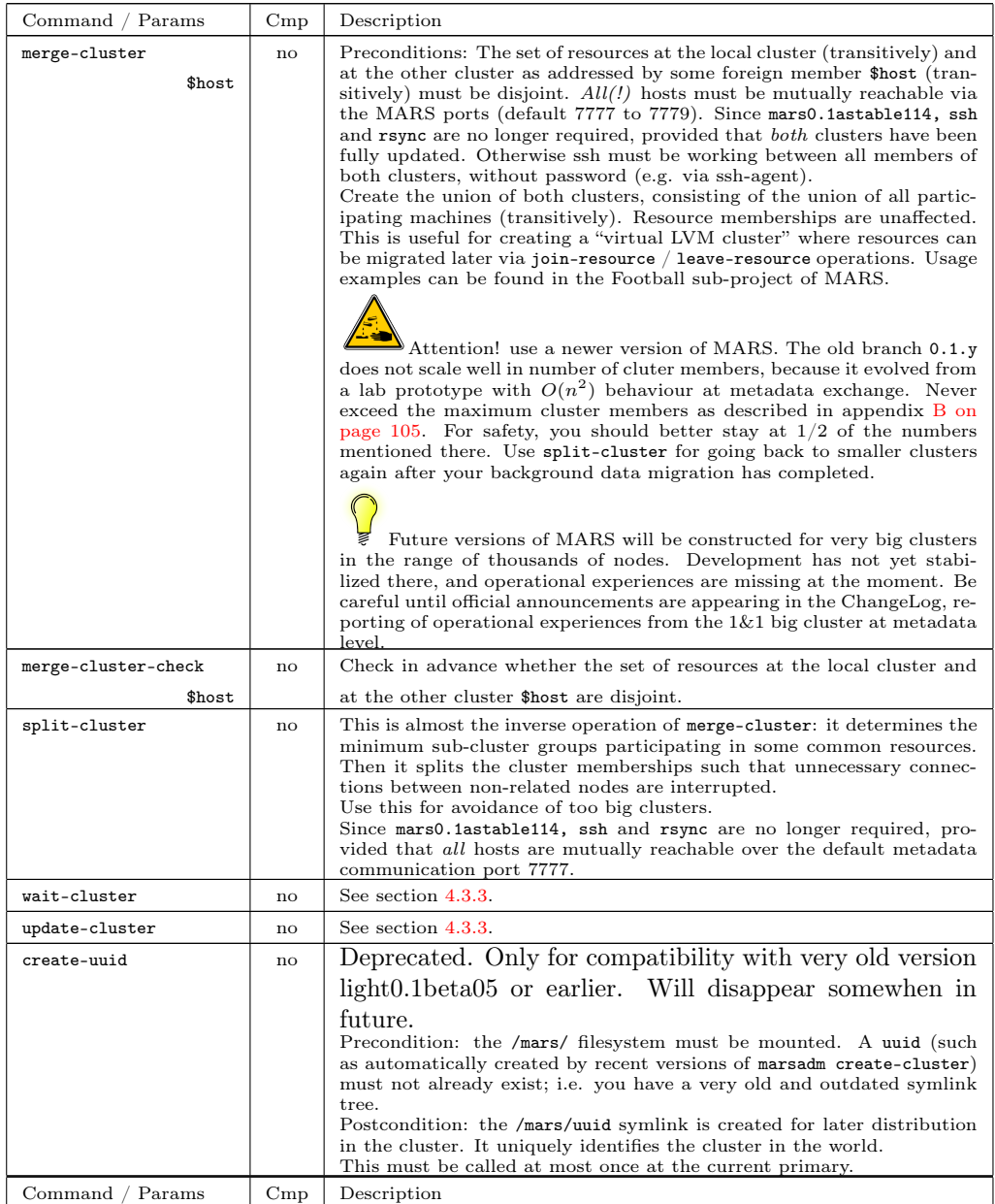

# <span id="page-51-0"></span>4.2. Resource Operations

Common precondition for all resource operations is that the /mars/ filesystem is mounted, that it contains a valid MARS symlink tree produced by other marsadm commands (including a unique uuid), that your current node is a valid member of the cluster, and that the kernel module mars.ko is loaded. When communication is impossible due to network outages or bad firewall rules, most commands will succeed, but other cluster nodes may take a long time to notice your changes.

Instead of executing marsadm commands several times for each resource argument, you may give the special resource argument all. This work even when combined with --force, but be cautious when giving dangerous command combinations like marsadm delete-resource --force all.

In newer versions of marsadm, you may give a comma-separated list of resource names in place of all. This way, you have more fine-grained control over the set of resource names you want to use.

 $\sum_{k=1}^{\infty}$  Beware when combining this with --host=somebody. In some very rare cases, like final destruction of a whole datacenter after an earthquake, you might need a combination like

marsadm --host=defective delete-resource --force all. Don't use such combinations if you don't need them really! You can easily shoot yourself in your head if you are not carefully operating such commands!

## 4.2.1. Resource Creation / Deletion / Modification

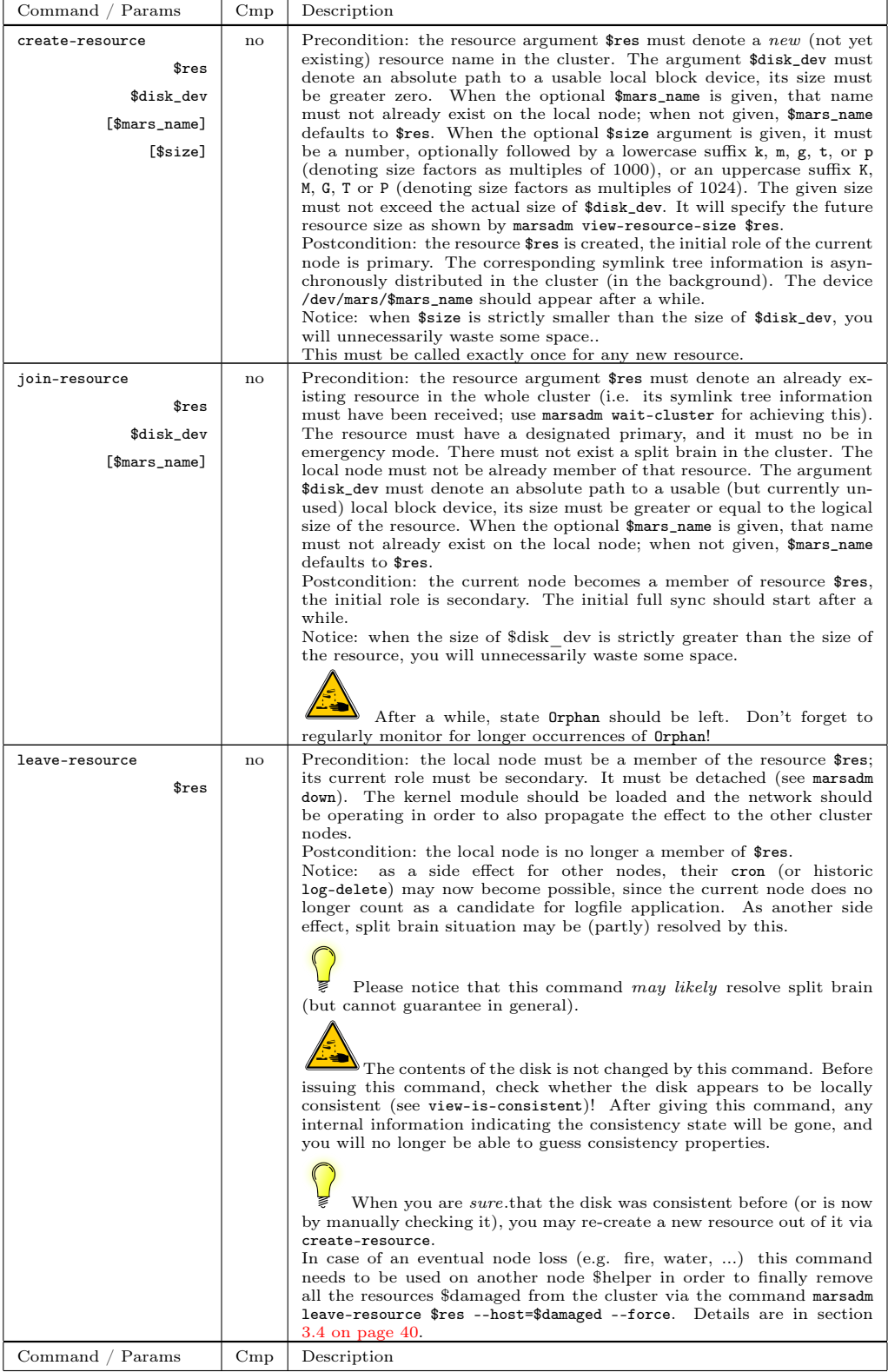

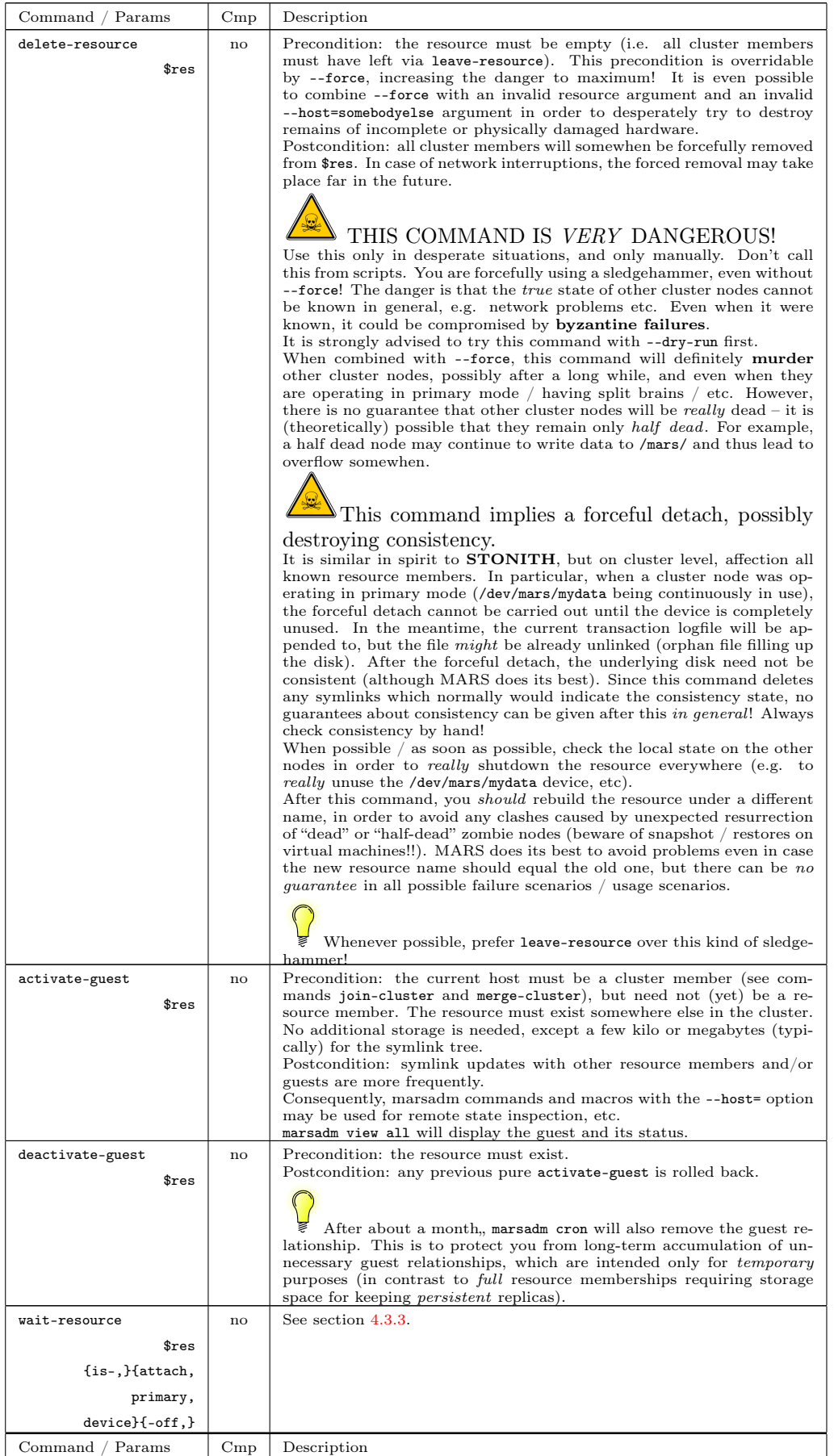

#### 4.2.2. Operation of the Resource

Common preconditions are the preconditions from section [4.2,](#page-51-0) plus the respective resource \$res must exist, and the local node must be a member of it. With the single exception of attach itself, all other operations must be started in attached state.

When \$res has the special reserved value all, the following operations will work on all resources where the current node is a member (analogously to DRBD).

With newer versions of marsadm, you can also give a list of comma-separated resource names in place of all.

<span id="page-54-0"></span>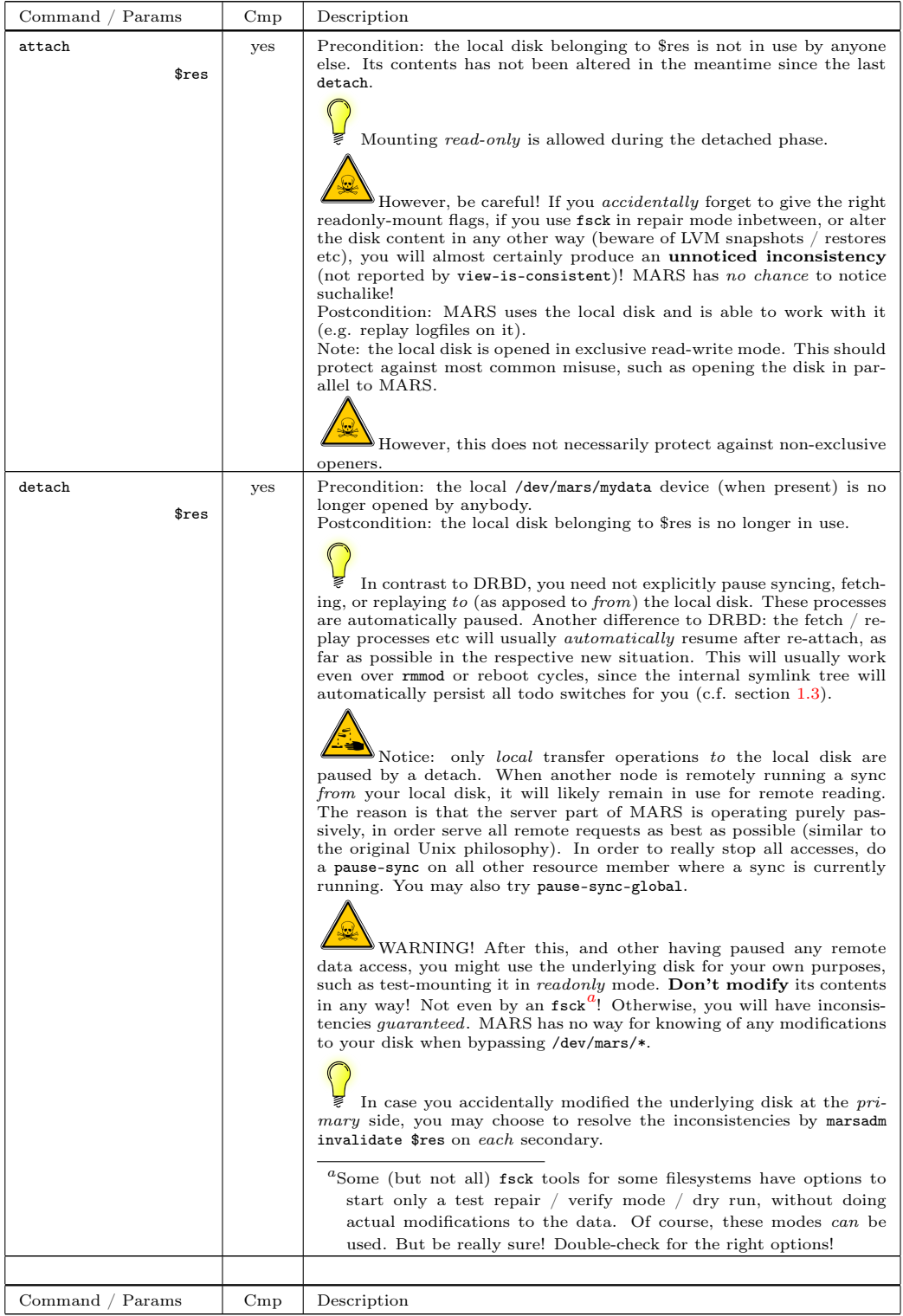

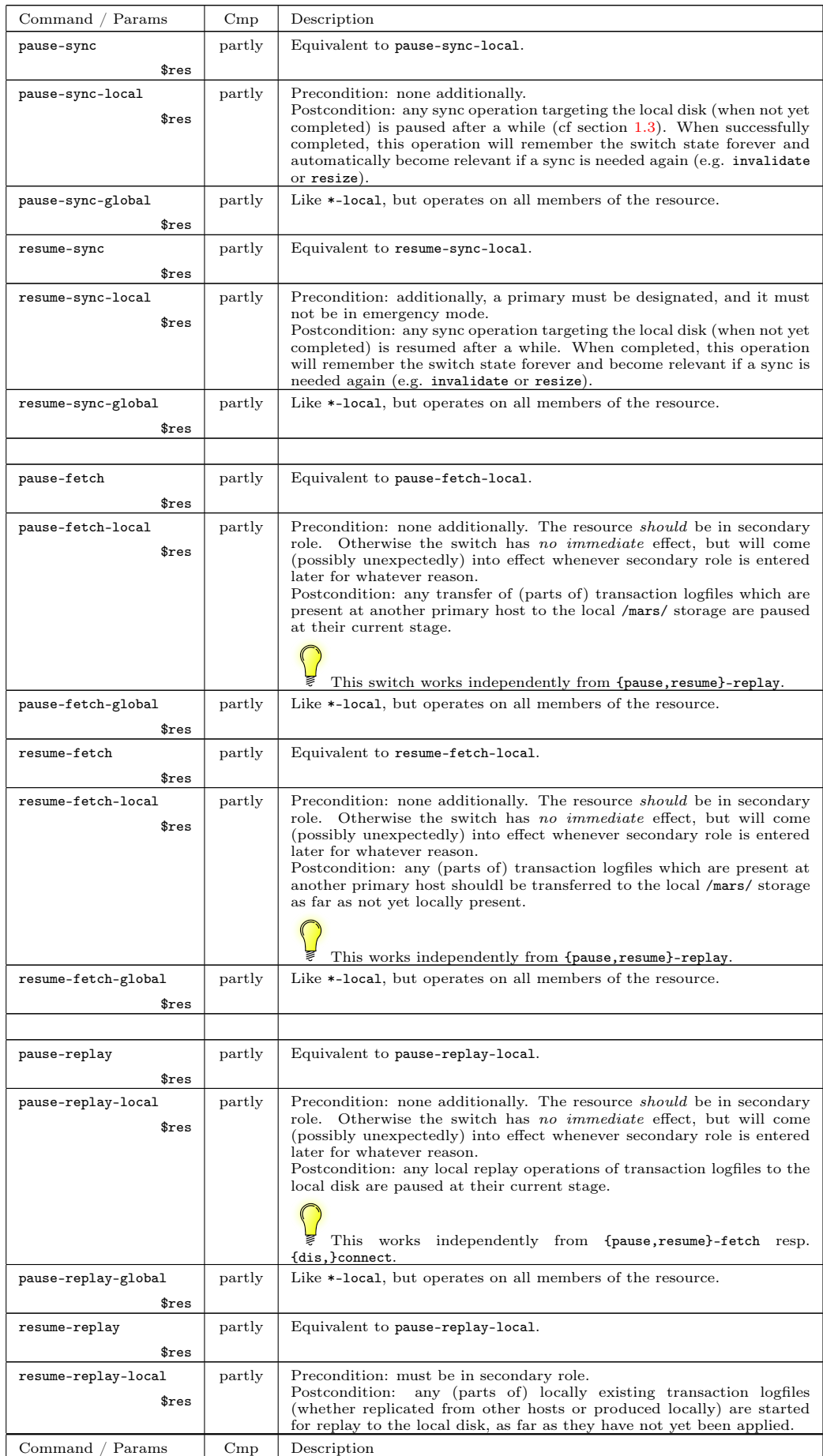

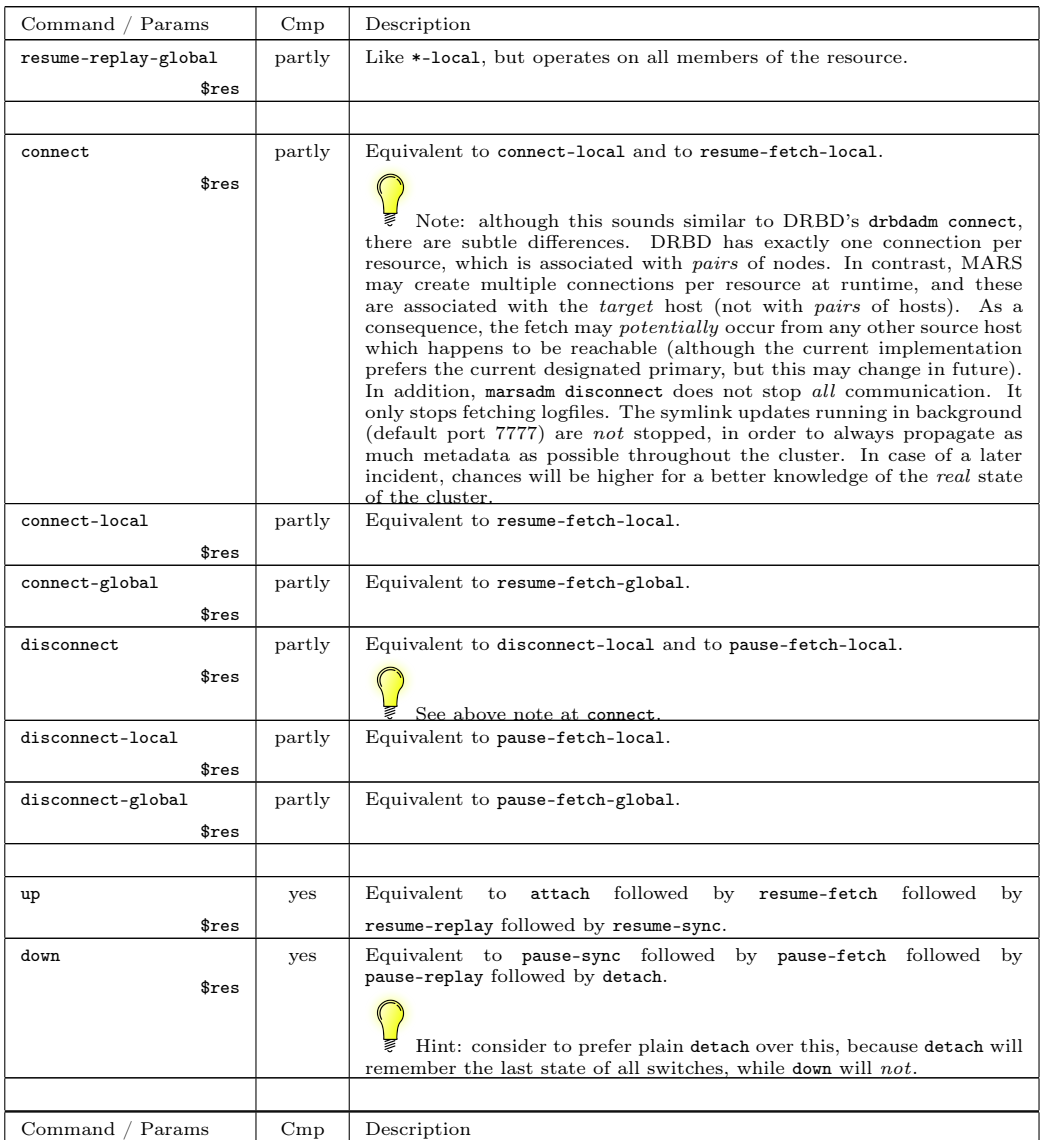

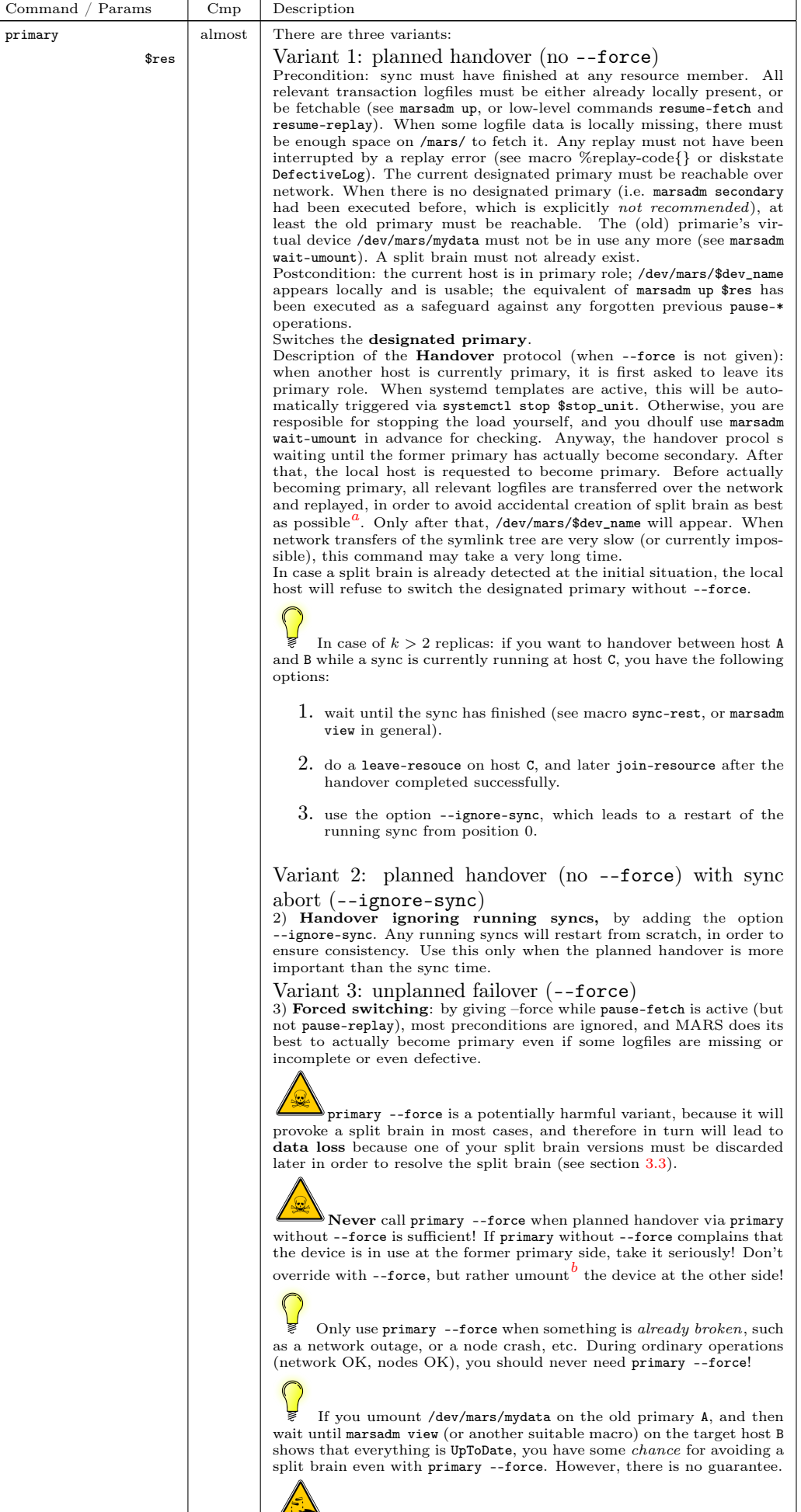

<span id="page-57-2"></span><span id="page-57-1"></span><span id="page-57-0"></span>Finary --force switches the *designated* primary. In some ex-<br>tremely rare cases, when *multiple* faults have accumulated in a *weird*<br>situation, it *might* be impossible becoming the / an actual primary.<br>Typically you may

<span id="page-58-0"></span>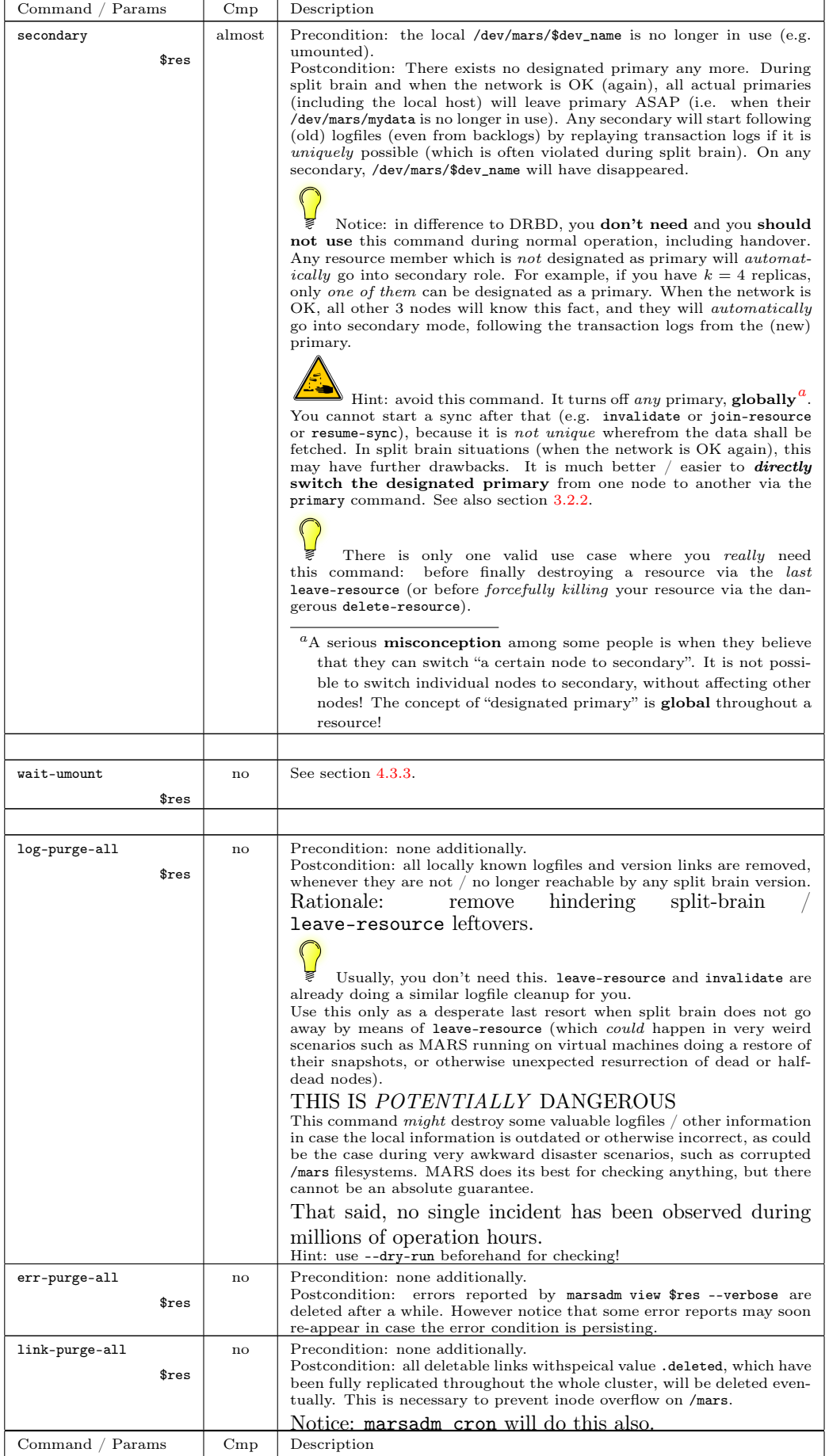

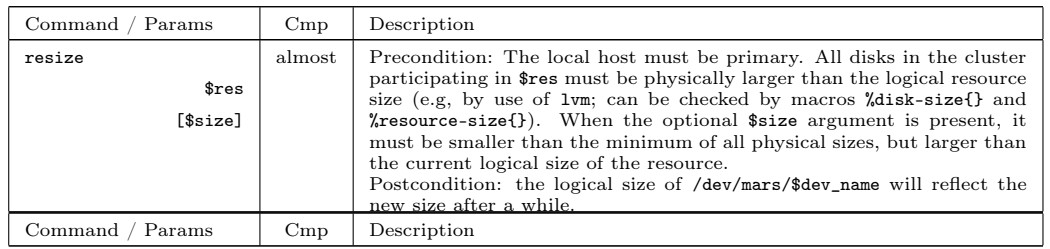

## 4.2.3. Logfile Operations

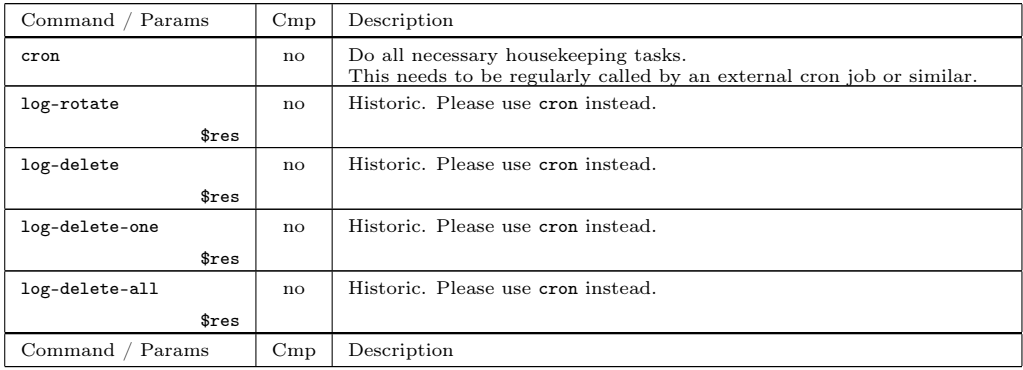

# 4.2.4. Consistency Operations

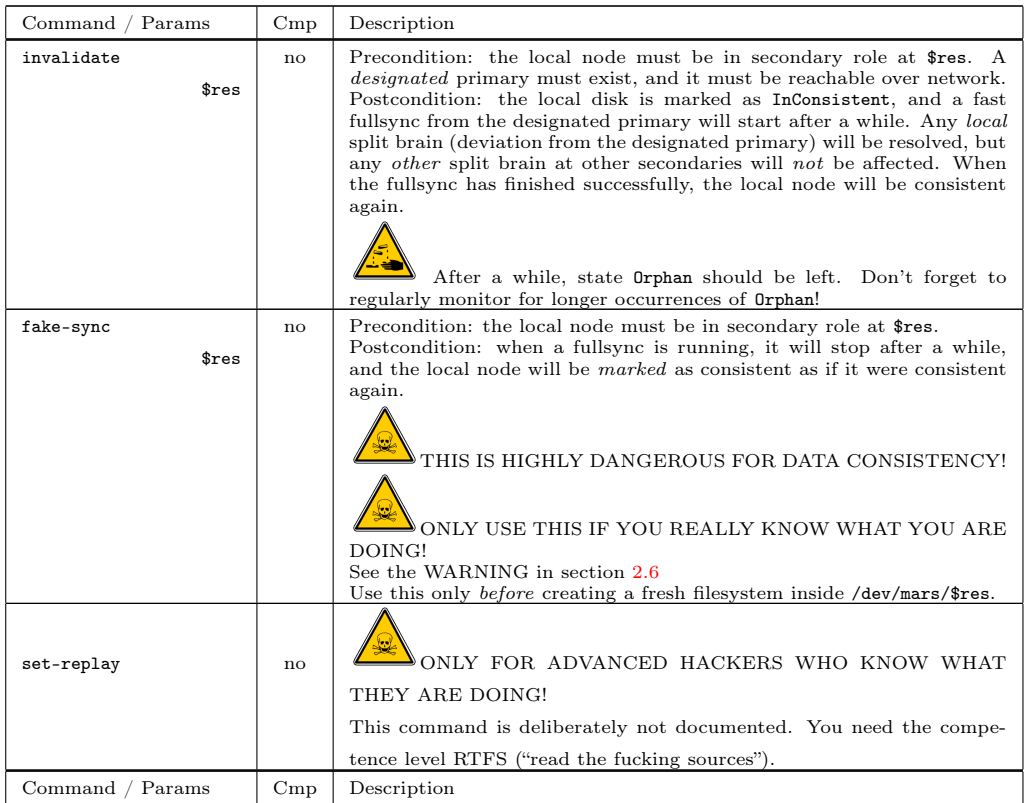

# 4.3. Further marsadm Operations

## 4.3.1. Inspection Commands

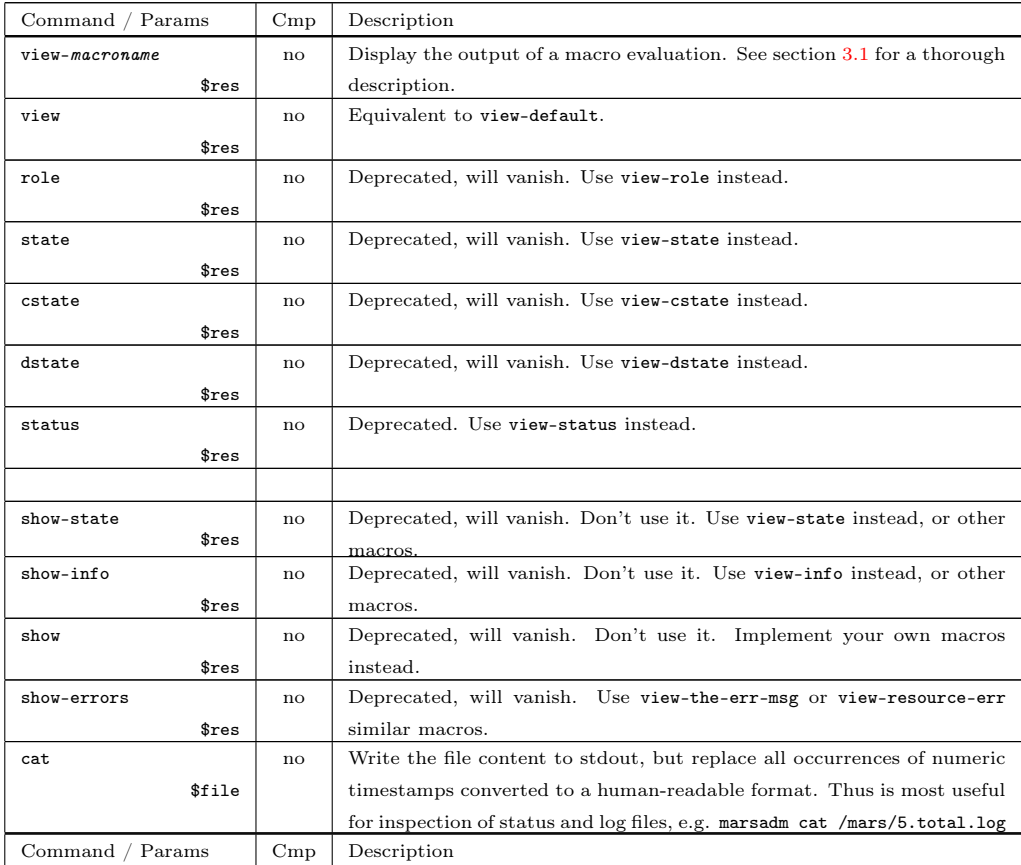

### 4.3.2. Setting Parameters

#### 4.3.2.1. Per-Resource Parameters

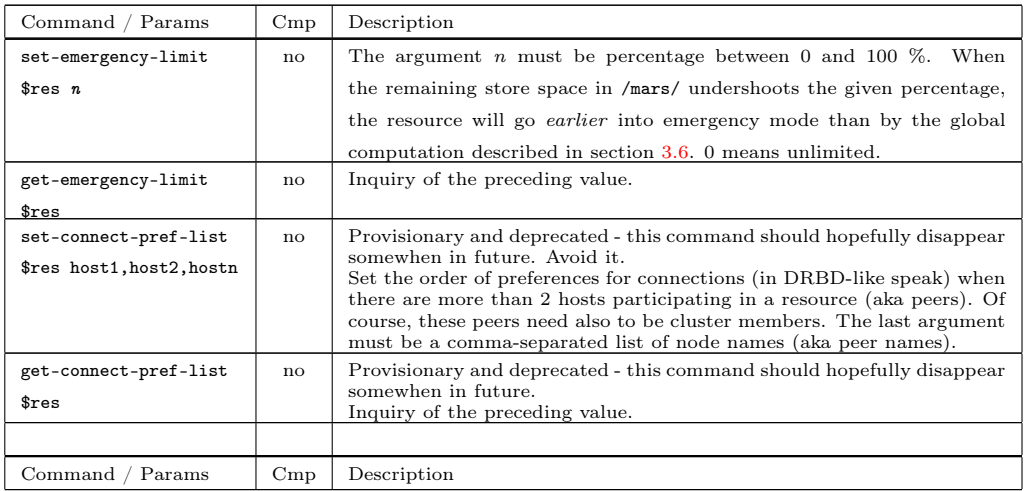

#### 4.3.2.2. Global Parameters

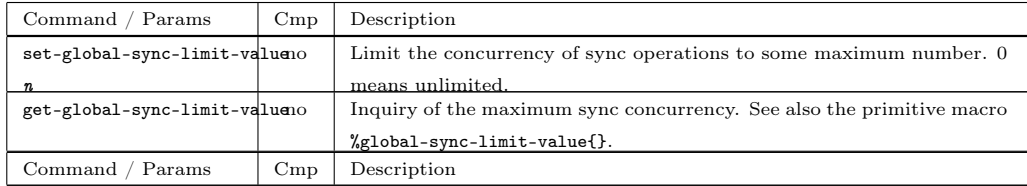

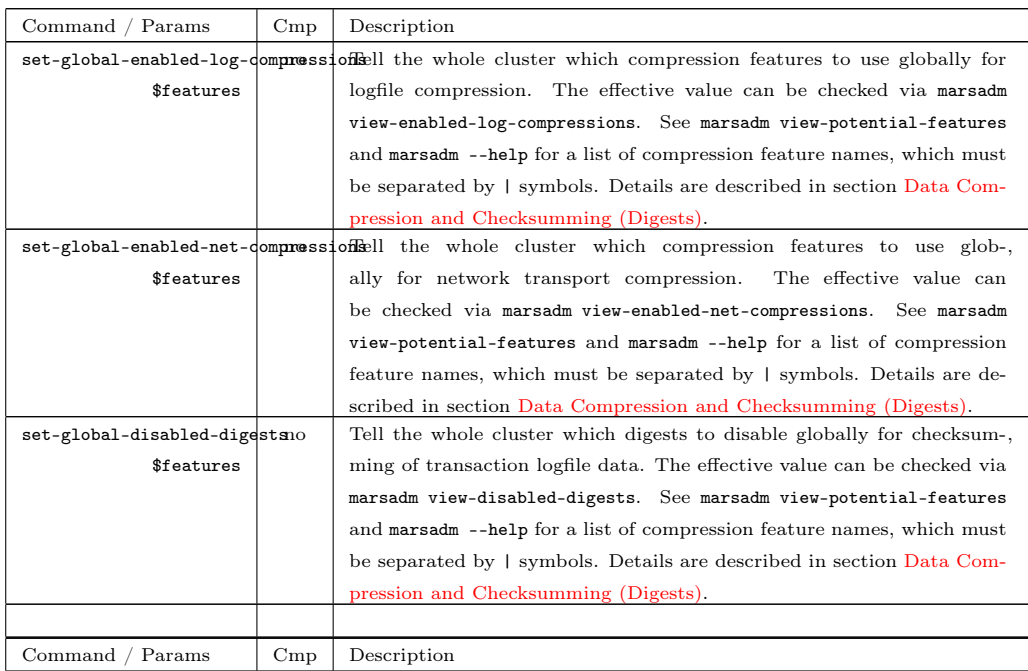

#### <span id="page-61-0"></span>4.3.3. Waiting

For scripting, these commands are often needed for race avoidance. MARS' symlink are not propagated immediately throughout the whole cluster, but will take some time (also called eventually consistent using a so-called Lamport clock). The following commands can be used for triggering a status update, and then waiting until information is recent enough.

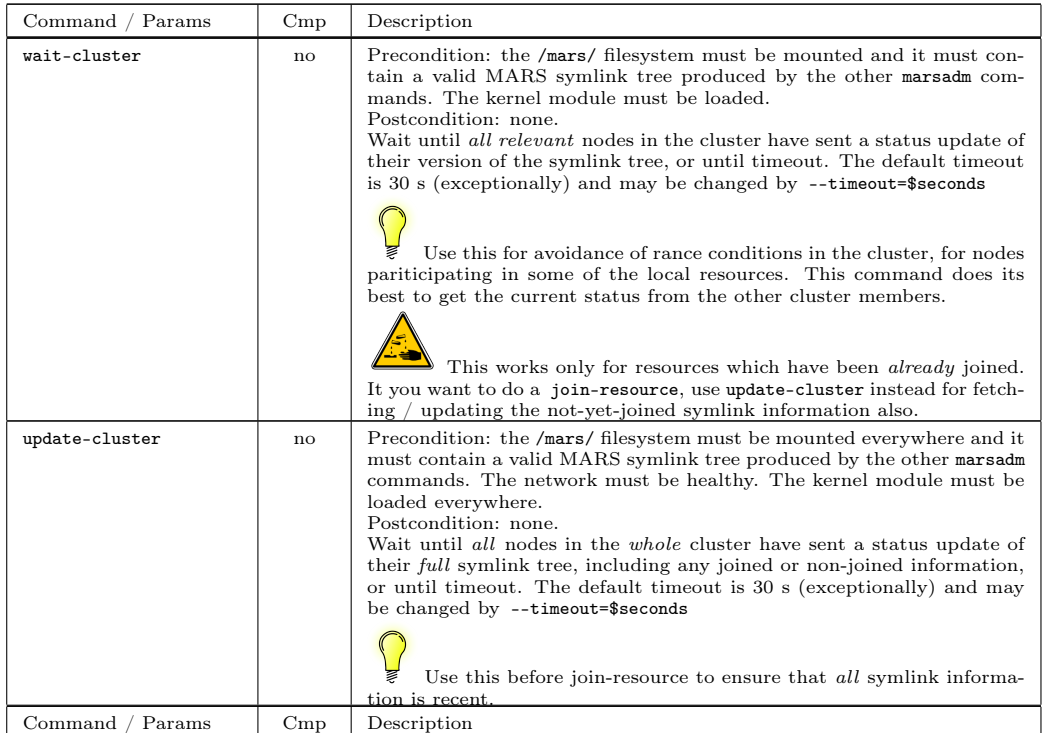

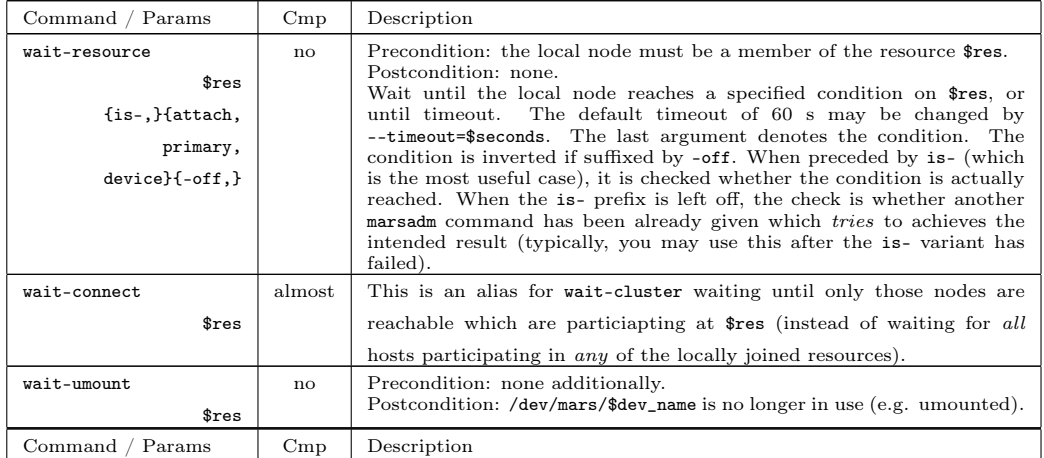

### 4.3.4. systemd Control Commands

These are optional commands when you want to use systemd for control of your services running on top of MARS, and for more automated handover / failover. The concept is described in section The systemd [Template Generator.](#page-76-0)

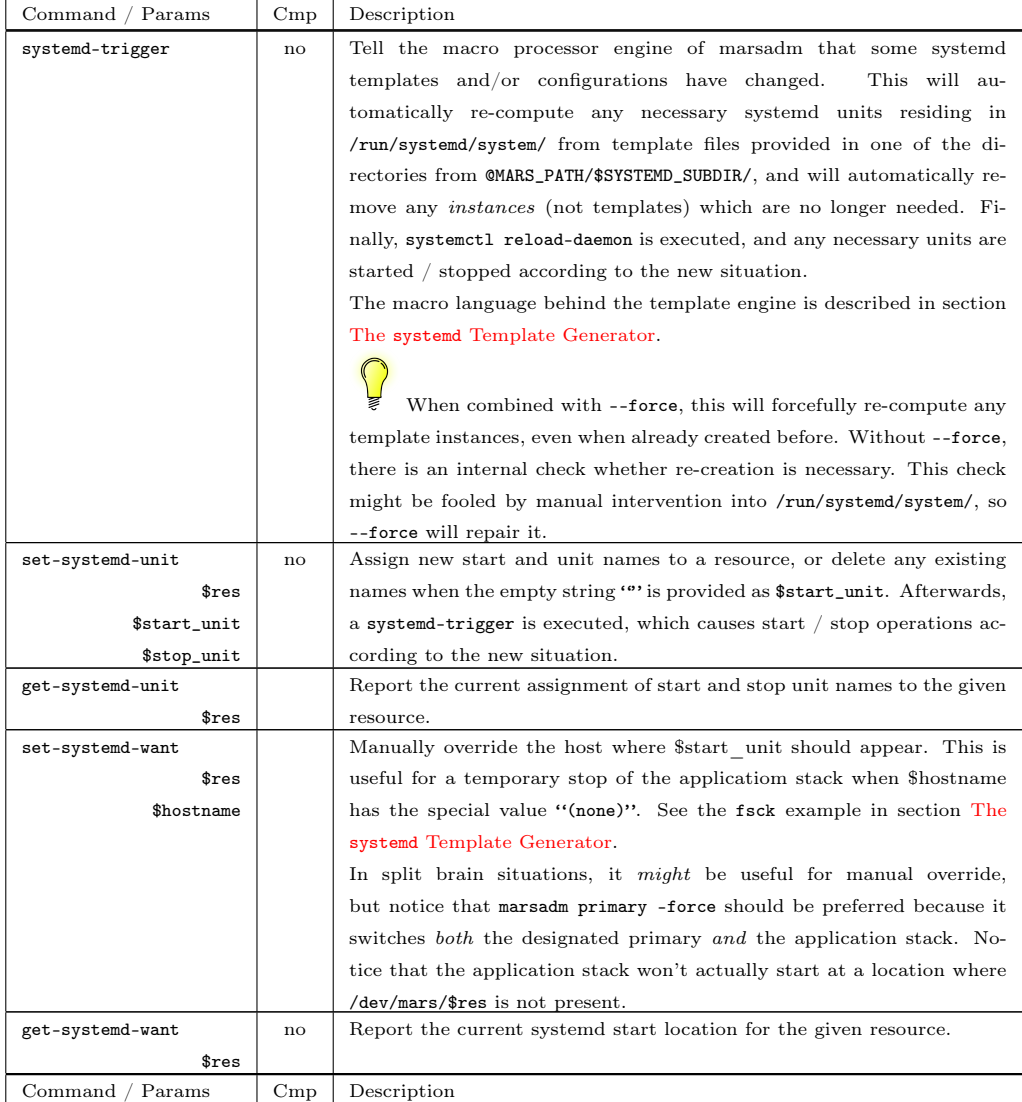

### 4.3.5. Low-Level Expert Commands

These commands are for experts and advanced sysadmins only. The interface is not stable, i.e. the meaning may change at any time. Use at your own risk!

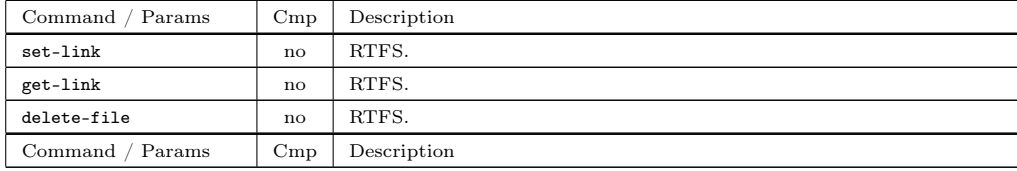

The following commands are for manual setup / repair of cluster membership. Only to be used by experts who know what they are doing! In general, cluster-wide operations on IP addresses needs to be repeated at all hosts in the cluster iff the communication is not (yet) possible and/or not (yet) actually working (e.g. firewalling problems etc).

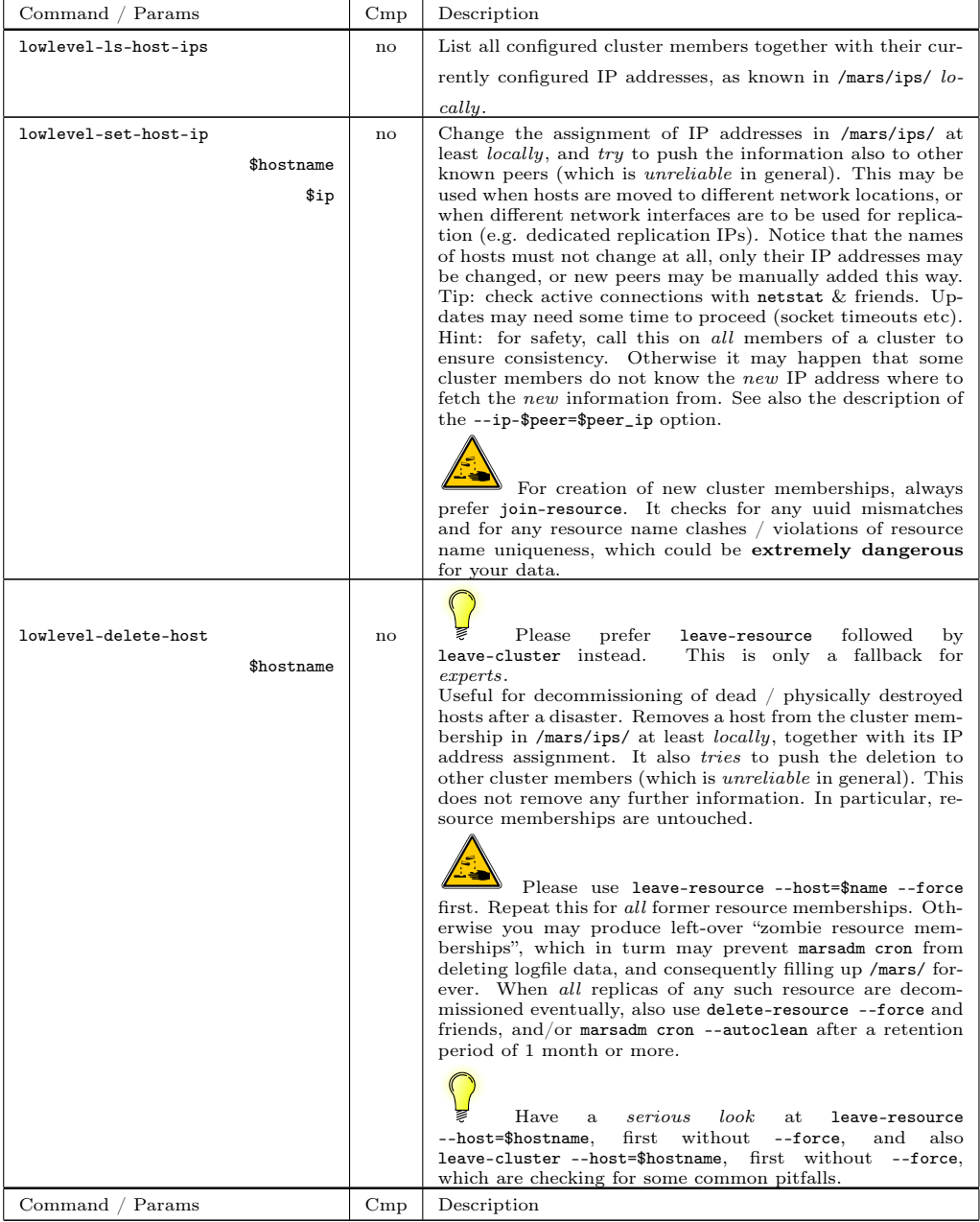

### 4.3.6. Senseless Commands (from DRBD)

For completeness, here is a list of commands which do not make sense with MARS. Some of them are syntactically parsed for scrpting compatibility, but are not doing anything.

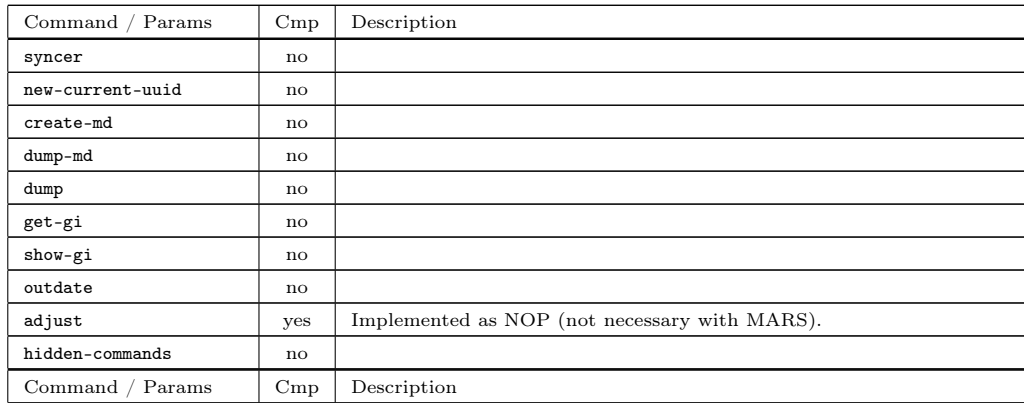

# 4.3.7. Forbidden Commands (from DRBD)

These commands are not implemented because they would be dangerous in MARS context:

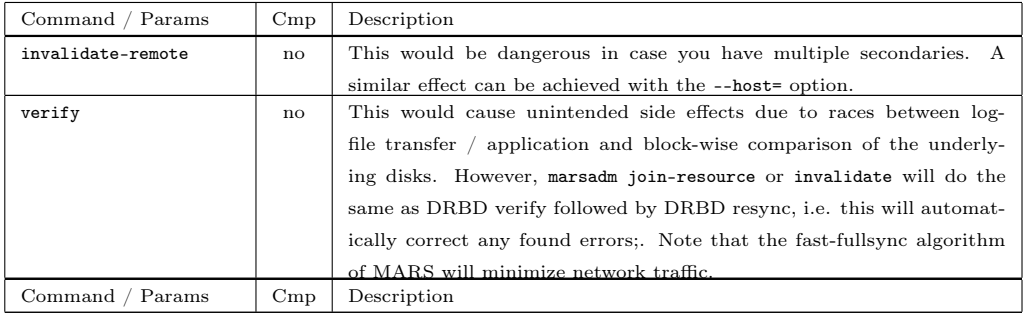

# 5. Tuning, tips and tricks

### 5.1. IO Performance Tuning

There exist some use cases where MARS can deliver better IO performance than a raw block device. However, this cannot be expected in general. In some other cases the performance may be lower than with a single local raw device.

For demonstration, we use the blkreplay tool from <http://blkreplay.org> and a load which has been captured from a **real datacenter**  $(1\&1$  Ionos ShaHoLin = Shared Hosting Linux). The load already contains a parallelism degree of 20 LXC containers running in parallel at the same iron. This corresponds to about 60,000 web spaces running on 20 Apache instances, already in parallel. In difference to artificial benchmarks (like pure random IO or pure sequential IO), this benchmark is much more close to real server operations, while artificial benchmarks are not meaningful for practice in general, because they can deviate from real server operations by *factors* or even by **orders** of magnitude.

In order to determine the limits of the test candidates, the timing of the original workload was converted to a linear ramp-up, simulating an overloaded system. Otherwise benchmarking would not be possible.

The following blkreplay benchmarks were executed on an otherwise unloaded Dell R630 with 40 CPU threads on 2 sockets, 192 GB RAM, a Dell R730 hardware RAID controller with 2 GB BBU cache, and 10 spindles Dell 1.8 TB 2.5 inch SAS disks configured as RAID-6. All data, including the /mars directory, was located on the hardware RAID via LVM2. /dev/vginfong/lv-0 was assigned a size of 8 TiB. For testing, vanilla kernel 4.9.x with the MARS pre-patch and mars0.1astable72 was used.

The blkreplay parameters were as follows:

```
output label="MARS"
```

```
# input description
input file list="http://blkreplay.org/loads/natural/1and1/shared-hosting/2016/ShaHoLin
replay duration =110
speedup=10
threads=512
cmode=with−c o n f l i c t s
scheduler="noop"
```

```
# hardware setup
replay host list="icpu5133"
replay device list = "\/dev/vginfong/lv -0"
```

```
# output description
enable_graph=1
graph_options="--no-static --dynamic"
```
We start with the raw device  $/$ dev/vginfong $/$ lv-0 which had a size of 8 TiB. The throughput is about 1418 IOPS, and the latency diagram shows that the system is overloaded, but can cope with that overload:

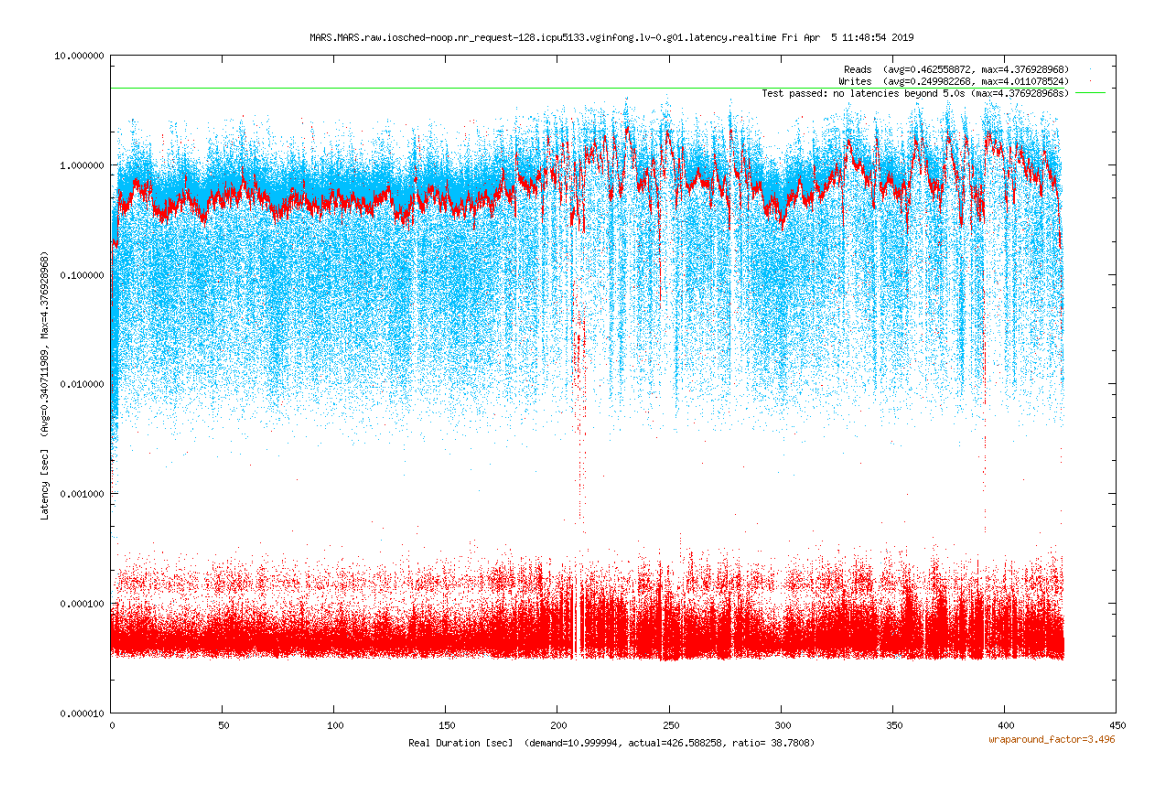

As you can see in the filename, the NOOP kernel IO scheduler was used, and the kernel parameter nr\_requests was left at its default value of 128. When you read the specs of the Dell R730 hardware RAID controller, you will notice that it can handle a much higher IO request parallelism of almost 1024 requests in parallel.

So the first natural tuning attempt is nr\_requests=1020, in order to release the "kernel IO handbrake". This results in an improved throughput of 1562 IOPS, and even the maximum latencies are improved, but the average latencies are becoming a little bit worse:

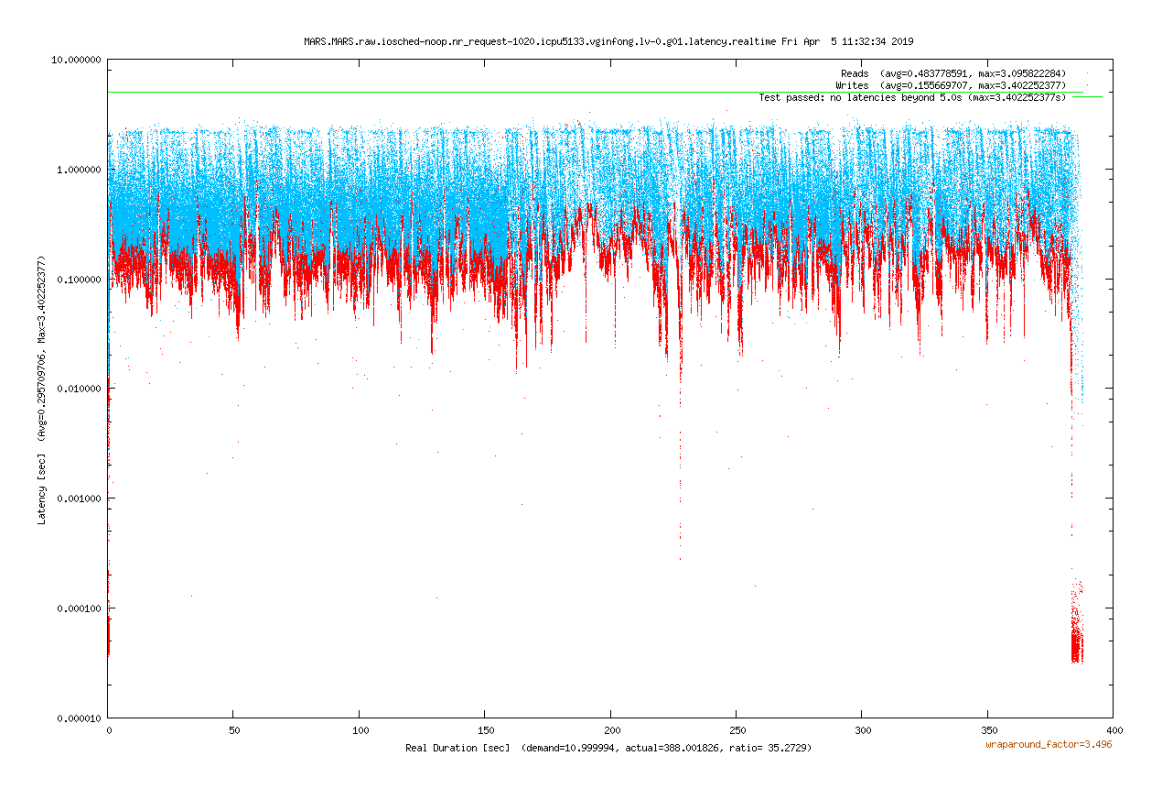

It is well known since decades that there is a principal tradeoff between throughput and latencies in IO systems. Thus it is not a surprising result.

On servers, overload situations should be rare, and during overload throughput is typically

#### 5. Tuning, tips and tricks

much more important than latencies, as long as latencies are not exceedingly high. Thus we can recommend nr\_requests=1000 for production.

However, some sysadmins might be tempted to question why the NOOP scheduler has been used. On the internet, there are a ton of claims that other IO schedulers like CFQ are much better.

Well, testing with CFQ instead of NOOP is no problem for **blkreplay**. However, the result is very surprising. While the IOPS are 1539, which is only a slight decrease which could result from measurement tolerances, the latencies are now turning almost into a disaster:

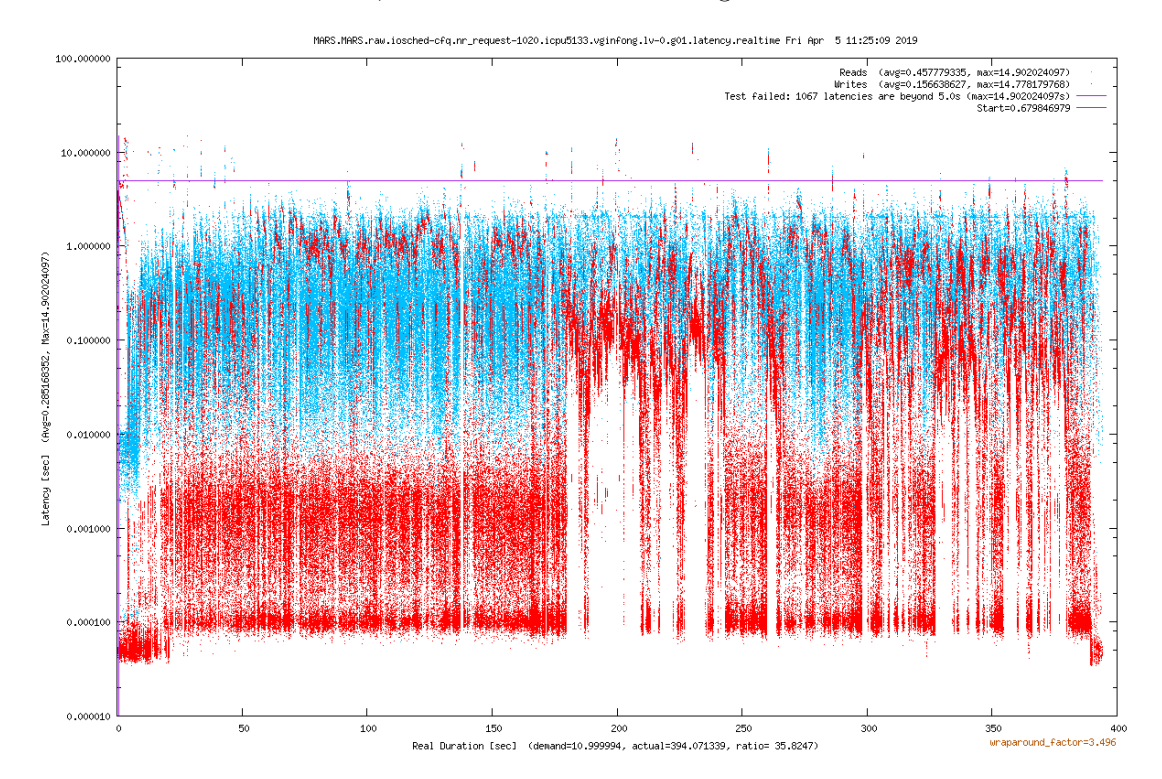

In production, you should never encounter IO latencies of almost 15 seconds. So what is going wrong here?

Here is an explanation. A hardware RAID controller already has an internal IO scheduler. This IO scheduler is hidden in a black box, such that many sysadmins don't know of its existence. If you add another IO scheduler at kernel level, you will have two different IO schedulers running in parallel, and sometimes taking contradictory decisions.

These contradictory IO scheduling decisions may lead to problems in certain cases and scenarios.

There is another risk of interference with a third IO scheduler, which is MARS' internal asymmetric writeback scheduler. The latter is currently well-tuned for co-working with a BBU cache and its internal scheduler, running on bare metal.

Never use MARS inside of VMs! There you will have several additional IO schedulers and further types of IO bottlenecks<sup>[1](#page-67-0)</sup> inbetween, even if you try to disable some of them.

While kernel-level IO schedulers like CFQ certainly have their merits at improving your workstation's IO behaviour, they are counter-productive at servers with hardware RAID controllers. So the advice is clear: **switch them off** in such a case.

Even if you have a software RAID, check with blkreplay that any IO schedulers are really improving things. Notice that device driver restrictions like nr\_requests may also work similarly to an IO scheduler. When possible, use your real workload, captured with blktrace.

Never use a benchmark which only delivers IOPS! As demonstrated, inappropriate IOPS

<span id="page-67-0"></span><sup>1</sup>Example: data container formats like qcow2 can act as serious bottlenecks. Never place /mars on top of them! Potential exceptions (after well-founded investigations) are functional testing, and certain non-critical workstation-like workloads. In general, never plan to place unknown or enterprise-critical workloads on top of them!

tuning (or choice of inappropriate components) can worsen latencies so much that production can be endangered!

Always look at both IOPS and latencies!

Average latencies, even when enriched with standard deviation, are not enough. Classical statistics does not clearly describe operational problems like hangs and exceptionally high latency requests, which may occur only rarely, but can then lead to serious incidents. Use a tool which can clearly display *any* faulty behaviour, such as **blkreplay's latency diagrams!** 

Now we come to benchmarking /dev/mars/lv-0 placed on top of /dev/vginfong/lv-0. Notice that MARS needs to write all write requests twice: once into the transaction logfile, and a second time by writeback into /dev/vginfong/lv-0.

So you might expect that performance of /dev/mars/lv-0 could be worse than at the underlying raw device.

Nevertheless, the throughput is now measured 4338 IOPS, which means that performance has **more than doubled**. You can also see it by the duration of the benchmark at the x axis. Even the latencies have improved in many cases:

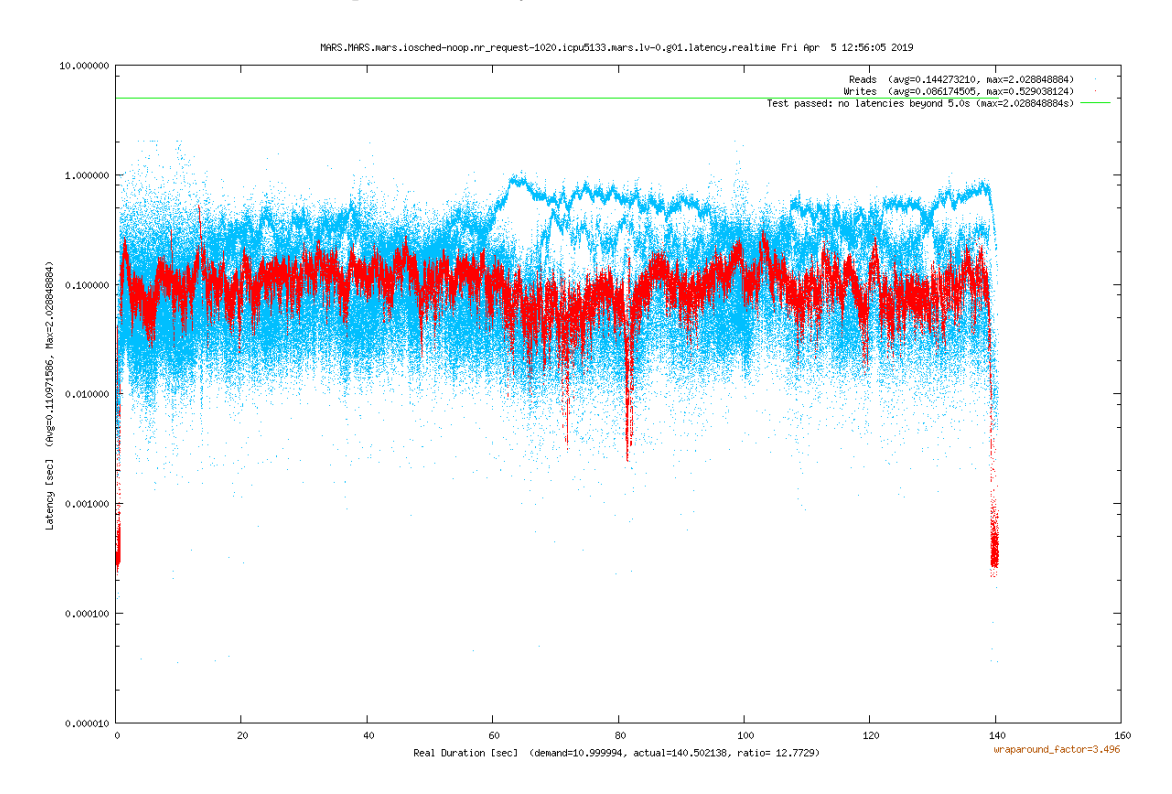

How is it possible to be faster than a RAW device? How can this be explained?

Look at the graphics and at the explanations from section [1.2 on page 11.](#page-10-0) The key to local IO performance is the re-ordering of writeback according to ascending sector numbers. This can reduce mechanical seek times of hard disks considerably, and even by factors, such that it can over-compensate the doubled writes to the transaction logfile, and even when both are residing at the same RAID set.

Since RAID-6 is has more expensive write operations due to its CRC computations and updates, RAID-6 will much more profit from this effect. Other RAID modes like RAID-10 may show a lower throughput improvement.

Notice: this effect is not only dependent from total RAM size and from the maximum size of the MARS temporary memory buffer (tuning parameter /proc/sys/mars/mars\_mem\_percent which defaults to a limit of 20%). It is also highly dependent from the actual seek behaviour of the workload.

For example, if you use dd for sequentially overwriting /dev/mars/lv-0 with a parallelism degree of 1, the writeback optimization of MARS cannot be exploited. However, dd is no appropriate benchmarking tool, and has almost nothing to do with real workloads occuring in

#### 5. Tuning, tips and tricks

datacenters, which typically are neither sequential, nor do they have a parallelism degree of only 1.

Please don't try to lead any discussions about this: simply use blktrace to capture your real server workload, and compare it to a run of dd. Only if you encounter the same behaviour as dd, only then you can really claim that your workload is like dd.

Any assumptions about workloads are very dangerous: they can deviate from practice not only by factors, but sometimes even by *orders of magnitude*. There no substitute for real measuments of actual workload behaviour.

Notice: the writeback optimization of MARS can typically only improve performance of HDDs, but not of SSDs.

By placing /mars onto its own physical device with appropriate speed, you can compensate the doubled writes to some degree.

Ç Depending on the workload and on RAID parameters, /mars may be better placed onto SSDs, or better be placed on HDDs. There is no general rule. Just use blktrace on your real workload, and check several configuration alternatives (also different RAID levels etc) with blkreplay.

## <span id="page-69-0"></span>5.2. Data Compression and Checksumming (Digests)

Data compression can reduce the amount of data which needs to be piped through longdistance or other network bottlenecks. It is available in newer MARS versions, starting from mars0.1astable91. You also need to install the corresponding new version of marsadm across the whole cluster.

The locally compiled-in compression and checksumming features as compiled into your currently running mars.ko can be queried via

```
marsadm view-implemented-features
```
The output may depend on your kernel compile options, such as the enabled crypto algorithms of your kernel. Typical output should look like

[CHKSUM\\_MD5\\_OLD|CHKSUM\\_MD5|CHKSUM\\_CRC32C|CHKSUM\\_CRC32|CHKSUM\\_SHA1|COMPR](CHKSUM_MD5_OLD|CHKSUM_MD5|CHKSUM_CRC32C|CHKSUM_CRC32|CHKSUM_SHA1|COMPRESS_LZO|COMPRESS_LZ4|COMPRESS_ZLIB)ESS\_ [LZO|COMPRESS\\_LZ4|COMPRESS\\_ZLIB](CHKSUM_MD5_OLD|CHKSUM_MD5|CHKSUM_CRC32C|CHKSUM_CRC32|CHKSUM_SHA1|COMPRESS_LZO|COMPRESS_LZ4|COMPRESS_ZLIB)

In case you get less options, check your kernel .config for the corresponding crypto algorithms, which can be compiled into your kernel firmly, or as a module. When necessary, re-compile your kernel with more crypto options enabled (see build instructions in section section [§2.2\)](#page-15-0).

When the compile-time option CONFIG\_MARS\_BENCHMARK=y is enabled, modprobe mars will show you a list of benchmark results for each enabled crypto algorithm, in units of nanoseconds. Smaller numbers are better. Notice that results may depend on your processor model, and on availability of hardware acceleration (as supported by the crypto infrastucture of your kernel).

Take the benchmark results with a grain of salt. The performance of some crypto algorithms may heavily depend on the *compressibility* of the data to be compressed. CONFIG\_MARS\_BENCHMARK uses a rather artifical test data pattern, which may deviate from the compressibility of your real productive data. Take the results with similar caution than BOGOMIPS, which are also not comparable with other benchmarks in general.

In order to work properly, all cluster members must have loaded a newer version of mars.ko. During rolling upgrade to newer MARS versions, mixed operation of different MARS versions is supported, even in combination with some old versions supporting only the traditional CHK-SUM\_MD5\_OLD (which has some shortcomings and should not be used anymore in future). Only common features are actually usable. You can query the commonly usable options via the commands

```
marsadm view-usable-compressions
```
and

```
marsadm view-usable-digests
```
These should should show you a (possibly empty) list of those options which are really usable at the moment. By installing newer  $/$  better versions of mars.ko and marsadm, the list may become longer.

An overview of currently usable options, as well as the actually used algorithms, are displayed at the headings produced by marsadm view all.

#### 5.2.1. Network Transport Compression

By default, network transport compression is disabled, since it may worsen the CPU consumption. You can enabled it for the whole cluster via

```
marsadm set-global-enabled-net-compressions\
                            "COMPRESS_LZO|COMPRESS_LZ4|COMPRESS_ZLIB"
```
(or a shorter list of compress options), and you can disable it globally by supplying an empty list:

marsadm set-global-enabled-net-compressions ""

Notice: this will compress the data payloads of network traffic, both for (incremental) logfile traffic (by default on port 7778), and for sync traffic (by default on port 7779).

#### 5.2.2. Logfile Payload Compression

By default, logfile data compression is disabled, since it may worsen the CPU consumption, and may worsen local IO performance. You can enable it for the whole cluster via

```
marsadm set-global-enabled-log-compressions\
                            "COMPRESS_LZO|COMPRESS_LZ4|COMPRESS_ZLIB"
```
(or a shorter list of compress options), and you can disable it globally by supplying an empty list:

```
marsadm set-global-enabled-log-compressions ""
```
In difference to network compression, this does not apply to sync data. It compresses the logfile payload before it is written to the transaction logfile. As a side effect, it also reduces network traffic, because the logfiles are usually smaller. Additionally, your /mars directory may run out of space less quickly.

However, as a major drawback, this may slow down the IO latencies of writes considerably, and thus may drastically reduce local IO performance (depending on performance of your crypto hardware, and on compressibility of data, etc). In particular, ZLIB is known to be a very slow algorithm (but to compress somewhat better than others), while LZO is a very old but very fast algorithm. In many cases, LZO or LZ4 are preferable. Do not enable this option blindly. Always observe the performance of your system afterwards.

#### 5.2.3. Logfile Payload Digests

By default, all of these options are enabled, because most users want to checksum the logfile data for detection of hardware errors, such as BBU cache failures, or silent corruption during the network transport of logfile data. When your secondaries encounter a checksum mismatch, they will refuse to apply the defective data, and will report DefectiveLog or similar message in the diskstate part of marsadm view all (see section Standard [marsadm view](#page-27-1)).

Most people view this behaviour as a feature. It protects you from some types of data corruption.

If you want to disable some or all of the logfile digest algorithms, you can do via

#### 5. Tuning, tips and tricks

```
marsadm set-global-disabled-log-digests\
   "CHKSUM_MD5_OLD|CHKSUM_MD5|CHKSUM_CRC32C|CHKSUM_CRC32|CHKSUM_SHA1"
```
Disabling all of these options may improve local IO performance, but at the cost of less reliability. However, several compression algorithms are already doing some internal checksumming upon decompression. For maximum performance on weak hardware, it may pay off to enable compression, while disabling separate digesting. Please check what is the best combination for your hardware, your load, etc.

If you decide to keep the logfile digests, e.g. when HA SLAs are more important than maximum performance: notice that checksumming is done at the *input* data *before* any compression is applied. This increases safety against (potential / theoretical) problems with compression  $\mu$ decompression errors.

#### 5.2.4. Network Payload Digests

By default, all of these options are enabled, because checksumming over the network at fast full-sync cannot be disabled by concept. At least one of the network digests must always remain enabled. If you try to disable all of them, an automatic fallback to CHKSUM\_MD5\_OLD will occur. Since this a rather slow and non-optimum algorithm, disabling the faster ones (such as CHKSUM\_CRC32C) is no good idea.

If you want to disable some of the network digest algorithms, you can do similarly to

```
marsadm set-global-disabled-net-digests\
                  "CHKSUM_MD5|CHKSUM_CRC32C|CHKSUM_CRC32|CHKSUM_SHA1"
```
### 5.3. The /proc/sys/mars/ and other Expert Tweaks

In many cases, you will not need to deal with tweaks in /proc/sys/mars/ because everything should already default to reasonable predefined values. This is not a "stable" interface. It may change during development of MARS. It allows access to some internal kernel variables of the mars.ko kernel module at runtime.

This means, all values modified via /proc/ are not persistent. They will be reset to default at rmmod mars or at reboot. If you need some persistence, implement it by yourself, e.g. at startup scripts.

This section describes only those tweaks which could be helpful for sysadmins, but not those for developers / very deep internals.

#### 5.3.1. Tuning Network Performance

Since a few years, a feature called "socket bundling" is available.

It is mostly intended for lines showing high packet loss. By using multiple TCP sockets in parallel for emulating a single logical connection, throughput can be significantly increased.

Example for setting the socket parallelism to 4:

• echo 4 > /proc/sys/mars/parallel\_connections

The following graphics shows the throughput of a non-fast<sup>[2](#page-71-0)</sup> fullsync of a *single* 100GiB resource over a loaded long-distance line between Europe/Germany and USA/Midwest. In order to compensate highly varying load at the line, all the experiments were repeated more than 10 times and averaged. Each bar shows the throughput for a particular socket parallelism.

<span id="page-71-0"></span><sup>&</sup>lt;sup>2</sup>The fast fullsync algorithm would not saturate the eth0 link with traffic from a single resource.
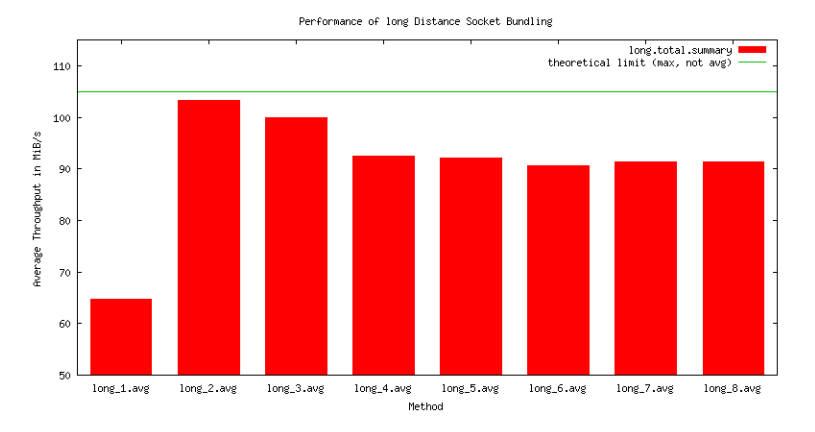

Notice that the uplinks of the two servers are only 1 GBit/s respectively. When the uplink is saturated, about 100 MByte/s is the maximum possible peak throughput in theory. You can easily recognize that the peak throughput is almost reached with a parallelism degree of 2, but using even more sockets appears to be slightly counter-productive. One of the reasons is that more sockets will increase contention on the line, and thus increasing packet loss. Another potential reason is that higher parallelism at sockets will lead to higher parallelism in disk reads, in turn leading to more permutations of disk read positions (more random reads instead of purely sequential reads), which is counter-productive for disk readahead strategies.

The next graphics shows the same, but over a medium distance of about 50km. This line is even more heavily loaded with respect to the number of TCP connections running in parallel (probably some 10,000 or even 100,000 if not more), and there is some kind of "traffic shaping" at some intermediate network gear which will "punish" those traffic sources disproportionally increasing overall packet loss. This can explain the even higher counter-productive effect of using too much sockets and thus injecting additional packet loss:

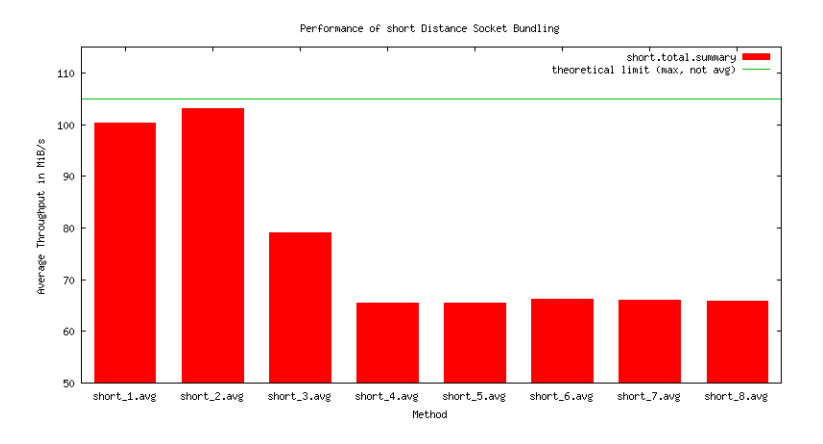

In general, the optimum value for /proc/sys/mars/parallel\_connections may depend on many runtime factors such as other load running over some (parts of) physical equipment. You will need to determine optimum values yourself.

Notice that socket bundling is conceptually the "opposite" of traffic shaping. You are trying to get more bandwidth, at the cost of other traffic competing for the same network resources.

If you are operating masses of servers, don't set the MARS socket parallelism too high everywhere. You might "steal" too much bandwidth from other applications when starting masses of syncs in parallel, e.g. after an incident. Best practice is to start with a default value of 1, and to increase it only on demand, and/or preferably only at those servers where high load really occurs or where some urgent actions need a *temporary* boost.

Experts in networking may try to load-balance the parallel TCP connections over multiple

#### 5. Tuning, tips and tricks

physical paths, for example by hashing over the dynamic source port numbers. However, we currently have no experience with suchalike setups.

## 5.3.2. Syslogging

All internal messages produced by the kernel module belong to one of the following classes:

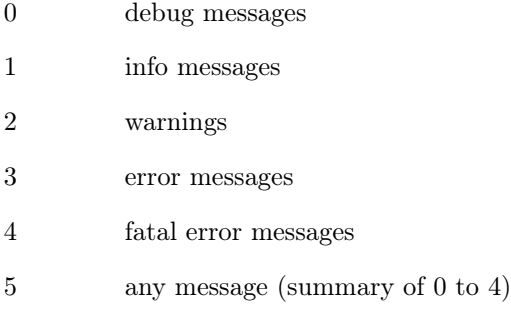

#### 5.3.2.1. Logging to Files

This feature will likely disappear when MARS goes to kernel upstream. It was mostly intended for debugging during early beta phases and is no longer needed for stable operation. Developers may use it for spotting potential problems.

The classes may be used to produce status files  $\texttt{Sclass.*}.$  status in the /mars/ and/or in the /mars/resource- $mydata/$  directory / directories.

When you create a file  $class.*.log$  in parallel to any  $class.*.status$ , the  $*.Log$  file will be appended forever with the same messages as in  $\ast$ . status. The difference is that  $\ast$ . status is regenerated anew from an empty starting point, while \*.log can (potentially) increase indefinitely unless you remove it, or rename it to something else.

Beware, any permanently present \*.log file can easily fill up your /mars/ partition until the problems described in section  $3.6$  will appear. Use  $*.\log$  only for a limited time, and only for debugging!

#### 5.3.2.2. Logging to Syslog

The classes also play a role in the following /proc/sys/mars/ tweaks:

- syslog\_min\_class (rw) The minimum class number for *permanent* syslogging. By default, this is set to -1 in order to switch off perment logging completely. Permanent logging can easily flood your syslog with such huge amounts of messages (in particular when class=0), that your system as a whole may become unusable (because vital kernel threads may be blocked too long or too often by the userspace syslog daemon). Instead, please use the flood-protected syslogging described below!
- syslog\_max\_class (rw) The maximum class number for *permanent* syslogging. Please use the flood-protected version instead.
- syslog\_flood\_class (rw) The minimum class of flood-protected syslogging. The maximum class is always 4.
- syslog\_flood\_limit (rw) The maximum number of messages after which the flood protection will start. This is a hard limit for the number of messages written to the syslog.
- syslog\_flood\_recovery\_s (rw) The number of seconds after which the internal flood counter is reset (after flood protection state has been reached). When no new messages appear after this time, the flood protection will start over at count 0.

The rationale behind flood protected syslogging: sysadmins are usually only interested in the point in time where some problems / incidents / etc have started. They are usually not interested in capturing each and every single error message (in particular when they are flooding the system logs).

If you really need complete error information, use the \*.log files described above, compress them and save them to somewhere else regularly by a cron job. This bears much less overhead than filtering via the syslog daemon, or even remote syslogging in real time which will almost surely screw up your system in case of network problems co-inciding with flood messages, such as caused in turn by those problems. Don't rely on real-time concepts, just do it the old-fashioned batch job way.

#### 5.3.2.3. Tuning Verbosity of Logging

show\_debug\_messages Boolean switch, 0 or 1. Mostly useful only for kernel developers. This can easily flood your logs if our are not careful.

show\_log\_messages Boolean switch, 0 or 1.

show\_connections Boolean switch, 0 or 1. Show detailed internal statistics on sockets.

show\_statistics\_local / show\_statistics\_global Only useful for kernel developers. Shows some internal information on internal brick instances, memory usage, etc.

### 5.3.3. Tuning the Sync

sync\_flip\_interval\_sec (rw) The sync process must not run in parallel to logfile replay, in order to easily guarantee consistency of your disk. If logfile replay would be paused for the full duration of very large or long-lasting syncs (which could take some days over very slow networks), your /mars/ filesystem could overflow because no replay would be possible in the meantime. Therefore, MARS regulary flips between actually syncing and actually replaying, if both is enabled. You can set the time interval for flipping here.

> Increasing this value may improve overall sync throughput, at the cost of some more space required by /mars.

- $\text{sync\_limit}$  (rw) When  $> 0$ , this limits the maximum number of sync processes actually running parallel. This is useful if you have a large number of resources, and you don't want to overload the network and/or your local IO system with too many sync processes running in parallel.
- sync\_nr (ro) Passive indicator for the number of sync processes currently running.
- sync\_want (ro) Passive indicator for the number of sync processes which *demand* running.

## 5.3.4. Lowlevel TCP Tuning (Networking Experts Only)

When CONFIG\_MARS\_SEPARATE\_PORTS and CONFIG\_MARS\_IPv4\_TOS are enabled, MARS uses the following types of traffic:

- MARS\_TRAFFIC\_META (by default on port 7777 with IPTOS\_LOWDELAY) This can be tuned in directory /proc/sys/mars/tcp\_tuning\_0\_meta\_traffic/.
- MARS\_TRAFFIC\_REPLICATION (by default on port 7778 with IPTOS\_RELIABILITY) This can be tuned in directory /proc/sys/mars/tcp\_tuning\_1\_replication\_traffic/.
- MARS\_TRAFFIC\_SYNC (by default on port 7779 with IPTOS\_MINCOST) This can be tuned in directory /proc/sys/mars/tcp\_tuning\_2\_sync\_traffic/. Attention: since the advent of DSCP, this bit (hex 0x2 in host byte order) is suppressed by the kernel, and yields DS0.

In each of these directories, the following tunables are available (only for networking experts who know what they are doing):

ip\_tos As explained above. Notice: hex constants from /usr/include/linux/ip.h must be converted to decimal before forwarding to the /proc interface.

#### 5. Tuning, tips and tricks

tcp window size Current default is  $8 * 1024 * 1024$ .

tcp\_nodelay Current default is 0.

tcp\_timeout Current default is 2.

tcp\_keepcnt Current default is 3.

tcp\_keepintvl Current default is 3.

tcp keepidle Current default is 4.

Further tuning parameters are in the standard Linux kernel. Notice that IP\_TOS is internally converted to DSCP, which in turn can be further manipulated by  $\text{netfilter} / \text{iptables}$ and/or by  $q$ disc  $(\tau c)$  and/or by further (external) networking components. The ancient TOS settings are meant as a default *starting point* for further customization to your needs.

Typically, *public* internet transports are flattening / ignoring or otherwise manipulating<sup>[3](#page-75-0)</sup> the TOS / DSCP fields. There it will not work. Anyway, you should never route unencrypted MARS traffic over public transports, for obvious security reasons. Notice: MARS replication is meant for company-internal networks like internal **replication networks** (or storage networks) where some networking department has control of.

Playing with the above settings can easily tear down your whole (replication) network if you don't know exactly what you are doing. Please test any changes in the lab first. Mass rollout should be done in incremental phases, each in power of 10 units. There might be unexpected effects like packet storms, or packet loss, etc. Some of these effects may only show up when a certain number of hosts is exceeded, or when certain load conditions are hammering the overall Distributed System. Some very old routers / switches are known to break down unexpectedly when overloaded in certain ways. Be careful in a production environment!

<span id="page-75-0"></span><sup>3</sup>DSCP markings can be only made reliable on private networks (possibly requiring some effort). Public Internet service and transit providers do not necessarily treat the TOS values or DSCP markings with any form of priority and may also remove or change them without any notice. Some internet service or transit providers also do use specific DSCP markings to mark packets for being dropped, which may result in hard to find transmission errors.

If want to use MARS on a public internet connection, you should use encrypted VPN with different DSCP markings, and coordinate them with your network services provider.

# 6. Advanced users: automation and the macro processor

# 6.1. The systemd Template Generator

Starting with mars0.1astable79 (much better with mars0.1astable119), you may use systemd as a cluster manager at the Mechanics Layer. MARS will replicate any systemd-relevant state information across the (big) cluster, achieving some remote control. In particular, automated handover triggered by marsadm primary \$resource is supported. More features are likely to be added to future releases.

# <span id="page-76-2"></span>6.1.1. Why systemd?

All major Linux distributions are now systemd based. It is the new quasi standard. Although there have been some discussions in the OpenSource community about its merits and its shortcomings, now it appears to be accepted in large parts of the Linux world.

Systemd has a few advantages:

- 1. It is running as init process under the reserved pid=1. If it ever would die, then your system as a whole would die. There is no need for adding yet another MARS clustermanager daemon marsd or similar, which could fail *independently* from other parts of the system.
- 2. Although systemd has been criticised as being "monolithic" (referring to its internal software architecture), its usage by sysadmins is easily decomposable into many plugins called units.
- 3. Local LXC containers, local VMs, iSCSI exports, nfs exports and many other parts of the system are often already controlled by systemd. Together with udev and other parts, it already controls devices, LVM, mountpoints, etc. Since MARS is only a particular component in a bigger complicated stack, it is an advantage to use the same (more or less standardized and well-integrated) tools for managing the whole stack.
- 4. Personal experience: the **unit dependency engine** of systemd is extremely elaborated<sup>[1](#page-76-0)</sup> and useful. Management of complex transitive dependencies is relatively easy (though not always fully intuitive). Writing your own dependency engine would be a huge effort, which can be saved by just using standard systemd and learning how to configure it properly for your applications.

In the opinion of the author, systemd has a few disadvantages, such as:

- 1. It is not accepted everywhere. Therefore the systemd template extensions of marsadm are not mandatory for MARS operations. You can use or implement your own alternatives when necessary.
- 2. Interfacing to third-party software may become hairy. systemd appears to assume that more or less *everything* is controlled by systemd. Pre-existing software would sometimes need to be adapted to systemd, but this isn't always possible in practice. For example, systemd-notify assumes that you can alter some third-party-controlled executables or complex third-party systems, which often isn't easily possible in practice<sup>[2](#page-76-1)</sup>.

<span id="page-76-0"></span><sup>&</sup>lt;sup>1</sup>The author misses only one feature: a new dependency type, or an object type like a "semaphore" or "mutex" for expressing "mutual exclusion", without any other side effects as for example caused by Conflicts= .

<span id="page-76-1"></span><sup>&</sup>lt;sup>2</sup>The problem is that systemd-notify needs to be inserted into the *control flow* of your third-party software. This doesn't work if your third-party software doesn't have the right hooks in the right places, or when there exists no local control flow at some (failure) conditions. Therefore, any status inquiry would need to be

- 6. Advanced users: automation and the macro processor
	- 3. Sometimes it can be messy to deal with. In particular, it can sometimes believe that some parts of the system were in a particular state, although in reality they aren't. The current version of systemd lacks an important property called **Idempotence**<sup>[3](#page-77-0)</sup>, which is more or less standard in industrial automation and control (e.g. big industry plants). Compensation via native systemd units and dependencies may become hairy, if possible at all<sup>[4](#page-77-1)</sup>. MARS can workaround these shortcomings via a pseudo unit type .script which allows you to directly call some (wrapper) scripts, or to write some adaptors to thirdparty software.
	- 4. Usability / reporting: in my experience it is less usable for getting an overview over a bigger local system, and less usable (out-of-the-box) for managing a bigger cluster at cluster level. Monitoring needs to be done separately.

# <span id="page-77-2"></span>6.1.2. Execution Model of systemd and marsadm

marsadm and systemd are playing together and communicating with each other in the following way:

configurable at systemd units, not by any modifications of third-party software. Unfortunately, the current systemd does not have appropriate features like ExecCheckState=/my/state-reporting-script.pl or .py or similar.

<span id="page-77-0"></span><sup>&</sup>lt;sup>3</sup>In industrial automation and control, it is quite standard that you specify the **desired target state**, without having to obey the current state. For example, if a big fan or a big pump is already running, or if a valve is already open, there will be no error if somebody tries to "start" it (for whatever reason, or when induced from a higher level in the control hierarchy). Unfortunately, systemctl often reports an error code if you try to start a unit when it is currently running, or when it believes that it were already running (whether this is actually true or not). Sometimes, there is a *workaround* by first stopping, and then restarting, or similar. However, this is clearly an absolute no-go for HA where uptime and interruption-free service is often a MUST. For humans who have worked in complex industry plants, it is easy to become desperate about this confusing (and sometimes "unpredictable") behaviour of systemd, with no easy chance to compensate these deficiencies.

<span id="page-77-1"></span><sup>4</sup>According to man sd\_notify, there exists a clearly defined message type STOPPING=1, but I cannot find a clearly defined and reliable equivalent of STOPPED=1 for reporting that the unit has actually completed the stopping, and that now it is actually (re-)startable (again). Notice that some third-party software needs some external preconditions to be met before it can be started. From the sd\_notify docs, it is unclear to me whether ERRNO=0 could be *misused* for such a report. By reading some systemd sourcecode, I cannot easily tell, because the internal state model of systemd appears to be extremely complex, and the message passing model looks even more complex, like a huge finite state automaton with additional non-trivial transitional conditions. Semantically unspecified generic messages like STATUS="freetext\_message" cannot not help me for achieving a clearly defined and reliable behaviour.

Notice that some third-party software does not use long-running daemons at all, or only in certain places. Then messages like MAINPID= are not useful at all. There exist use cases where **dynamic polling of actual** state would be a very simple and easy solution in place of a complex state-keeping / state transition / message passing model, for example a new unit directive like ExecCheckState=/my/state-reporting-script.pl or .py or similar.

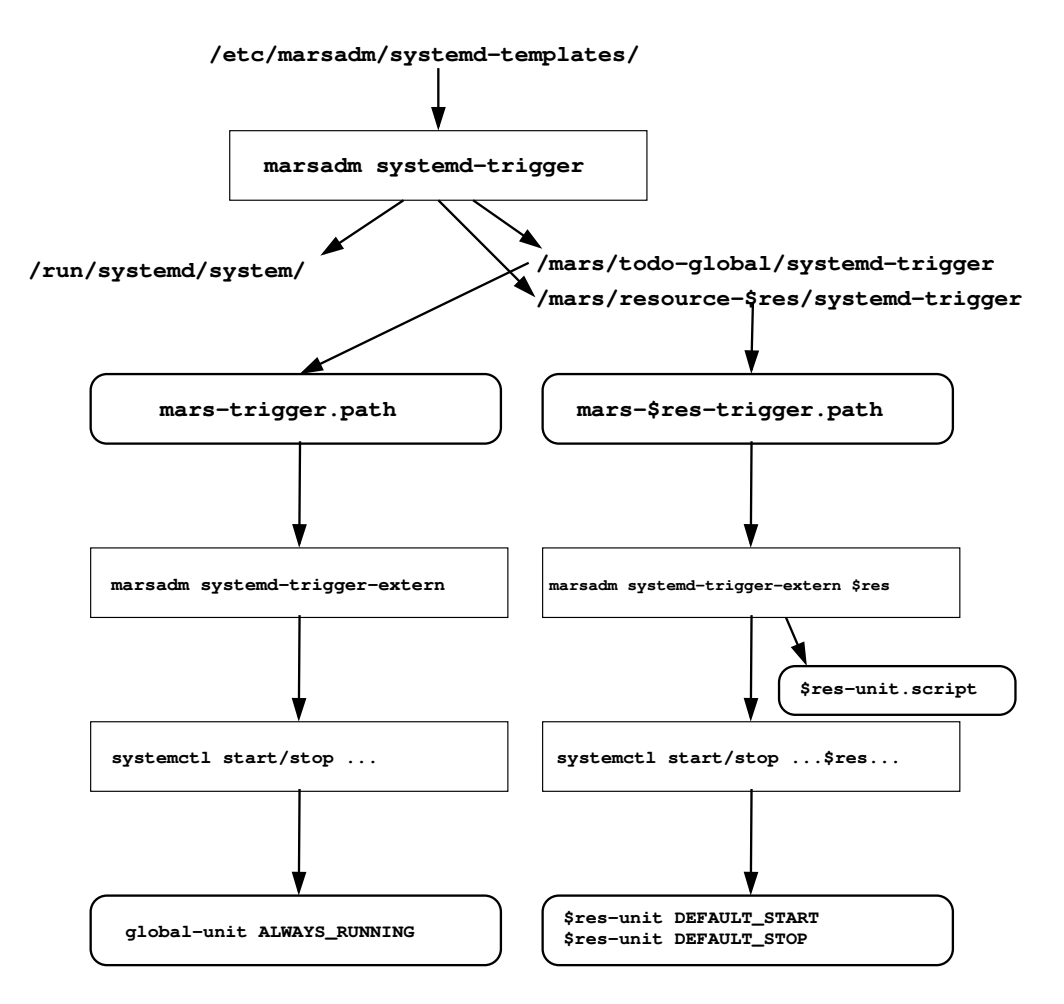

Communication between marsadm to systemd is done in the following ways:

- by instanting a template residing in /etc/marsadm/systemd-templates (or in another configurable location) and generating an instantiated unit into  $/run/system/$ as documented in man systemd.unit. The method from man systemd.generator is currently not yet supported (but possibly in a future release).
- by replicating the following triggers across the mars cluster:
- by touching the cluster-global file /mars/userspace/systemd-trigger which in turn is watched at each cluster members by the systemd unit mars-trigger.path, which in turn activates mars-trigger.service, which in turn executes ExecStart=/usr/bin/marsadm systemd-trigger-extern everywhere in the cluster.
- similarly for multiple per-resource triggers, by touching any of the resource-specific trigger files /mars/resource-\$res/systemd-trigger which is turn is watched by systemd units mars-\$res-trigger.path at each resource member, which then in turn activates mars-\$res-trigger.service, which finally executes ExecStart=/usr/bin/marsadm systemd-trigger-extern \$res everywhere in the cluster.
- In turn, marsadm systemd-trigger-extern \$res will start or stop the units as configured via marsadm set-systemd-unit \$res \$start\_unit\_name \$stop\_unit\_name, as described later.

This architecture looks somewhat complicated, but it was found to be necessary to assure lockless parallel starting and stopping of multiple resources without conflicts. Apparently, systemd is not a fully asynchronous system, while a Distributed System (like the MARS replication) is always a fully asynchronous system by its very nature. The above triggers are used to translate from the fully asynchronous Distributed System to the less asynchronous systemd execution model.

6. Advanced users: automation and the macro processor

Fortunately, you don't need to deal too much with these details if you take the example templates from systemd-icpu/ and adapt them to your application (see section [Example](#page-84-0) systemd [Templates\)](#page-84-0).

## <span id="page-79-0"></span>6.1.3. Working Principle of the Template Generator for systemd

systemd already has some basic templating capabilities. It is possible to create unit names containing the @ symbol, which can then be expanded under certain circumstances, e.g. to tty names etc. However, automatic expansion is only done when somebody knows the instance name already in advance. The author has not found any way for creating instance names out of "thin air", such as from dynamically created MARS resource names. Essentially, an inference machine for systemd template names does not yet exist.

This lacking functionality is completed with the following macro processing capabilities of marsadm (see section  $6.2$  on page  $88$ ):

Some ordinary or templated systemd unit files (see man systemd.unit) can be installed into one of the following directories: ./systemd-templates, \$HOME/.marsadm/systemd-templates/, /etc/marsadm/systemd-templates/, /usr/lib/marsadm/systemd-templates/, /usr/local/lib/marsadm/systemd-templates/. Further places can be defined by overriding the \$MARS\_PATH environment variable.

From these directories, ordinary systemd unit files will be just copied into /run/systemd/system/ (configurable via \$SYSTEMD\_TARGET\_DIR) and then picked up by systemd as ordinary unit files.

Template unit files are nothing but unit files, optionally containing  $\mathcal{Q}$ {varname} or Gescvar{varname} parts or other macro definitions in their filename, and possibly also in their bodies, at arbitrary places. These  $\mathcal{C}\{\ldots\}$  parts are substituted by the marsadm macro processing engine.

The following macro capabilities are currently defined:

@{varname } Expands to the value of the variable. This can be used both in template filenames and and in content of template files. Predefined are the following variables:

@{res} The MARS resource name.

@{resdir} The MARS resource directory /mars/resource-\$res/.

- @{host} The local host name as determined by marsadm, or as overridden by the --host= parameter.
- @{cmd} The marsadm command as given on the command line (only reasonable for debugging or for error messages).
- $\mathcal{N}$   $\mathcal{N}$  Further variables as defined by the macro processor, see section [6.3.3 on](#page-100-0) [page 101,](#page-100-0) and as definable by %let{varname }{...} statements, see also section [6.2.1 on page 89.](#page-88-0)
- **Caller 3** Calls the MARS macro processor as explained in section [6.2 on page 88,](#page-87-0) and substitutes its output. Notice that systemd template variables occurring in the macro processor text must be accessed via the macro processor syntax %{varname}, because the macro processor uses % as an escape symbol, while the systemd template engine uses @ instead. This is necessary for distinction of both layers. Notice that variables defined via the macro processor syntax %let{varname}{value} can be afterwards accessed by the template engine via @{varname} syntax, once the macro engine has finished working on text .
- $\gamma$  (varname } This is a matching operator, binding a string to a variable. It can be used in template filenames only. First, any  $\mathcal{Q}\{\text{othername}\}$  are substituted. Finally, any  $\hat{\ }$  {varname } are matched against the actual filename like a shell wildcard \*. The matching part of the filename is assigned to varname, and can be later used at  $\mathcal{C}\{\text{varname}\}\}$  substitutions occurring in the content of the file.
- Gesc{text} Calls the systemd-escape tool for conversion of pathnames following the systemd naming conventions (see man systemd-escape). For example, a dash is converted to \x2d.

Omission of systemd-escape can lead to problems when your resource names are containing special characters like dashes or other special symbols (in the sense of systemd). Bugs of this kind are hard to find and to debug. Either forbid special characters in your installation, or don't forget to test everything with some crude resource names!

Example snippet from a .path unit. Please notice where escaping is needed and where it must not be used (also notice that a dash is sometimes a legal part of the .mount unit name, but except from the resource name part):

[ Path ]  $PathExists = /dev/maxs / @{ res }$ Unit=vol−@escvar { res }. mount

Another source of crude bugs is the backslash character in the systemd-escape substitution, such as from \x2d. When passed to a shell, such as in certain ExecStart= statements like /bin/bash -c \$args, the backslash will be removed. Therefore, don't forget to either replace any single backslash with two backslashes, or to put the whole pathname in single quotes, or similar. Always check the result of your substitutions! It depends on the target (such as bash, as opposed to systemd) whether further escaping of the escapes is needed, or whether it must not be applied.

Become a master of the escaping hell by inserting debug code into your scripts (reporting to /dev/stderr or to log files) and do thorough testing like a devil.

**Cescuar{varname}** Equivalent to  $\text{Qesc}$ { $\text{Qtvarname}$ }. This is often used in template filenames to ensure that MARS resource names containing special symbols like dashes, are properly converted to systemd naming conventions where a dash has a different pre-defined meaning.

When creating a new resource via marsadm create-resource, or when adding a new replica via marsadm join-resource or similar, the template system will automatically create new instances for the new resource or its replicas. Conversely, marsadm leave-resource and its friends like delete-resource etc will automatically remove the corresponding template instances from /run/systemd/system/.

# 6.1.4. Template Markers

Starting with mars0.1astable119, you may use some special markers in comments of systemd templates. These comments are ignored by systemd, but interpreted by the marsadm template engine. The marker syntax is somewhat stricter than in usual comments:

Exactly one hash symbol exactly at the start of the line, optionally followed by whitespace, followed by the marker in CAPITAL letters.

The requirement of exactly one hash symbol allows you to comment out markers by using two hash symbols or more. Here is a table of markers and their meaning:

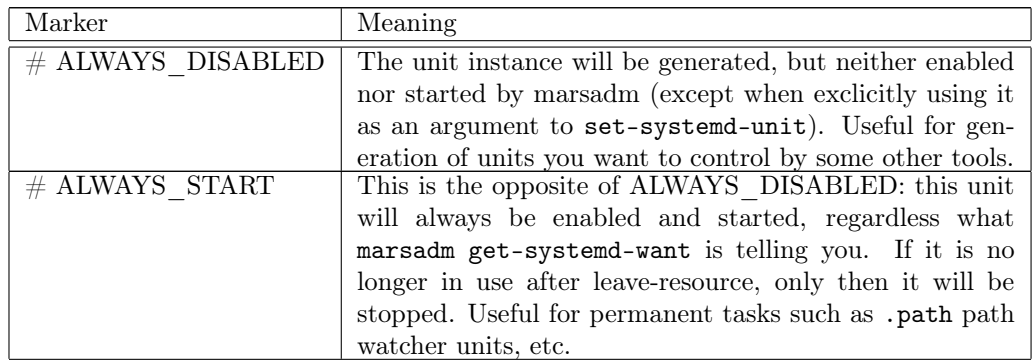

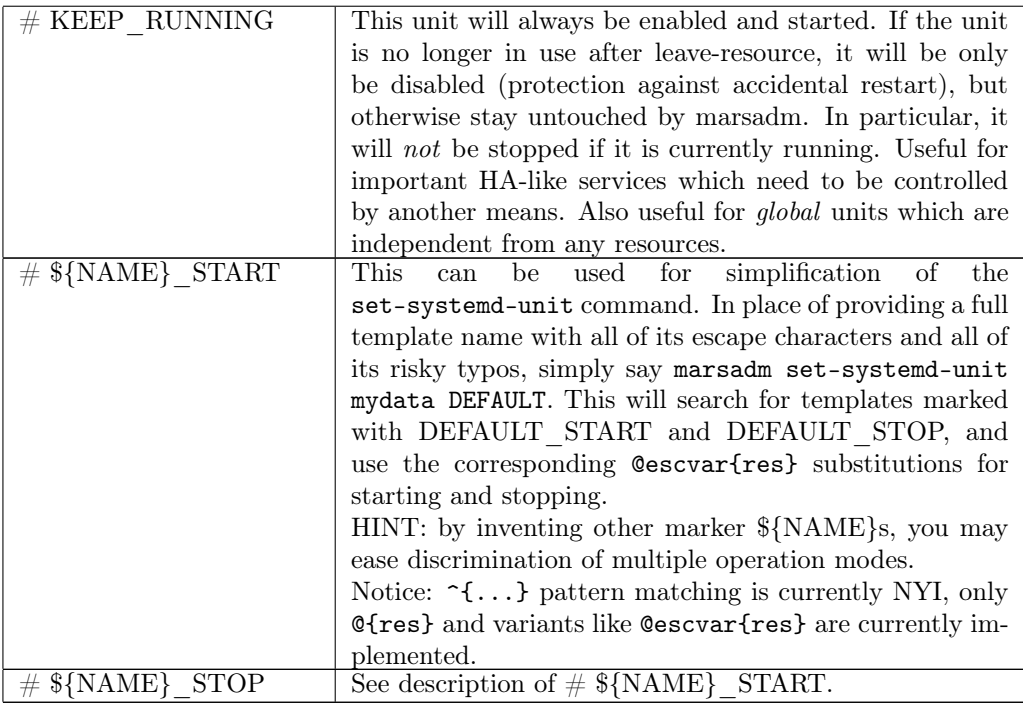

#### 6.1.5. Special .script Pseudo Units

Howto use .script When a template name ends in .script and has execute permissions, the marsadm template generator will write the instantiated script (with all  $\mathcal{Q}\{\ldots\}$  variables substituted) into the directory /etc/marsadm/systemd-generated/ directory in place of /run/systemd/systemd/.

In place of systemctl start \$unit, the script /etc/marsadm/systemd-generated/\$unit.script start is called with single parameter start, and similarly for stop.

This way, the author found it easy to program idempotent scripts, like adaptors to third-party software.

**Motivation for .script** The author has spent a lot of time (several months) for getting standard systemd units to work in a fully asynchronous Distributed System consisting of hundreds of machines, where *any* type of event may appear at *any* time.

Although this big effort resulted in a somewhat working system, the result is was not fully HA.

Notice that HA is defined by a single number like 99.99% (see mars-architecture-guide.pdf). In practice, true HA *typically* means that the *total system*, including its controlling components, must be more reliable than (some or any) of its worker sub-components. Notice that systemd is one one of these components.

The problem with systemd was that it created failures on its own. Compensation of these failures became very hairy with the current version, as used for the experiments (Debian Buster).

Apparently, systemd does not tolerate certain types of parallelism. For example, while systemd daemon-reload is currently executing, a parallel systemctl start \$other\_unit may fail, although it normally works without problems.

Even more unfortunate, sometimes systemd did no longer know the actual state of a unit, as the following example output snippet from systemctl status mnt-test-lv\x2d0.mount is demonstrating:

Dec 24 17:00:48 c1 systemd[1]: Mounting MARS TESTING local mount on /mnt/test/lv-0...

Dec 24 17:00:58 c1 systemd[1]: mnt-test-lv\x2d0.mount: Mount process finished, but there is no mount.

Dec 24 17:00:58 c1 systemd[1]: mnt-test-lv\x2d0.mount: Failed with result 'protocol'.

Dec 24 17:00:58 c1 systemd[1]: Failed to mount MARS TESTING local mount on /mnt/test/lv-0.

This failure report was wrong, because the mount had actually succeeded in reality, but systemd wrongly assumed the opposite. Neither start nor stop was possible afterwards, even after systemctl reset-failed.

Possibly this may be a bug, which could be fixed. However, HA systems are expected to even work in the presence of bugs, as best as possible.

If you ever encounter a similar problem, you may get stuck in a dead end, at least for a while. Apparently, systemd is repairing the state of failed mount units after some timeout, but in the meantime true HA with many nines is endangered. Other unit types appear to show similar failure behaviour.

What is the reason for this behaviour?

The author is no systemd expert<sup>[5](#page-82-0)</sup>, but here is an *attempt* to analyze the problems at *concept* level, and to suggest some solutions.

The following may be of interest for systemd developers, and for very advanced users of systemd. All others may skip the rest of this paragraph, and just use the .script workaround as explained before.

From observation, and from man systemctl it appears to me that a systemctl command invocation (aka job) is not fully equivalent to an ExecStart= directive. According to the docs, Exec= and some sister directives are obeying dependencies to any queued or already running jobs. However, I found no obvious way for obeying dependencies when starting jobs via systemctl commands manually. There is an option --job-mode= which defaults to the value replace, documenting the bad behaviour I have observed: it may *disturb* a currently running or conflicting job.

In worst case, the conflicting unit may fail "unexpectedly" from a user's viewpoint due to the default --job-mode=replace, and I have observed cases where it was neither startable nor stoppable immediately afterwards (maybe this could depend on further properties of called Exec= scripts, which may stem from a third party, and are not constructed for being called by systemd: eventually I got desperate after investing a lot of time).

Conclusions: there appear multiple non-trivial HA problems with the current version of systemd. While some of them may be bugs which could be fixed, others appear to reside at concept level:

1. Jobs seem to be uniquely identified by unit names. Thus it is not possible to address multiple different jobs belonging to the same unit.

An example: systemctl start unitA is currently running, taking a long time to execute. During this, another command systemctl stop unitA is started in parallel (e.g. from another commandline shell). According to the documented default behaviour --job-mode=replace, the old job may be *interrupted* in favour of the new one. However, interruption of a job may be interpreted as a job failure, possibly leading to state failed. However, a failed unit can no longer be stopped, it seems to be treated like if it were already stopped. It is possible to reset a failed unit via systemctl reset-failed unitA, but then I found that it is also treated as if it were already stopped, such that systemctl stop unitA just reports "success" without doing anything. This may lead to serious problems in a HA world.

An example: unitA was executing a script scriptA.sh in oneshot mode. Unit failure typically meant that the script was killed by a signal. Even if scriptA.sh had a signal handler doing proper application cleanup, and even if there were no final SIGKILL which eventually killed the running signal handler, the *application* may get *stuck* in some **unde-**fined application state. But afterwards, one is unable to queue a stop job for cleanup<sup>[6](#page-82-1)</sup>, as explained before. Notice that queuing a start job in place of a cleanup job is no option in general, at least in a HA world.

According to the docs, there exists no --job-mode=append or similar option, which would just queue / delay *any* new job for *any* unit, until all conflicting previous jobs are gone. Notice that this would be always mathematically possible (e.g. resulting in a strictly sequential job order). An implementation should be technically possible, but currently it seems not implemented in systemd according to the docs. This lack of full dependency awareness for entering new jobs causes numerous other problems, not only the previously

<span id="page-82-0"></span> $5$ The author might have overlooked further possibilities for solutions. This rises the question how the usability of systemd could be improved.

<span id="page-82-1"></span><sup>6</sup>Possibly, a new directive ExecCleanup= could help. However, this could mean that a new command variant systemctl cleanup unitA would need to be introduced. This would complicate the user interface. Instead, the author would prefer Idempotence, because Idempotences allows to use systemctl stop unitA for cleanup. This results in a much simpler end-user interface.

#### 6. Advanced users: automation and the macro processor

## described ones.

Possibly (the author has checked<sup>[7](#page-83-0)</sup>, which resulted in some behavioral improvements) the --job-mode=fail option can be used for a self-programmed busy-wait submission loop, in order to approach (but not to guarantee in HA sense) disturbance-free addition of new systemctl jobs obeying all specified dependencies, and without causing side effects on already queued / running jobs. However, this trick did not always help in the presence of the above mount unit failure example, triggered by transitive dependencies. Another remaining problem is the exit code: there is no documented difference showing the reason of the failure. Was it a conflict with another queued job caused by --job-mode=fail, or did the unit itself fail?

- 2. Not only in the presence of multiple jobs for the same unit (possibly submitted in parallel to each other), query operations like systemctl is-active unitA (or is-failed etc) are prone to races. A potential future solution could be externally visible job IDs for identifying jobs. Similar concepts are for example used in printer job spoolers for decades. Of course, information about terminated jobs have to be kept for some time, or until some maximum job entries are exhausted. In addition, true asynchronous invocation via --no-block and later polling the job ID would also become possible.
- 3. Systemd lacks an important property called Idempotence. Idempotence is a very common feature in big industry plants, where hundreds of human workers may act on controlling hundreds of facilities. Each alarm call may cause a different person to try to "fix" a problem. Idempotence is a must in such an industry environment. Idempotence means that "start" and "stop" are always working when possible at all, regardless of the previous state of the machinery (not of some *software* state). For operations stuff, there is no need to obey any previous state. When pressing a "start" button, it means "ensure that the machine including all of of its sub-components will be running", regardless whether it was running before, or not, or only half-running, or only an arbitrary subset of subcomponents was running before. So the button press does not declare an operation, it declares a target state.

It is the task of the Idempotence controller software to ensure that the target state is being reached somehow. This does not specify a particular way for reaching the target state. In general, there might be multiple ways. Very sophisticated controller software may even try multiple ways, until one of them succeeds in reaching the specified target state.

- A future Idempotence feature of systemd could be implemented as follows:
	- 1. In the unit file, an option for declaration of the Idempotence property could be added. Backwards compatibility: the semantics of conventional non-idempotent units should not be changed unless idempotence is declared explicitly.
	- 2. When Idempotence is declared, systemctl start or systemctl stop will always execute a start/stop job somewhen later, obeying all dependencies. Optionally, this could also mean that in worst case all conflicting previous jobs might need to terminate first. More sophisticated variants might provide mechanisms for controlled abortion of startup operations, provided that they usually do not lead to failure at all. Care must be taken that failures caused by aborts will not occur too frequently for HA. When failures caused by aborts are occurring too frequently, the concept of abort should be disabled.
	- 3. When ExecStart= or ExecStop= is declared in an Idempotent unit, the script will be always executed, regardess of the previous internal systemd state of the unit. It is up to the script writer to ensure idempotence at his/her script code. This means, the script has to approach the application's target state independently from the previous application state, and has to report in its exit code whether the target state has been actually reached.

<span id="page-83-0"></span><sup>7</sup>The documentation man systemd explains a subtle difference. The conflicts causing --job-mode=fail to fail seem to be different from general conflicts in unit dependencies. Although not precisely documented, the observed behaviour luckily appears to make HA more likely. There remains some uncertainty caused by the documented failure possibility. A new option called --job-mode=append or --job-mode=wait could resolve this, for example by resulting in strict sequential operations in place of "unnecessary" failures.

4. A very helpful addition to any systemd unit (not only to Idempotent ones) would be a new directive ExecCheck= . In place of keeping a copy of the application state inside of systemd, it would allow to directly poll the actual application state via callback, whenever it becomes necessary. The user could provide a state-checking script which has no side effects, other than querying the actual state of the application. This feature would be extremely helpful for turning *any* conventional unit into an idempotent one, likely without need for changing anything else (e.g. in third-party software, even when it lacks idempotence). Only when actual state checking is available and when it does not fail, Idempotent units may be allowed to skip the execution of other ExecStartOrStop= actions.

In ideal case, ExecCheck= or another measure for achieving true HA idempotence might make the above \*.script workaround superfluous.

## <span id="page-84-0"></span>6.1.6. Example systemd Templates

These can be found in the MARS repo in the systemd-testing/ and the systemd-icpu/ subdirectories. Until systemd is supporting idempotence natively, any newbee is advised to take one of the examples systemd-testing/mnt-test-@escvar{res}-testload.script and systemd-icpu/nodeagent-@escvar{res}.script as a basis for own modifications.

At the moment, the following templates are available (subject to further extension and improvements without notice):

- daemon-reload.service A helper unit which ensures that systemctl daemon-reload is not triggered in parallel to itself. It also reduces the risk for parallel execution with some other units, but unfortunately cannot provide full mutual exclusion with everything else. Hopefully a future version of systemd will allow specification of full mutual exclusion.
- mars.path This ensures that the mountpoint /mars/ is already mounted before mars.service is started.
- mars.service This starts and stops the MARS kernel module, provided that /mars is (somehow) mounted. The latter can be ensured by classical /etc/fstab methods, or by .mount units like your own hand-crafted mars.mount unit.
- mars-trigger.path This is used for remote triggering of the marsadm template engine from another MARS cluster member, e.g. when executing marsadm join-resource or leave-resource or set-systemd-unit. Local triggering is also possible via touch /mars/userspace/systemd-trigger. When triggered, the command marsadm systemd-trigger-extern (without --force) will be executed. In turn, this will recompute all systemd templates when necessary.
- mars-trigger.service An intermediate helper unit, sitting inbetween mars-trigger.path and marsadm systemd-trigger-extern. It also ensures that the marsadm command is never called in parallel to itself.
- mnt-test-@escvar{res}.path This path unit is used for generic triggering of any resource-specific systemd unit as set by marsadm set-systemd-unit \$res \$unit (see below in section [6.1.7\)](#page-86-0).

Pitfall: systemd's path unit watchers are based on the inotify infrastructure of the kernel. By default, many kernels are configured to a rather low number of inotify watches. When using more than 20 MARS resources, or when userspace also consumes inotify watches, some of the path watches may not start up (typical systemctl status messages are hinting at "resource" or similar). You may need some kernel tweaks, such as echo 4096 > /proc/sys/fs/inotify/max\_user\_instances and/or relatives.

mnt-test-@escvar{res}.service Similarly to mars-trigger.service, this sits inbetween the per-resource trigger and the executed command marsadm systemd-trigger-extern  $\mathcal{C}$  (res), which in turn either calls systemctl for actually starting / stopping the perresource units, or in turn it directly calls any .script workaround. See the overview picture in section [Execution Model of systemd and marsadm.](#page-77-2)

- 6. Advanced users: automation and the macro processor
- mnt-test-@escvar{res}-testload.script This is an academic example for testing and for inspection, not intended for production. It shows the currently recommended script workaround for achieving idempotence. Fully automatic activation / deactivation of this target during handover via marsadm primary \$res can be configured via one of the following commands: marsadm set-systemd-unit mydata DEFAULT or by the long form marsadm set-systemd-unit mydata mnt-test-mydata.script.

Note that the *previous* \*trigger\*{path,service} native units remain necessary for getting \*.script to work. Any potential races in their activation are automatically healed by idempotent re-triggering of this .script workaround.

The following native templates might be used in place of this workaround, but I have to warn that the following native systemd units are not fully passing various stress tests, while the corresponding .script workaround has passed them.

mnt-test-@escvar{res}.mount or ^{mntname}-@escvar{res}.mount This is one of the possible native systemd execution targets configurable by marsadm set-systemd-unit. For fully automatic activation / deactivation of this alternative target during handover via marsadm primary \$res, you can configure a very basic test with something like marsadm set-systemd-unit mydata vol-mydata.mount or similar.

Notice: the template notation  $\hat{}$ -{mntname} can be used for mounting to an arbitrary mountpoint, such as /another/mountdir/mydata, by using the corresponding systemd template syntax in marsadm set-systemd-unit mydata another-mountdir-mydata.mount.

Look into the template file  $\hat{}$  {mntname}-@escvar{res}.mount. In the first line, there is the following macro call:

#### @eval{%let{mntpath}{%subst{%{mntname}}{-}{/}}}

This is a trick for conversion of any systemd template name mntname into into an ordinary filesystem pathname mntpath. While subdirectories in a path are separated by slashes, the systemd unit naming conventions (as required by systemd) are using dashes in place of slashes.

Do not confuse  $\mathbb{C}\{\text{mtname}\}$  with  $\mathbb{C}\{\text{mtpath}\}$ . Depending on the *type* of argument to be substituted, you may need either systemd unit naming conventions, or classical Unix pathname conventions.

mnt-test-@escvar{res}-testload.service This is an academic example for testing and for inspection, not intended for production. Here you can see in comments how a transitive dependency chain could be configured. In its body, this template contains a BindsTo= plus After= reference to another template ^{mntname}-@escvar{res}-delay.service, which in turn contains a BindsTo= plus After= reference to mnt-test-@escvar{res}.mount.

Do not confuse Requires= with BindsTo= (see man systemd.unit). If you want to automatically stop your entire unit stack via a single command systemctl stop vol-mydata.mount, then you most likely need the stronger BindsTo= directive plus After= in place of weaker ones like Requires= or similar.

In most cases (but not always), you also need an After= directive. Otherwise you will unintentionally program a hard to debug race condition, which can extinct your last hair. Be sure to understand the corresponding details in the systemd documentation.

In general, it is good practice to have a *consistent* name scheme. Always use the *logically* same name (modulo some escaping conventions for special characters), e.g. for the underlying LV (called disk in MARS terminology), equal to the MARS resource name, equal to the last part of the mountpoint, equal to the IQN of an iSCSI export, equal to the NFS share name, equal to the LXC container name, equal to the KVM/qemu virtual machine name, and so on. Messing around with non-systematic naming conventions can easily result in a hell.

## <span id="page-86-0"></span>6.1.7. Fully Automatic Handover using systemd

First, you need to install your systemd templates into one of the template directories mentioned in section [6.1.3.](#page-79-0) In case you have never used the template engine before, you can create the first instantiation via marsadm systemd-trigger. Afterwards, inspect /run/systemd/system/ for newly created template instances (and /etc/marsadm/systemd-generated/ for any .script workarounds) and check them.

For each resource \$res, you should set systemd targets in one of the following variants:

- short form: marsadm set-systemd-unit \$res DEFAULT
- long form, using the .script workaround: marsadm set-systemd-unit \$res mnt-test-\$res-testload.script
- most general form: marsadm set-systemd-unit \$res "\$start\_unit" "\$stop\_unit".

Except for .script workarounds,  $$start\_unit$  and  $$stop\_unit$  will typically denote *different* targets for start and stop (with few exceptions) for the following reason:

Example: assume your native systemd-controlled stack consists of vol-@escvar{res}.mount and nfs-export-@escvar{res}.service. Before the filesystem can be exported via nfs, it first needs to be mounted. At startup, systemd can do this automatically for you: just add a Requires= or BindsTo= dependency between both targets, or similar. Then, simply use nfs-export-mydata.service as your start unit. Whenever it (thinks that it) needs to be started, systemd will automatically analyze its dependencies and automatically start vol-mydata.mount. However, stopping is different. Theoretically, systemctl stop nfs-export-mydata.service could work in some cases, but in general it doesn't work this way. Reason: there might be other sister units which also depend on the mount. In some cases, you may not necessarily notice any sisters, because systemd can add further (internal) targets *automatically*. The problem is easily solvable by using BindsTo= and/or PartOf= dependencies, preferably augmented with After=, and then systemctl stop vol-mydata.mount will automatically tear down all dependencies in reverse order. Therefore, use the bottom of the stack (usually a mount unit) as your stop unit.

For maximum safety,  $$start\_unit$  should always point at the tip of your stack, while \$stop\_unit should always point at the bottom (but one level higher than /dev/mars/\$res).

Removing any systemd targets is also possible via marsadm set-systemd-unit \$res "".

Tip: groups of units can be controlled via .target units, see man systemd.target. When everything is set up properly, the following should work:

- 1. Issue marsadm primary \$res on another node which is currently in secondary role.
- 2. As a consequence, systemctl stop "\$stop\_unit" should be automatically executed at the old primary side.
- 3. After a while, the MARS kernel module will notice that /dev/mars/\$res is no longer opened. You can check this manually via marsadm view-device-opened \$res which will tell you a boolean result.

In case the device is not closed for any reason, ordinary handover *cannot* proceed, because somebody could (at least potentially) write some data into it, even after the handover, which would lead to a split brain. Therefore MARS must insist that the device is closed before ordinary handover can proceed.

In order to not leave you with a failed service, umount failures will be detected after

#### 6. Advanced users: automation and the macro processor

a timeout. Handover by marsadm will then automatically restart the old start unit at the old primary side where the the device was not released.

In case an ordinary handover is not possible due to hanging device openings, you have the following options:

- a) Check your systemd configuration or other sources of error why the device is not closed. Possible reasons could be hanging processes or hanging sessions which might need a kill or a kill -9 or similar. Notice that lsof does not catch all possible sources like (recursive or bind-) mounts occupied by foreign kernel namespaces.
- b) Do a failover via primary --force, which will likely provoke a split brain.
- 4. Once /dev/mars/\$res has disappeared, the ordinary MARS handover from the old primary to the new site should proceed as usual.
- 5. After /dev/mars/\$res has appeared at the new site, systemctl start "\$start\_unit" should be executed automaticy. In turn, this should bring up your configured services.

Details depend on your systemd configuration / templates. For example, you can configure systemd targets for activation of VMs, or for LXC containers, or for iSCSI exports, or for nfs exports, or for glusterfs exports, or for whatever you need. For true geo-redundancy, you will likely have to include some quagga or bird or other BGP configurations into your systemd unit stack.

In general, marsadm tries to keep your services running whenever a handover failure occurs, or when you re-attach after a detach, or when your machine reloads mars.ko after a crash reboot, etc. This is regarded as a feature.

However, this feature could become boring if you *intentionally(!)* want to stop your services, for example when you need to run an fsck. Do not use marsadm secondary, because this would make /dev/mars/mydata to disappear. Although marsadm set-systemd-unit mydata "" would solve the problem, this could make you forget the old start and stop unit names (if you don't use markers like DEFAULT etc). You could workaround by some wrapper script remembering the old names via marsadm get-systemd-unit, but this is not necessary:

There is a simple solution: marsadm set-systemd-want "(none)" will temporarily stop the whole systemd unit stack, while keeping /dev/mars/mydata accessible. After your fsck /dev/mars/mydata has finished, simply use an idempotent marsadm primary mydata for restart of your services.

# <span id="page-87-0"></span>6.2. The macro processor

The macro processor is a very flexible and versatile tool for **customizing**. Conceptually, two levels of macros are discriminated:

- 1. primitive macros: these are firmly built into marsadm.
- 2. complex macros: these can be defined via the macro language of marsadm.

Some complex macros are already pre-defined, for example the standard marsadm view all (see section [3.1.1 on page 28\)](#page-27-0).

From the commandline, any macro can be called via marsadm view-\$macroname mydata. The short form marsadm view mydata is equivalent to marsadm view-default mydata.

In general, the command marsadm view- $$macroname$  all will first call the macro \$macroname in a loop for all resources we are a member locally. Finally, a trailing macro \$macroname -global will be called with an empty %{res} argument, provided that such a macro is defined. This way, you can produce per-resource output followed by global output which does not depend on a particular resource.

# <span id="page-88-0"></span>6.2.1. Predefined Primitive Macros

#### 6.2.1.1. Intended for Humans

In the following, shell glob notation  ${a, b}$  is used to document similar variants of similar macros in a single place. When you actually call the macro, you must choose one of the possible variants (excluding the braces).

- the-err-msg Show reported errors for a resource. When the resource argument is missing or empty, show global error information.
- all-err-msg Like before, but show all information including those which are OK. This way, you get a list<sup>[8](#page-88-1)</sup> of *all* potential error information present in the system.
- {all,the}-wrn-msg Show all / reported warnings in the system.
- {all,the}-inf-msg Show all / reported informational messages in the system.
- {all,the}-msg Show all / reported messages regardless of its classification.
- {all,the}-global-msg Show global messages not associated with any resource (the resource argument of the marsadm command is ignored in this case).
- {all,the}-global-{inf,wrn,err}-msg Ditto, but more specific.
- {all,the}-pretty-{global-,}{inf-,wrn-,err-,}msg Ditto, but show numerical timestamps in a human readable form.
- {all,the}-{global-,}{inf-,wrn-,err-,}count Instead of showing the messages, show their count (number of lines).
- errno-text This macro takes 1 argument, which must represent a Linux errno number, and converts it to human readable form (similar to the C strerror() function).
- todo-{attach,sync,fetch,replay,primary,secondary} Shows a boolean value (0 or 1) indicating the current state of the corresponding todo switch (whether on or off). The meaning of todo switches is illustrated in section [1.3.](#page-11-0) Exceptions: todo-primary is not reporting the boolean value of a switch, but means that the designated primary string as reported by get-primary is equal to the current host. Similarly, todo-secondary means that no designated primary exists throughout the cluster, indicating that get-primary equals to the special string value (none).
- get-resource-{fat,err,wrn} Access to the internal error status files. This is not an official interface and may thus change at any time without notice. Use this only for human inspection, not for scripting!

These macros, as well as the error status files, are likely to disappear in future versions of MARS. They should be used for debugging only. At least when merging into the upstream Linux kernel, only the \*-msg macros will likely survive.

get-resource-{fat,err,wrn}-count Ditto, but get the number of lines instead of the text.

replay-code Indicate the current state of logfile replay / recovery:

- (empty) Unknown.
- 0 No replay is currently running.
- 1 Replay is currently running.
- 2 Replay has successfully stopped.
- $< 0$  See Linux errno code. Typically this indicates a damaged logfile, or another filesystem error at /mars.
- $\epsilon$  -10000 See the Perl hash from the marsadm script, describing some MARSspecific error codes.

<span id="page-88-1"></span><sup>8</sup>The list may be extended in future versions of MARS.

- 6. Advanced users: automation and the macro processor
- is-{attach,sync,fetch,replay,primary,secondary,module-loaded} Shows a boolean value  $(0 \text{ or } 1)$  indicating the *actual* state, whether the corresponding action has been actually carried out, or not (yet). Notice that the values indicated by is-\* may differ from the todo-\* values when something is not (yet) working. Notice: is-primary (or its negation is-secondary) means that the transaction logger has (resp. not) reached a working state, but the corresponding /dev/mars/mydata prosumer device need not (yet) have appeared (somewhere else). More explanations can be found in section [1.3.](#page-11-0)
- is-split-brain Shows whether split brain (see section [3.3\)](#page-37-0) has been detected, or not.
- is-consistent Shows whether the *underlying disk* is in a locally consistent state, i.e. whether it *could* be (potentially) detached and then used for read-only test-mounting<sup>[9](#page-89-0)</sup>. Don't confuse this with the consistency of /dev/mars/mydata, which is by construction *always* locally consistent once it has appeared<sup>[10](#page-89-1)</sup>. By construction of MARS, the disk of secondaries will always remain in a locally consistent state once the initial sync has finished as well as the initial logfile replay. Notice that local consistency does not necessarily imply actuality.
- is-emergency Shows whether emergency mode (see section [3.7\)](#page-44-0) has been entered for the named resource, or not.
- nr-{attach,sync,fetch,replay,primary,secondary} Show the total number of resource members which are in corresponding state  $% i s - $s$  omething {}.
- rest-space (global, no resource argument necessary) Shows the logically available space in /mars/ measured and rounded down in GiB, which may deviate from the physically available space as indicated by the df command. The difference to df is intended for safeguarding. Computational details may change in future MARS releases.
- total-space (available since mars0.1astable140, global, no resource argument necessary) Shows the *logically present* space in /mars/, which may deviate from the physically available space as indicated by the df command. Similarly to rest-space but independently from it, this is also safeguarded and rounded down in units of GiB. Computational details may change in future MARS releases.
- get-{disk,device} Show the name of the underlying disk, or of the /dev/mars/mydata device (if it is available).
- {disk,device}-present Show (as a boolean value) whether the underlying disk, or the /dev/mars/mydata device, is available.
- device-opened Show (as a number) how often /dev/mars/mydata has been actually opened, e.g. by mount or by some processes like dd, or by iSCSI, etc.
- device-{ops,amount}-rate Show the number of current IOPS, esp. the current throughput in KiB/s.
- device-nrflying Show the number of currently flying IO requests. This is an indicator of queueing at the low-level device. When it is permanently very high, it may point at IO problems, such as RAID degradation.

<span id="page-89-0"></span><sup>9</sup>Notice that the writeback at the primary side is out-of-order by default, for performance reasons. Therefore, the underlying disk is only guaranteed to be consistent when there is no data left to be written back. Notice that this condition is racy by construction. When your primary node crashes during writeback and then comes up again, you must do a modprobe mars first in order to automatically replay the transaction logfiles, which will automatically heal such temporary inconsistencies.

<span id="page-89-1"></span> $10$ Exceptions are possible when using marsadm fake-sync. Even in split brain situations, marsadm primary --force tries to prevent any further potential exception as best as it can, by not letting /dev/mars/mydata to appear and by insisting on split brain resolution first. In future implementations, this might change if more pressure is put on the developer to sacrifice consistency in preference to not waiting for a full logfile replay.

- disk-error Show a negative Linux errno code, or a mars-specific code when lower than -10000. In addition to some explanation text, it shows the first known IO error, as reported upwards to applications, and before it was reset for whatever reason. For example, it may be the last open() error on the underlying disk, or something else may have occurred during operations, and sometimes it may have corrected itself. Normally, this should be always zero. When  $\leq 0$  according to return-code conventions as explained at %replay-code{}, this typically indicates a hardware or LVM problem, etc.
- device-error Show a negative Linux errno code, or a mars-specific code when lower than -10000. In addition to some explanation text, it shows the first known IO error, as reported upwards to applications, and before it was reset for whatever reason. Normally, this should be always zero. When  $< 0$  according to return-code conventions as explained at %replay-code{}, this typically indicates a hardware (or network) problem.
- {potential,implemented,usable}-features Show a list of flag names, indicating the compression  $\frac{1}{1}$  digest features (see description in section section [§5.2\)](#page-69-0) as either as known to the current version of marsadm, or as implemented in the currently running kernel module, or as the minimum feature set currently available in the whole cluster.
- {implemented,usable}-{digests,compressions} Same as before, but more specifically related to either compressions or digests.
- enabled-{log|net}-compressions Show which compression features have been set by marsadm set-global-enabled-\*-compressions.
- disabled-{log|net}-digests Show which digest features have been disabled by marsadm set-global-disabled-\*-digests.
- used-{log,net}-{digest,compression} Show which digest or compression features are currently actually used by \$host, either for logfile or for network purposes.

#### 6.2.1.2. Intended for Scripting

While complex macros may output a whole bunch of information, the following primitive macros are outputting exactly one value. They are intended for script usage (cf. section [6.4\)](#page-101-0). Of course, curious humans may also use them :)

In the following, shell glob notation {a,b} is used to document similar variants of similar macros in a single place. When you actually call the macro, you must choose one of the possible variants (excluding the braces).

#### Memberships, Name Querying and their Counts

is-member Boolean, indicating whether %{host} is a storage member of the resource %{res}.

- is-guest Boolean, indicating whether %{host} is currently a *dynamic guest* of resource %{res}.
- cluster-peers Show a newline-separated list of all host names appearing in /mars/ips/ip-\$peername. Please prefer this macro in place of direct access to filesystem data: future MARS features might need some changes in the low-level naming conventions, and/or in the hierarchical filesystem layout, or even the replacement of the /mars/ filesystem by different data container formats, etc.
- resource-peers Show a newline-separated list of all host names participating in the particular resource %{res}. Notice that this is typically a subset of %cluster-peers{}. Note: stray data, e.g. as produced by forgotten / interrupted leave-resource  $\&\infty$ may lead to some mismatches.
- guest-peers Show a newline-separated list of all host names which are currently dynamically added as *quests* to resource %{res}.
- 6. Advanced users: automation and the macro processor
- count-{cluster,resource,guest}-peers Show the corresponding number of hosts, accordingly.
- {my,all}-resources Show a newline-separated list of either all resource names existing in the cluster, or only those where the current host %{host} is a storage member. Optionally, you may specify the hostname as a parameter, e.g. %my-resources{otherhost }.
- {my,all}-members Show a newline-separated list of storage members existing in the cluster. There is a very subtle difference to \*-resources: there may exist resources which have no storage members. This may for example occur when all storage members have left via leave-resource, but delete-resource has not yet been executed.
- {my,all}-guests Show a newline-separated list of currently dynamically added guests.
- count-{my,all}-{resources,members,guests} Show the corresponding number of resources or storage members or guests, accordingly.

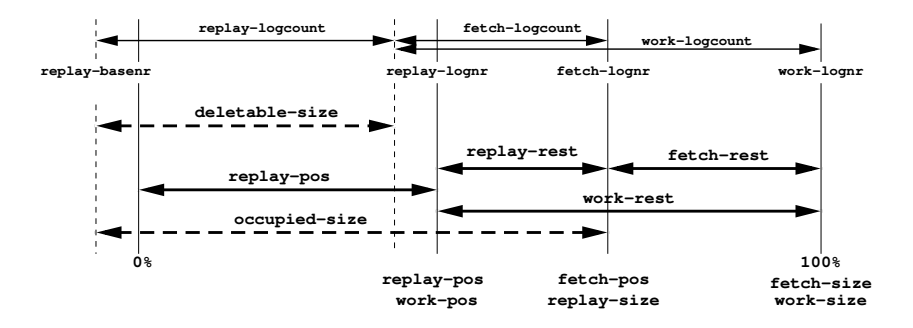

<span id="page-91-0"></span>Figure 6.1.: overview on amounts / cursors

Amounts of Data Inquiry The following macros are meaningful for both primary and secondary nodes:

- deletable-size Show the total amount of locally present logfile data which could be deleted by marsadm cron. This differs almost always from both replay-pos and occupied-size due to granularity reasons (only whole logfiles can be deleted). Units are bytes, not kilobytes.
- occupied-size Show the total amount of locally present logfile data (sum of all file sizes). This is often roughly approximate to fetch-pos, but it may differ vastly (in both directions) when logfiles are not completely transferred, when some are damaged, during split brain, after a join-resource / invalidate, or when the resource is in emergency mode (see section [3.7\)](#page-44-0).
- disk-size Show the size of the underlying local disk in bytes.
- resource-size Show the logical size of the resource in bytes. When this value is lower than disk-size, you are wasting space.
- device-size At a primary node, this may differ from resource-size only for a very short time during the resize operation. At secondaries, there will be no difference.

The following macros are only meaningful for resources in primary mode:

writeback-rest Show the amount of data which is already in the transaction logfile, but has not yet been written back to the underlying disk. This may be used for estimation of recovery time after a potential primary crash. The writeback buffer is explained by the graphics at [1.2 on page 11.](#page-10-0)

The following macros are only meaningful for resources in secondary mode. By information theoretic limits, they can only tell what is *locally known*. They **cannot** reflect the "true (global) state<sup>[11](#page-92-0)</sup>" of a cluster, in particular during network partitions.

- {sync,fetch,replay,work}-size Show the total amount of data which is / was to be processed by either sync, fetch, or replay. work-size is equivalent to fetch-size. replay-size is equivalent to fetch-pos (see below). Units are bytes, not kilobytes.
- {sync,fetch,replay,work}-pos Show the total amount of data which is already processed (current "cursor" position). work-pos is equivalent to replay-pos.

The 0% point is the locally contiguous amount of data since the last create-resource, join-resource, or invalidate, or since the last emergency mode, but possibly shortened by cron. Notice that the 0% point may be different on different cluster nodes, because their resource history may be different or non-contiguous during split brain, or after a join-resource, or after invalidate, or during / after emergency mode.

- {sync,fetch,replay,work}-rest Shows the difference between \*-size and \*-pos (amount of work to do). work-rest is therefore the difference between fetch-size and replay-pos, which is the total amount of work to do (regardless whether to be fetched and/or to be replayed).
- {sync,fetch,replay,work}-reached Boolean value indicating whether \*-rest dropped down to  $zero<sup>12</sup>$  $zero<sup>12</sup>$  $zero<sup>12</sup>$ .
- {fetch,replay,work}-threshold-reached Boolean value indicating whether \*-rest dropped down to %{threshold}, which is pre-settable by the --threshold=size command line option (default is 10 MiB). In asynchronous use cases of MARS, this should be preferred over \*-reached for human display, because it produces less flickering by the inevitable replication delay.
- {fetch,replay,work}-almost-reached Boolean value indicating whether \*-rest almost / approximately dropped down to zero. The default is that at lease 990 permille are reached. In asynchronous use cases of MARS, this can be preferred over \*-reached for human display only, because it produces less flickering by the inevitable replication delay. However, don't base any decisions on this!

{sync,fetch,replay,work}-percent The cursor position \*-pos as a percentage of \*-size.

{sync,fetch,replay,work}-permille The cursor position \*-pos as permille of \*-size.

 ${sync, fetch, replay, work}$ -rate Show the current throughput in bytes<sup>[13](#page-92-2)</sup> per second. work-rate is the maximum of fetch-rate and replay-rate.

Notice that there are further potential caveats.

<span id="page-92-0"></span> $11$ Notice that according to Einstein's law, and according to observations by Lamport, the concept of "true state" does not exist at all in a distributed system. Anything you can know in a distributed system is always local knowledge, which races with other (remote) knowledge, and may be outdated at any time.

<span id="page-92-1"></span><sup>&</sup>lt;sup>12</sup>MARS can only guarantee local consistency, but cannot guarantee actuality in all imaginable situations. Notice that a general notion of "actuality" is undefinable in a widely distributed system at all, according to Einstein's laws.

Let's look at an example. In case of a node crash, and after the node is up again, a modprobe mars has to occur, in order to replay the transaction logs of MARS again. However, at the recovery phase before, the journalling ext4 filesystem /mars/ may have rolled back some internal symlink updates which have occurred immediately before the crash. MARS is relying on the fact that journalling filesystems like ext4 should do their recovery in a consistent way, possibly by sacrifycing actuality a little bit. Therefore, the above macros cannot guarantee to deliver true information about what is persisted at the moment.

In case of {sync,fetch}-reached, MARS uses bio callbacks resp. fdatasync() by default, thus the underlying storage layer has told us that it believes it has committed the data in a reboot-safe way. Whether this is really true does not depend on MARS, but on the lower layers of the storage hierarchy. There exists hardware where this claim is known to be wrong under certain circumstances, such as certain hard disk drives in certain modes of operation. Please check the hardware for any violations of storage semantics under certain circumstances such as power loss, and check information sources like magazines about the problem area. Please notice that such a problem, if it exists at all, is independent from MARS. It would also exist if you wouldn't use MARS on the same system.

<span id="page-92-2"></span><sup>&</sup>lt;sup>13</sup>Notice that the internal granularity reported by the kernel may be coarser, such as KiB. This interfaces abstracts away from kernel internals and thus presents everything in byte units.

- {sync,fetch,replay,work}-remain Show the estimated remaining time for completion of the respective operation. This is just a very raw guess. Units are seconds.
- {sync,fetch,replay}-{ops,amount}-rate Show the current IOPS of sync / fetch / replay, or its corresponding throughput in KiB/s.
- summary-vector Show the colon-separated CSV value %replay-pos{}:%fetch-pos{}:%fetch-size{}.
- replay-basenr Get currently first reachable logfile number (see figure [6.1 on page 92\)](#page-91-0). Only for curious humans or for debugging / monitoring - don't base any decisions on this. Use the \*-{pos,size} macros instead.
- {replay,fetch,work}-lognr Get current logfile number of replay or fetch position, or of the currently known last reachable number (see figure [6.1 on page 92\)](#page-91-0). Only for curious humans or for debugging / monitoring - don't base any decisions on this. Use the \*-{pos,size} macros instead.
- {replay,fetch,work}-logcount Get current number of logfiles which are already replayed, or are already fetched, or are to be applied in total (see figure [6.1 on page 92\)](#page-91-0). Only for curious humans or for debugging / monitoring - don't base any decisions on this. Use the \*-{rest} macros instead.
- alive-timestamp Tell the Lamport Unix timestamp (seconds since 1970) of the last metadata communication to the designated primary (or to any other host given by the first argument). Returns −1 if no such host exists.
- {fetch,replay,work}-timestamp Tell the Lamport Unix timestamp (seconds since 1970) when the last progress has been made. When no such action exists,  $-1$  is returned. %work-timestamp{hostname } is the maximum of %fetch-timestamp{hostname } and %replay-timestamp{hostname}. When the parameter hostname is empty, the local host will be reported (default). Example usage: marsadm view all --macro="%replay-timestamp{%todo-primary{}}" shows the timestamp of the last reported<sup>[14](#page-93-0)</sup> writeback action at the designated primary.
- {alive,fetch,replay,work}-age Tell the number of seconds since the last respective action, or  $-1$  if none exists.
- {alive,fetch,replay,work}-lag Report the time difference (in seconds) between the last known action at the local host and at the designated primary (or between any other hosts when 2 parameters are given). Returns −1 if no such action exists at any of the two hosts. Attention! This need not reflect the actual state in case of networking problems. Don't draw wrong conclusions from a high {fetch,replay}-lag value: it could also mean that simply no write operation at all has occurred at the primary side for a long time. Conversely, a low lag value does not imply that the replication is recent: it may refer to different write operations at each of the hosts; therefore it only tells that some progress has been made, but says nothing about the amount of the progress.

### Device Information

- get-device Tell the device name, which is /dev/mars/%{res} in the current MARS implementation.
- device-present Boolean, telling whether /dev/mars/%{res} is currently appearing at %{host} or not.
- device-opened Tell the number of times  $/dev/mars/\mathcal{C}$  is currently opened (e.g. mounted) at %{host}. Upon non-exclusive access by multiple readers / writers in parallel (which is potentially very dangerous), the number may grow greater than 1. You may exploit this for monitoring / supervision.

<span id="page-93-0"></span><sup>&</sup>lt;sup>14</sup>Updates of this information are occurring with lower frequency than actual writebacks, for performance reasons. The metadata network update protocol will add further delays. Therefore, the accuracy is only in the range of minutes.

- device-ops-rate Tell the current request throughput, aka IOPS. This is actually changing much more frequently than can be reported by the kernel, but anyway may be useful for getting some impression on what is going on.
- device-error Tell the Unix error code when any IO error has occurred in the past, or 0 when no error is known. Useful for debugging and fault analysis.
- device-nrflying Tell the number of currently flying IO requests (i.e. submitted, but not yet completed). This is changing in much higher frequency that can be ever reported by the kernel, but may be useful for bottleneck analysis, and when the system is stuck (e.g. defective RAID).
- device-completion-stamp Tell the realtime timestamp of the last completed IO request. Useful for detection of a hanging system (e.g. defective disks, etc).
- device-completion-age Similar to before, but report the relative age (compared to the current time) in seconds.

#### Misc Informational Status

get-primary Return the name of the current designated primary node as locally known.

- actual-primary (deprecated) try to determine the name of the node which appears to be the actual primary. This only a *guess*, because it is not generally unique in split brain situations! Don't use this macro. Instead, use is-primary on those nodes you are interested in. The explanations from section [1.3](#page-11-0) also apply to get-primary versus actual-primary analogously.
- is-alive Boolean value indicating whether all other nodes participating in mydata are reachable / healthy.
- global-sync-limit-value (global) Report the maximum parallelism degree of sync, as configurable via set-global-sync-limit.
- uuid (global) Report the unique identifier created by create-cluster or by create-uuid. Hint: this is immutable, and it is firmly bound to the /mars/ filesystem. It can only be destroyed by deleting the whole filesystem (see section [4.2\)](#page-48-0).
- tree (global) Indicate symlink tree version (see mars-for-kernel-developers.pdf).

**Experts Only** The following is for hackers who know what they are doing. The following is not officially supported.

wait-{is,todo}-{attach,sync,fetch,replay,primary,secondary}-{on,off} This may be used to program some useful waiting conditions in advanced macro scripts. It works via busy wait, and does not support disjoint waiting conditions. Use at your own risk! Hint: for disjoint and/or more complex waiting conditions, and/or for programming your own finite state transition machines etc, please prefer the non-blocking {is,todo}-\* and sisters, and program any busy wait yourself (or try to avoid busy-wait at all).

# 6.3. Creating your own Macros

In order to create your own macros, you could start writing them from scratch with your favorite ASCII text editor. However, it is much easier to take an existing macro and to customize it to your needs. In addition, you can learn something about macro programming by looking at the existing macro code.

Go to a new empty directory and say

• marsadm dump-macros

in order to get the most interesting complex macros, or say

#### 6. Advanced users: automation and the macro processor

#### • marsadm dump-all-macros

in order to additionally get some primitive macros which could be customized if needed. This will write lots of files  $\ast$ .tpl into your current working directory.

Any modfied or new macro file should be placed either into the current working directory ./ , or into \$HOME/.marsadm/ , or into /etc/marsadm/ . They will be searched in this order, and the first match will win. When no macro file is found, the built-in version will be used if it exists. This way, you may override builtin macros.

Example: if you have a file ./mymacro.tpl you just need to say marsadm view-mymacro mydata in order to invoke it in the resource context mydata.

## 6.3.1. General Macro Syntax

Macros are simple ASCII text, enriched with calls to other macros.

ASCII text outside of comments are copied to the output verbatim. Comments are skipped. Comments may have one of the following well-known forms:

- # skipped text until / including next newline character
- // skipped text until / including next newline character
- /\* skipped text including any newline characters \*/
- denoted as Perl regex:  $\{\n\alpha\}$  (single backslash directly followed by a newline character, and eating up any whitespace characters at the beginning of the next line) Hint: this may be fruitfully used to structure macros in a more readable form / indentation.

Special characters are always initiated by a backslash. The following pre-defined special character sequences are recognized:

- $\bullet$  \n newline
- $\mathbf{r}$  return (useful for DOS compatibility)
- $\bullet \ \text{t}$  tab
- \f formfeed
- $\bullet\,$  \b backspace
- $\bullet$  \a alarm (bell)
- \e escape (e.g. for generating ANSI escape sequences)
- \ followed by anything else: assure that the next character is taken verbatim. Although possible, please don't use this for escaping letters, because further escape sequences might be pre-defined in future. Best practice is to use this only for escaping the backslash itself, or for escaping the percent sign when you don't want to call a macro (protect against evaluation), or to escape a brace directly after a macro call (verbatim brace not to be interpreted as a macro parameter).
- All other characters stand for their own. If you like, you should be able to produce XML, HTML, JSON and other ASCII-based output formats this way.

Macro calls have the following syntax:

- %macroname {arg1 }{arg2 }{argn }
- Of course, arguments may be empty, denoted as  $\{\}$
- It is possible to supply more arguments than required. These are simply ignored.
- There must be always at least 1 argument, even for parameterless macros. In such a case, it is good style to leave it empty (even if it is actually ignored). Just write %parameterlessmacro{} in such a case.
- *%{varname}* syntax: As a special case, the macro name may be empty, but then the first argument must denote a previously defined variable (such as assigned via %let{varname}{myvalue}, or a pre-defined standard variable like %{res} for the current resource name, see later paragraph [6.3.3\)](#page-100-0).
- Of course, parameter calls may be (almost) arbitrarily nested.
- Of course, the *correctness* of nesting of braces must be generally obeyed, as usual in any other macro processor language. General rule: for each opening brace, there must be exactly one closing brace somewhere afterwards.

These rules are hopefully simple and intuitive. There are currently no exceptions. In particular, there is no special infix operator syntax for arithmetic expressions, and therefore no operator precedence rules are necessary. You have to write nested arithmetic expressions always in the above prefix syntax, like %\*{7}{%+{2}{3}} (similar to non-inverse polish notation).

When deeply nesting macros and their braces, you may easily find yourself in a feeling like in the good old days of Lisp. Use the above backslash-newline syntax to indent your macros in a readable and structured way. Fortunately, modern text editors like (x)emacs or vim have modes for dealing with the correctness of nested braces.

# 6.3.2. Calling Builtin / Primitive Macros

Primitive macros can be called in two alternate forms:

- %primitive-macroname {something }
- %macroname {something }

When using the %primitive-\*{} form, you explicitly disallow interception of the call by a \*.tpl file. Otherwise, you may override the standard definition even of primitive macros by your own template files.

Notice that  $\chi$ call{} conventions are used in such a case. The parameters are passed via %{0} . . .%{n} variables (see description below).

Standard MARS State Inspection Macros These are already described in section [6.2.1.](#page-88-0) When calling one of them, the call will simply expand to the corresponding value.

Example: %get-primary{} will expand to the hostname of the current designated primary node.

#### Further MARS State Inspection Macros

#### Variable Access Macros

- %let{varname}{expression} Evaluates both varname and the expression. The expression is then assigned to varname.
- %let{varname}{expression} Evaluates both varname and the expression. The expression is then appended to varname (concatenation).
- *\*{varname}* Evaluates *varname*, and outputs the value of the corresponding variable. When the variable does not exist, the empty string is returned.
- %{++}{varname} or %{varname}{++} Has the obvious well-known side effect e.g. from C or Java. You may also use -- instead of ++. This is handy for programming loops (see below).
- %dump-vars{} Writes all currently defined variables (from the currently active scope) to stderr. This is handy for debugging.

6. Advanced users: automation and the macro processor

### CSV Array Macros

- %{varname }{delimiter }{index } Evaluates all arguments. The contents of varname is interpreted as a comma-separated list, delimited by *delimiter*. The *index*'th list element is returned.
- %set{varname }{delimiter }{index }{expression } Evaluates all arguments. The contents of the old varname is interpreted as a comma-separated list, delimited by delimiter. The index'th list element is the assigned to, or substituted by, expression.

Arithmetic Expression Macros The following macros can also take more than two arguments, carrying out the corresponding arithmetic operation in sequence (it depends on the operator whether this accords to the associative law).

- *%*+{*arq1*}{*arq2*} Evaluates the arguments, interprets them as numbers, and adds them together.
- %-{arg1}{arg2} Subtraction.
- %\*{arg1 }{arg2 } Multiplication.
- %/ $\{arg1\}$   $\{arg2\}$  Division.
- $\sqrt[8]{\{arg1\} \{arg2\}}$  Modulus.
- %&{arg1}{arg2} Bitwise Binary And.
- % | {arg1}{arg2} Bitwise Binary Or.
- %^{arg1}{arg2} Bitwise Binary Exclusive Or.
- % << {arg1}{arg2} Binary Shift Left.
- %>>{arg1 }{arg2 } Binary Shift Right.
- %min{arg1}{arg2} Compute the arithmetic minimum of the arguments.
- %max{arq1}{arq2} Compute the arithmetic maximum of the arguments.

## Boolean Condition Macros

- %=={ $arg1$ }{ $arg2$ } Numeral Equality.
- %!={ $arg1$  }{ $arg2$ } Numeral Inequality.
- %  $\{arg1\}$   $\{arg2\}$  Numeral Less Then.
- % <= { $arg1$  } { $arg2$  } Numeral Less or Equal.
- %>{arg1 }{arg2 } Numeral Greater Then.
- %>={arg1}{arg2} Numeral Greater or Equal.
- %eq{ $arg1$ }{ $arg2$ } String Equality.
- %ne{arg1 }{arg2 } String Inequality.
- %1t{arq1}{arq2} String Less Then.
- %le{arg1 }{arg2 } String Less or Equal.
- %gt{arg1 }{arg2 } String Greater Then.
- %ge{arg1}{arg2} String Greater or Equal.
- %="{string}{regex}{opts} or %match{string}{regex}{opts} Checks whether string matches the Perl regular expression regex. Modifiers can be given via opts.

**Shortcut Evaluation Operators** The following operators evaluate their arguments only when needed (like in C).

- %&&{arg1}{arg2} Logical And.
- %and{ $arg1$ }{ $arg2$ } Alias for %&&{}.
- % $||\{arg1\}$  {arg2} Logical Or.
- $\sqrt[6]{\text{or}} \{ \text{arg1} \} \{ \text{arg2} \}$  Alias for  $\sqrt[6]{\text{1} \}$ .

#### Unary Operators

- %! $\{arg\}$  Logical Not.
- $\text{\%not} \{arg\}$  Alias for  $\text{\%!} \{\}$ .
- %~{ $arg$ } Bitwise Negation.

#### String Functions

- %length $\{string\}$  Return the number of ASCII characters present in string.
- %toupper{string } Return all ASCII characters converted to uppercase.
- %tolower{string } Return all ASCII characters converted to lowercase.
- %append{varname }{string } Equivalent to %let{varname }{%{varname }string }.
- %subst{string}{regex}{subst}{opts} Perl regex substitution.
- %sprintf{fmt }{arg1 }{arg2 }{argn } Perl sprintf() operator. Details see Perl manual.
- %human-number{unit}{delim}{unit-sep}{number 1}{number 2}... Convert a number or a list of numbers into human-readable B, KiB, MiB, GiB, TiB, as given by  $unit$ . When unit is empty, a reasonable unit will be guessed automatically from the maximum of all given numbers. A single result string is produced, where multiple numbers are separated by  $delim$  when necessary. When  $delim$  is empty, the slash symbol / is used by default (the most obvious use case is result strings like "17/32 KiB"). The final unit text is separated from the previous number(s) by  $unit-sep$ . When  $unit-sep$  is empty, a single blank is used by default.
- %human-seconds{number } Convert the given number of seconds into hh:mm:ss format.

#### Complex Helper Macros

- %progress{20} Return a string containing a progress bar showing the values from %summary-vector{}. The default width is 20 characters plus two braces.
- %progress{20}{minvalue }{midvalue }{maxvalue } Instead of taking the values from %summary-vector{}, use the supplied values. minvalue and midvalue indicate two different intermediate points, while maxvalue will determine the 100% point.

#### Control Flow Macros

- %if{expression }{then-part } or %if{expression }{then-part }{else-part } Like in any other macro or programming language, this evaluates the expression once, not copying its outcome to the output. If the result is non-empty and is not a string denoting the number 0, the *then-part* is evaluated and copied to the output. Otherwise, the else-part is evaluated and copied, provided that one exists.
- %unless{expression }{then-part } or %unless{expression }{then-part }{else-part } Like  $\chi$ if{}, but the expression is logically negated. Essentially, this is a shorthand for %if{%not{expression}}{...} or similar.
- 6. Advanced users: automation and the macro processor
	- %elsif{expr1}{then1}{expr2}{then2}...or %elsif{expr1}{then1}{expr2}{then2}...{odd-else-part} This is for simplification of boring if-else-if chains. The classical if-syntax (as shown above) has the drawback that inner if-parts need to be nested into outer else-parts, so rather deep nestings may occur when you are programming longer chains. This is an alternate syntax for avoidance of deep nesting. When giving an odd number of arguments, the last argument is taken as final else-part.
	- %elsunless... Like %elsif, but all conditions are negated.
	- %while{expression }{body } Evaluates the expression in a while loop, like in any other macro or programming language. The body is evaluated exactly as many times as the expression holds. Notice that endless loops can be only avoided by a calling a non-pure macro inspecting external state information, or by creating (and checking) another side effect somewhere, like assigning to a variable somewhere.
	- %until{expression }{body } Like %while{expression }{body }, but negate the expression.
	- %for $\{exp r1\}$ { $exp r2$ }{ $exp r3$ }{ $body$ } As you will expect from the corresponding C, Perl, Java, or (add your favorite language) construct. Only the syntactic sugar is a little bit different.
	- %foreach{varname}{CSV-delimited-string}{delimiter}{body} As you can expect from similar foreach constructs in other languages like Perl. Currently, the macro processor has no arrays, but can use comma-separated strings as a substitute.
	- %eval{count}{body} Evaluates the body exactly as many times as indicated by the numeric argument  $count$ . This may be used to re-evaluate the output of other macros once again.
	- %protect{body} Equivalent to %eval{0}{body}, which means that the body is not evaluated at all, but copied to the output verbation  $15$ .
	- %eval-down{body} Evaluates the body in a loop until the result does not change any  $\mathrm{more}^{16}$  $\mathrm{more}^{16}$  $\mathrm{more}^{16}$ .
	- *\**tmp{body} Evaluates the body once in a temporary scope which is thrown away afterwards.
	- %call{macroname}{arg1}{arg2}{argn} Like in many other macro languages, this evaluates the named macro in the a new scope. This means that any side effects produced by the called macro, such as variable assignments, will be reverted after the call, and therefore not influence the old scope. However notice that the arguments  $arg1$  to  $argn$ are evaluated in the old scope before the call actually happens (possibly producing side effects if they contain some), and their result is respectively assigned to  $\mathcal{L}{1}$  until  $\mathcal{K}{n}$ in the new scope, analogously to the Shell or to Perl. In addition, the new %{0} gets the macroname . Notice that the argument evaluation happens non-lazily in the old scope and therefore differs from other macro processors like T<sub>E</sub>X.
	- %include{macroname}{arq1}{arq2}{arqn} Like %call{}, but evaluates the named macro in the current scope (similar to the source command of the bourne shell). This means that any side effects produced by the called macro, such as variable assignments, will not be reverted after the call. Even the  $\chi$  (0) until  $\chi$  (n) variables will continue to exist (and may lead to confusion if you aren't aware of that).
	- %callstack{} Useful for debugging: show the current chain of macro invocations.

<span id="page-99-0"></span><sup>&</sup>lt;sup>15</sup>TEX or LATEX fans usually know what this is good for :)

<span id="page-99-1"></span> $16$ Mathematicians knowing Banach's fixedpoint theorem will know what this is good for ;)

#### Time Handling Macros

- *\**time{} Return the current Lamport timestamp (see mars-for-kernel-developers.pdf), in units of seconds since the Unix epoch.
- %real-time{} Return the current system clock timestamp, in units of seconds since the Unix epoch.
- %sleep{seconds } Pause the given number of seconds.
- %timeout{seconds } Like %sleep{seconds }, but abort the marsadm command after the total waiting time has exceeded the timeout given by the --timeout= parameter.

#### Misc Macros

- %warn $\{texttext }$  Show a WARNING:
- %die{text} Abort execution with an error message.

Experts Only - Risky The following macros are unstable and may change at any time without notice.

- %get-msg{name} Low-level access to system messages. You should not use this, since this is not extensible (you must know the name in advance).
- %readlink{path} Low-level access to symlinks. Don't misuse this for circumvention of the abstraction macros from the symlink tree!
- %setlink{value }{path } Low-level creation of symlinks. Don't misuse this for circumvention of the abstraction macros for the symlink tree!
- %fetch-info{} etc. Low-level access to internal symlink formats. Don't use this in scripts! Only for curious humans.
- %is-almost-consistent{} Whatever you guess what this could mean, don't use it, at least never in place of %is-consistent{} - it is risky to base decisions on this. Mostly for historical reasons.
- %does{name} Equivalent to %is-name {} (just more handy for computing the macro name). Use with care!

### <span id="page-100-0"></span>6.3.3. Predefined Variables

- %{cmd} The command argument of the invoked marsadm command.
- *\**{res} The resource name given to the marsadm command as a command line parameter (or, possibly expanded from all).
- %{resdir} The corresponding resource directory. The current version of MARS uses /mars/resource-%{res}/, but this may change in future. Normally, you should not need this, since anything should be already abstracted for you. In case you *really* need low-level access to something, please prefer this variable over  $\frac{1}{2}$  {mars}/resource- $\frac{1}{2}$  {res} because it is a bit more abstracted.
- %{mars} Currently the fixed string /mars. This may change in future, probably with the advent of MARS Full.
- %{host} The hostname of the local node.
- "Sip} The IP address of the local node.
- %{timeout} The value given by the --timeout= option, or the corresponding default value.
- 6. Advanced users: automation and the macro processor
	- %{threshold} The value given by the --threshold= option, or the corresponding default value.
	- %{window} The value given by the --window= option, or the corresponding default value (60s).
	- %{force} The number of times the --force option has been given.
	- %{dry-run} The number of times the --dry-run option has been given.
	- %{verbose} The number of times the --verbose option has been given.
	- %{callstack} Same as the %callstack{} macro. The latter gives you an opportunity for overriding, while the former is firmly built in.

# <span id="page-101-0"></span>6.4. Scripting Advice

Both the asynchronous communication model of MARS including the Lamport clock, and the state model (cf section [1.3\)](#page-11-0) is something you *definitely* should have in mind when you want to do some scripting. Here is some advice:

- Don't access anything on /mars/ directly, except for debugging purposes. Use marsadm.
- Avoid running scripts in parallel, other than for inspection  $/$  monitoring purposes. When you give two marsadm commands in parallel (whether on the same host, or on different hosts belonging to the same cluster), it is possible to produce a mess. marsum has no internal locking. There is no cluster-wide locking at all, because if would cause trouble during long-distance network outages. Unfortunately, some systems like Pacemaker are violating this in many cases (depending on their configuration). Best is if you have a dedicated / more or less centralized control machine which controls masses of your georedundant working servers. This reduces the risk of running interfering actions in parallel. Of course, you need backup machines for your control machines, and in different locations. Not obeying this advice can easily lead to problems such as complex races which are very difficult to solve in long-distance distributed systems, even in general (not limited to MARS).
- marsadm wait-cluster is your friend. Whenever your (near-)central script has to switch between different hosts A and B (of the same cluster), use it in the following way: ssh A "marsadm action1"; ssh B "marsadm wait-cluster; marsadm action2"

Don't ignore this advice! Interference is almost *sure*! As a rule of thumb, precede almost any action command with some appropriate waiting command!

- Further friends are any marsadm wait-\* commands, such as wait-umount.
- In some places, busy-wait loops might be needed, e.g. for waiting until a specific resource is UpToDate or matches some other condition. Examples of waiting conditions can be found under github.com/schoebel/test-suite in subdirectory mars/modules/, specifically 02\_predicates.sh or similar.
- In case of network problems, some command may hang (forever), if you don't set the --timeout= option. Don't forget the check the return state of any failed / timeouted commands, and to take appropriate measures!
- Test your scripts in failure scenarios!

# A. FAQ

Following answers are from Thomas Schöbel-Theuer, the inventor of the MARS components and the responsible maintainer of the out-of-tree OpenSource project under GPL.

- Q: Why are the units of marsdm view-rest-space or marsdm view-total-space in GiB?
- A: This is for your protection. Contemporary servers have RAM up to TiB, not only GiB. In worst case, e.g. certain types of userspace bugs / attacks / intrusions, large parts of this RAM can be filled via the page cache of the kernel by (masses of) wild-running user processes like hell, e.g. GiB/ms. Exceptional RAM usage / rates can trigger the OOM killer, which in turn may *randomly* kill almost anything, including daemons<sup>[1](#page-102-0)</sup>.
- Q: Why isn't marsadm a daemon, but follows the process paradigm from UNIX?
- A: Same story: reasonable protection against whoever kills processes for whatever reasons. Daemons can loose their runtime state, and this may happen even in critical sections. Thus your (distributed) system(s) may get (widely) stuck. More explanations are in section Why [systemd](#page-76-2)? on page [77.](#page-76-2) This can become *evil* when it happens just during an operational incident, requiring a (mass) failover, and just when you desperately want to rely on MARS (see also the CAP theorem). In contrast, marsadm (as a component) is stateless<sup>[2](#page-102-1)</sup> between invocations. Thus your system(s) can recover more easily.
- Q: Can I create a fork of MARS?
- A: Yes, given that you conform to the license. Please read the GPL, and follow it. This is not only about kernel code. marsadm will remain under GPL. I have created it under European personal rights, and even during my precious spare time. Personally, I will not publish anything which is not under an OSI and/or OIN-compliant license. In addition, it is *wise* to obey the customs of the OpenSource **community**. I firmly recommend to take the time to read **Homesteading the Noosphere** (a ground-breaking essay from Eric Raymond, see original web document at [http:](http://catb.org/~esr/writings/homesteading/homesteading/) [//catb.org/~esr/writings/homesteading/homesteading/](http://catb.org/~esr/writings/homesteading/homesteading/)), and to think about its consequences. Just stating the obvious, do not break important basics from there. Finally, keep in mind that it is mandatory to follow the written and unwritten rules from the Linux kernel community.
- Q: Will MARS become part of the official Linux kernel as published at <www.kernel.org>?
- A: Hopefully. The decision is up to Linus Torvalds and the kernel community. If possible, I will try to do my best, in order to get it there<sup>[3](#page-102-2)</sup>. After acceptance, I am willing to support it further as a member of the community, up to my death, under my personal constraints after my retirement. I am also planning to continuously support the community, and to consent to passing over the baton to somebody from the Linux

<span id="page-102-0"></span><sup>1</sup>Exceptional fill rates are dangerous by itself. Neither the kernel nor MARS can reliably prevent such "use cases". We altogether can only try to deal with it and to protect us as best as possible under certain conditions. Detailed high-frequency monitoring would be difficult in practice. Via units of GiB, I try to hint you on this large problem field.

<span id="page-102-1"></span> $2$ marsadm does not *functionally* depend on network traffic, at least for non-network operations. The kernel(!) and its GPLed code will automatically cleanup most remains upon process kill. Repeatability: afterwards, the next marsadm invocation should not depend on former (OOM-like) problems.

<span id="page-102-2"></span><sup>&</sup>lt;sup>3</sup>Hopefully, the *out-of-tree* kernel part of MARS will no longer be needed by anyone in the long term. Any (professional) support for the MARS kernel module, and also for marsadm, should hopefully migrate to the official Linux kernel and/or to the OpenSource community of all interested Linux distros, in a reasonable timeframe.

kernel community. My current problem is lack of time. I estimate that I will need more than 70% of my precious working hours for getting it into the kernel. Please help me. Please talk *directly* with me about perspectives.

- Q: What is the business value of any OpenSource for my company?
- A: Short story for managers / controllers / consultants: talk with experts from the Linux Foundation.

Some recommended details top-down via checklist:

- 1. Consider <http://catb.org/~esr/writings/homesteading/homesteading/> a successful management strategy for creation of globally shared commons value<sup>[4](#page-103-0)</sup>.
- 2. Understand the fundamental differences between commons cultures and company cultures, and their relationships to management cultures.
- 3. Map typical usage patterns of OpenSource down to your company, like follows. Cross-compare your savings (if you would need to develop and to maintain the software fully yourself, and/or to buy and integrate and operate comparable products on non-OpenSource markets), and compute the corresponding earnings<sup>[5](#page-103-1)</sup> via best-practice management methods.
- 4. Finally, take the future of business value alternatives, spread over the actual lifetime, into account.
- 5. Ultimately, take the long-term ecosystem effects of all your downloaded and/or contributed OpenSource into account, without overlooking so-called hidden champions.

Obviously, delegate OpenSource (strategy) only to persons who have  $proven<sup>6</sup>$  $proven<sup>6</sup>$  $proven<sup>6</sup>$  that they actually master the OpenSource playgrounds according to its intrinsic rules. Do not put the fox in charge of the henhouse[7](#page-103-3) .

This FAQ will be continued / updated only when necessary, and according to my time constraints.

<span id="page-103-0"></span><sup>4</sup>Recommendation: do not follow a common misbelief that something would not deliver any value because it is for free. Also, do not mix up English meanings of "free". When unsure, please consult the well-known publications from Richard Stallman, who explained the fundamentals.

<span id="page-103-1"></span> $5$ Optionally, further effects like scaling effects may be also relevant.

<span id="page-103-2"></span> $6$ Recommendations: do not forget to take the *actual* OpenSource **affinity** of people into account, in which culture they have grown up. Just believing some personal claims is not enough. Check for any people who *grew up during their youth* in a non-affine culture, and do not trust a counter-culture where fighting against OpenSource is or was a fashion. Beware of (hidden) clash of cultures. Check for contradictions. Guard your company against hidden agendas and against fakes. Valuable OpenSource is not created by management affinity, but only by certain hand-selected individuals. Carefully select the right individual(s) for your company. Do not forget to ask for personal references, best on actual individual creations, and check them.

<span id="page-103-3"></span><sup>7</sup>Similar saying: do not trust the cat to keep the cream.

# B. Technical Data MARS

Do not use MARS inside of VMs. Only use at bare metal!

 $MARS$  has some built-in limitations which should be overcome<sup>[1](#page-104-0)</sup> by future MARS versions. Please don't exceed the following limits:

- maximum 10 nodes per cluster
- maximum 30 resources per cluster
- maximum 100 logfiles per resource

<span id="page-104-0"></span><sup>1</sup>Some internal algorithms are quadratic. The reason is that MARS evolved from a lab prototype which wasn't originally intended for enterprise grade usage, but should have been succeeded by the fully instance-oriented MARS Full much earlier.

# C. HISTORIC Guide for Midnight Problem Solving

Here is a generic guide (not to be treated as instructions) for the generic marsadm and commandline level. Do not forget the terms and conditions from the GPL.

This is *not* an operational documentation. There are too many other applicationdependent components in a real production system. Any other levels / layers (e.g. different types of cluster managers, PaceMaker, control scripts / rc scripts / upstart or systemd scripts, etc) need to be described elsewhere. Midnight problem solving means to engage sysadmins familiar with (1) all of these components, and (2) with any potential interferences between them.

Aristoteles taught us that a system is more than the sum of its components. You need your own maintained handout for problem solving at full-system level.

# C.1. Inspecting the State of MARS

For manual inspection, please prefer the new marsadm view all over the old marsadm view-1and1 all. It shows more appropriate / detailed information.

 $#$  watch marsadm view all

Checking the low-level network connections at runtime:

# watch "netstat  $-\text{tcp}$  | grep 777"

Meaning of the port numbers (current *default* as configured into the kernel module, may change in future):

- $7776$  = prosumer device traffic (realtime requirements, only at new MARS versions)
- 7777 = metadata / symlink propagation (low traffic)
- $7778 =$  transfer of transaction logfiles (load dependent)
- $7779$  = transfer of fast-fullsync traffic (only when fast-fullsync is running)

7777 must be always active on a healthy cluster. All others will appear only on demand, when resources are configured accordingly and/or when some data is transferred.

 $\overline{\mathscr{F}}$  Hint: when one of the columns Send-Q or Recv-Q are constantly at high values, you might have a network bottleneck.

When unsure or desperate: check that at least the *server-part* sockets 7777 to 7779 are always present after modprobe mars and in state LISTEN, e.g. via

 $\#$  netstat  $-lp$   $-$ tcp | grep 777

Hint: I have seen strange incidents where somebody else had occupied some of these server sockets via some bugs in some userspace scripts. There might be other network-level problems, e.g. network hardware has firmware bugs, or when network devices are misconfigured, or when some strange firewalling rules are kicking in, etc. Or even *trivial* problems, like electrical problems, faulty cables or contacts, bad temperatures, humidity, etc.

# C.2. Replication is unexpectedly Stuck

Indications for a stuck:

- marsadm view all displays some human-readable warnings containing the keywords age or hint and some hours:minutes:seconds numbers.
- Other warnings containing the keyword error and some errno code / text (see man errno but notice that the Linux kernel uses negative numbers in place of positives). You need to read and understand the meaning of these errno numbers in the context of you Linux version and mars.ko.
- One of the flags shown by marsadm view all or marsadm view-flags all contain a symbol "-" (dash). This means that some switch is currently switched off (deliberately). Please check whether there is a valid reason why somebody else switched it off. If the switch-off is just by accident, use the following command to fix the stuck:
	- $#$  marsadm up all

(or replace all by a particular resource name if you want to start only a specific one). Note: up is equivalent to the sequence attach; resume-fetch; resume-replay; resume-sync. Instead of switching each individual knob, use up as a shortcut for switching on anything which is currently off.

- netstat --tcp | grep 777 does not show anything. Please check the following:
	- Is the kernel module loaded? Check lsmod | grep mars. When necessary, run modprobe mars.
	- Is the network interface down? Check ifconfig, and/or ethtool and friends, and fix it when necessary. Use journalctl -k to detect any potential kernel messages, such as network driver problems.
	- Is a ping  $\epsilon$  partner-host possible? If not, fix the network / routing / firewall / etc. When fixed, the MARS connections should automatically appear after about 1 minute.
	- When ping is possible, but a MARS connection to port 7777 does not appear after a few minutes, try to connect to remote port 7777 by hand via telnet. But don't type anything, just abort the connection immediately when it works! Typing anything will almost certainly throw a harsh error message at the other server, which could unnecessarily alert other people.
- Check whether marsadm view all shows some progress bars somewhere. Example:

```
istore-test-bap1:~# marsadm view all
      −− resource lv-0
lv −0 OutDated [F] PausedReplay dCAS-R Secondary istore -test -bs1
    replaying: [ > ... ... ... ... ] 1.21\%  (12/1020)MiB
\log s : [2..3]> fetch: 1008.198 MiB rate: 0 B/sec
remaining: —---: —- hrs
      > replay: 0 B rate: 0 B/sec remaining: 00:00:00 hrs
```
At least one of the rate: values should be greater than 0. When none of the rate: values indicate any progress for a longer time, try marsadm up all again. If it doesn't help, check and repair the network. If even this does not help, check the hardware for any IO hangups, or kernel hangups via journalctl and sisters. Check the RAID controllers. Often (but not certainly), a stuck kernel can be recognized when many processes are permanently in state "D", for a long time: ps ax | grep " D" | grep -v grep or similar. Please check whether there is just an overload, or really a true kernel problem. Discrimination is not easy, and requires experience (as with any other system; not limited to MARS). A truly stuck kernel can only be resurrected by rebooting. The same holds for many hardware problems.

- Check whether marsadm view all reports any lines like WARNING: SPLIT BRAIN at " detected. In such a case, check that there is *really* a split brain, before obeying the instructions in section  $C.4$ . Notice that network outages or missing marsadm cron may continue to report an old split brain which has gone in the meantime.
- Check whether /mars/ is too full. For a rough impression, df /mars/ may be used. For getting authoritative values as internally used by the MARS emergency-mode computations, use marsadm view-rest-space (the unit is GiB). In practice, the differences are only marginal, at least on bigger /mars/ partitions. When there is only few rest space (or none at all), please obey the instructions in section [C.3.](#page-107-0)
- Check journalctl -k specifically for any kernel-level problems.

# <span id="page-107-0"></span>C.3. Standard Resolution of Emergency Mode and Split Brain

Emergency mode occurs when /mars/ runs out of space, such that no new logfile data can be written anymore.

In emergency mode, the primary will write any write requests *directly* to the underlying disk, as if MARS were not present at all. Thus, your application will continue to run. Only the replication as such is stopped.

Notice: emergency mode means that your secondary nodes are usually in a *consistent*, but outdated state (exception: when a sync was running in parallel to the emergency mode, then the sync will be automatically started over again). You can check consistency via marsadm view-flags all. Only when a local disk shows a lower-case letter "d" instead of an uppercase "D", it is known to be inconsistent (e.g. during a sync). When there is a dash instead, it usually means that the disk is detached or misconfigured or the kernel module is not started. Please fix these problems first before believing that your local disk is unusable. Even if it is really inconsistent (which is very unlikely, typically occurring only as a consequence of hardware failures, or of the above-mentioned exception), you have a big chance to recover most of the data via fsck and friends.

A currently existing emergency mode can be detected by

```
primary:~# marsadm view-is-emergency all
secondary:~# marsadm view-is-emergency all
```
Notice: this delivers the current state, telling nothing about the past.

Emergency mode may also show something like WARNING: SPLIT BRAIN at " detected because both problems may sometimes appear in combination. Anyway, the standard resolution process is equal.

Preconditions:

• The network **must** be working. Check that the following gives an entry for each secondary:

```
primary:\tilde{} # netstat -tcp | grep 7777
```
When necessary, fix the network first (see instructions above).

• The hardware must be healthy, and any RAID subsystems *should not* be in any degraded state

It is your *operational decision* whether to prefer relatively fast RAID rebuild after handover of any primary to some secondary and/or pausing some secondary-side IO for some time, or whether you drastically increase the  $TTR = Time$  To Repair by loading your RAID unnecessarily.

MARS is constructed for working "almost as best as possible" even on slow IO systems and over slow networks, but *do not expect miracles*. The laws of physics are stronger than any human expectations!
Emergency mode should now be resolved, e.g. by checking marsadm view all, and/or via commands like

primary:~# marsadm view-is-emergency all primary: $\tilde{}$ # du −s /mars/resource −\* | sort −n

Remember the affected resource names and their *logfile storage size*. Do not invalidate on any non-SPLIT BRAIN or non-Emergency resources. Do not invalidate at the target where you might need to failover somewhen in the next time! It is your responsible operational decision which resource on which secondary host you want to repair via invalidate at a certain point in time!

Be aware of the officially documented fact that marsadm invalidate (similarly to drbdadm invalidate) will make your secondary replica Inconsistent until the following fastfullsync has successfully finished!

Depending on operational strategies for certain use cases and/or hardware defects and/or load situations etc, it *might* be better to wait some (relatively short) time to start marsadm invalidate later.

Once you have decided to use invalidate on certain resources, best practice is to start with the biggest resource as shown by du -s /mars/resource-\* | sort -n in reverse order:

 $\text{secondary1:}$ <sup> $\tau$ </sup>  $\#$  marsadm invalidate <res1>  $\sec$ ondary $1:$ <sup>\*</sup> # marsadm view <res1> primary: $\tilde{}$  # marsadm cron

Typical non-overloaded servers allow you to invalidate about 3 to 5 (or sometimes(!) even tens of) resources in parallel, but highly overloaded machines may require marsadm pause-sync \$some\_resource for load reduction. When more resources are affected by SPLIT BRAIN, regularly check whether df /mars/ shows enough space to wait some time until you need to invalidate more resources according to du -s /mars/resource-\* | sort -n .

Hint: during the resolution process, some other resources might have gone into emergency mode concurrently. In addition, it is possible that some secondaries are stuck at particular resources while the corresponding primary has not yet entered emergency mode. Please repeat the steps in such a case, and look for any emergency modes at secondaries additionally. When necessary, extend your list of affected resources and/or secondary hosts.

Hint: be patient. Deleting large bulks of logfile data may take a long time, at least on highly loaded systems. You should give the cleanup processes at least 5 minutes before concluding that marsadm invalidate followed by primary-side marsadm cron had no effect! When unsure, use marsadm cron at all cluster nodes, even when seemingly unaffected.

Notice: neither a secondary-side marsadm invalidate can be noticed by the current primary side, nor marsadm cron can work fully when the metadata update over port 7777 is extremely slow, or when it does not work for whatever reason. Check your replication speed!

In very complex scenarios, when the primary roles of different resources are spread over diffent hosts (aka mixed operation), you may need to repeat the whole cycle iteratively for a few cycles until the complex jam is fully resolved in the full Distributed System.

If it does not disappear fully, you have another chance by the following split-brain and emergency-mode resolution process:

# C.4. Alternative Resolution of Split Brain / Emergency Mode / Defective Hardware

Hint: in most cases, the resolution of emergency mode and/or split brain via marsadm invalidate (plus some additional marsadm cron) should resolve practically almost everything,

### C. HISTORIC Guide for Midnight Problem Solving

at least when done in the right order and on the right hosts / their resources. However, it cannot always work miracles on certain types of defective hardware.

Here is a more capable but more complex alternative, typically useful in complex failure scenarios, e.g. after cascading disasters  $\&$  co and after the hardware + software + network had been repaired successfully.

The following can only work when the *original content* of /mars/ has survived your incident. Otherwise, you may need a variant of this method as explained later, and probably you should not do this at midnight. Read this completely and understand it, before starting any action!

Never run MARS inside of VMs, see architecture-guide-geo-redundancy.pdf. If you do so anyway, or if you place MARS on top of some LV snapshot(s) or similar, you are running a high risk: any restore of an old snapshot affecting the content of /mars/ and/or of some underlie resource disk / *underlying* LV and/or its content can **provoke a disaster!** 

That said, the following method often works when the underlying resource data had been somewhat damaged or even lost at  $some(!)$  of the replicas (due to the incident), but /mars/ has survived and the storage is operational again. For exampley, any defective RAID disks have been already replaced and the underlying RAID is now *rebuilt* and no longer is in degraded RAID mode – check your RAID first!

Precondition: the hardware  $+$  software  $+$  network must be working, and any RAID is no longer degraded. Check that the following gives an entry for each secondary:

primary:~# netstat —tcp | grep 7777

When necessary, fix the network first (see instructions above). Be sure the hardware and any RAID is fully operational.

Inspect the split brain situation:

primary: $\tilde{}$  # marsadm view all primary:~# du −s /mars/resource -\* | sort -n

Remember those resources where a message like WARNING: SPLIT BRAIN at " detected appears. Do the following only for affected resources, starting with the biggest one (before proceeding to the next one).

Do the following with only one resource at a time (before proceeding to the next one), and repeat the actions on that resource at every secondary (if there are multiple secondaries):

secondary1:~# marsadm leave−resource \$res1

ONLY WHEN some secondaries are FINALLY LOST FOREVER and WILL NEVER RE-APPEAR like a "zombie", try the following instead:

alternative –secondory–or-primary:~# marsadm leave-resource \$res1 \ −−f o r c e −−ho s t=\$ d e f e c ti v e\_ s e co n da r y1

Check whether the split brain has vanished everywhere, and the replication is actually working on any non-stucked secondary. Startover with other resources at their secondaries when necessary.

Finally, when no split brain is reported at any (former) secondary, do the following on the primary:

primary:  $#$  marsadm cron primary:  $#$  sleep 30  $\text{primary:}$   $\tilde{+}$  marsadm view all

Now, any split brain and/or emergency mode should be gone even at the primary. If not, repeat this step (and some of the previous ones).

In case even this should fail on some \$res (which is very unlikely), read the PDF manual before using marsadm log-purge-all \$res.

ONLY WHEN some secondary had been FINALLY LOST FOREVER: before running marsadm join-cluster on any new replacement hardware where /mars/ is initially empty, you should first remove the old hardware from the cluster:

alternative –secondary–or-primary:~# marsadm leave-cluster \  $-$ force  $-$ host=\$defective\_secondary1

ONLY WHEN a former primary had been LOST FOREVER: before you can forcibly remove a defective primary as described above, you must first decide which surving secondary will be the surviving new primary, and you need a successful failover as described in section [C.6](#page-111-0) [Failover = Emergency Switch of Primary Role.](#page-111-0)

Do not forget to *ensure* that suchalike zombies cannot "resurrect" by itself! Read all relevant parts of this manual!

Finally, when the split brain  $+$  emergency mode is gone everywhere, rebuild the redundancy at every (newly deployed fully, including marsadm join-cluster) secondary host via

secondary1:~# marsadm join-resource \$res1 /dev/<lv-x>/\$res1

Here is the LAST RESORT if you are *completely desperate*, and if even the previous methods did not help after *multiple attempts*, and when you are *sure* that a hardware / software / kernel / etc upgrade / downgrade cannot help: setup the whole cluster afresh by rmmod mars everywhere, and creating a fresh /mars/ filesystem everywhere, followed by the same procedure as installing MARS for the first time (which is outside the scope of this guide).

## C.5. Handover of Primary Role

When there exists a *reliable* method for primary handover in higher layers such as cluster managers, please prefer that method (e.g. cm3 or other tools).

If suchalike doesn't work, or if you need to handover some resource \$res1 by hand, do the following:

- Stop the any *customer* network traffic first. This is important for overload prevention, and for security reasons, and for minimization of any potential split brain data in case of any failures (see also the famous CAP theorem).
- Stop the load / application processes corresponding to \$res1 on the old primary side.
- umount /dev/mars/\$res1, or otherwise close any openers such as iSCSI.

Do not skip this step: otherwise a handover (not to be confused with  $failure$ ) is not possible.

When umount  $\&$  co does not work for whatever reason: then it is your *responsible* operational decision whether you want to (a) restart the full application stack again at the old primary side (via whatever method, including reboot), or (b) accept a potential split brain and its potential redundancy loss, and proceed with section  $C.6$  Failover  $=$ [Emergency Switch of Primary Role.](#page-111-0)

Informed operational decisions can be supported by familiarity with the famous CAP theorem.

- At the new primary: marsadm primary \$res1
- Restart the application at the new site (in reverse order to above). In case you want to switch all resources which are not yet at the new side, you *cautiously may* use marsadm primary all.

When overload of the new primary side is possible, e.g. when the **kernel caches** are cold, it is *your operational decision* whether to (a) handover all resources in parallel (which is a tested functionality of MARS), or (b) to avoid overload caused by applications, initiate a *sequential* handover resource-by-resource, obeying that the new primary side often needs to have warmed its kernel caches sufficiently in order to meet your SLAs.

Important: by definition, *handover* is not an emergency operation like *failover* is. It is your operational decision how many resources you want to handover from any location X to any other location Y in whatever parallelism degree. Do not blame MARS if doesn't run faster than a local reboot and its inevitable cache warming phases.

• Finally, check that the network is up again (e.g. BGP) and that everything is running fine at the new location (from a customer's perspective).

# <span id="page-111-0"></span> $C.6.$  Failover  $=$  Emergency Switch of Primary Role

Failover  $=$  emergency switching is necessary when your primary is no longer reachable over the network for a longer time, or when the hardware is defective.

Do not blame MARS for anything which is outside its scope residing at kernel level. Whether and when a failover is needed for whatever reason, and in which parallelism degree. is clearly outside the scope of a component like MARS is. The same would be true for DRBD in place of MARS.

Failover = emergency switching will often lead to a split brain, see the famous CAP theorem. It may require manual actions to resolve (see above), depending on your type of automation and its automation degree, and depending on the management-level risks caused by improper automation and/or bugs / misinformation / influences from the famous CAP theorem in whatever higher-level component.

```
Therefore, try to avoid failover = emergency switching when possible!
Hint: MARS can automatically recover after a primary crash / reboot, as well as after secondary
crashes, just by executing modprobe mars after /mars/ had been mounted. Please consider to
wait until your system comes up again, instead of risking a split brain.
```
The decision between failover  $=$  emergency switching and continuing operation at the same primary side is an operational one. MARS can support your decision by the following information at the potentially new primary side (which was in secondary mode before):

```
istore-test-bap1:~# marsadm view all
        − resource lv-0
```

```
lv −0 InConsistent Syncing dcAsFr Secondary istore −test −bs1
syncing: [ == = > ... ... ...] 27.84\% (567/2048)MiB rate: 72583.00 KiB/sec remaining:
> sync: 567.293/2048 MiB rate: 72583 KiB/sec remaining: 00:00:20 hrs
r e pl a yi n g : [ > : : : : : : : : : : : : : : : : : : : ] 0.00% (0/12902 )KiB l o g s : [ 1 . . 1 ]
> fetch: 0 B rate: 38 KiB/s remaining: 00:00:00
> replay: 12902.047 KiB rate: 0 B/s remaining: ---:---
```
When your target is syncing (like in this example), you cannot switch to it (same as with DRBD). When you had an emergency mode before, you should first resolve that (whenever possible). When a split brain is reported, try to resolve it first (same as with DRBD). Only in case you know that the primary is really damaged, or it is really impossible to the run the application there for some reason, failover  $=$  emergency switching is desirable for typical use cases like webhosting or cloud computing (see architecture-guide-geo-redundancy.pdf).

Hint: in case the secondary is inconsistent for some reason, e.g. because of an incremental fast full-sync, you have a last chance to recover most data after forceful switching by using a filesystem check or suchalike. This might be even faster than restoring data from the backup. But use suchalike only if you are *really* desperate and *have no other chance!* 

The amount of data which is known to be missing at your secondary is displayed by marsadm view all after the > fetch: in human-readable form. However, in cases of networking problems this information may be outdated.

You *always* need to consider further facts which cannot be known by MARS.

When there exists a method for failover  $=$  emergency switching of the primary in higher layers such as cluster managers, please prefer that method in front of the following one.

If suchalike doesn't work, or when a handover attempt has failed several times, or if you really need forceful switching of some resource  $\$ res1 by hand, you can do the following:

- When possible, stop the *customer* network traffic  $+$  application corresponding to  $*$ res1 on the old primary side.
- When possible, umount /dev/mars/\$res1, or otherwise close any openers such as iSCSI.
- When possible (if you have some time), wait until as much data has been propagated to the new primary as possible (watch the fetch: indicator).
- At the new primary: marsadm pause-fetch \$res1; marsadm primary --force \$res1
- Restart the application at the new site (in reverse order to above).
- Check that everything is up again (e.g. BGP and customer traffic etc) and that everything is running fine at the new location (from a customer's perspective).
- After the application is known to run reliably, check for split brains at MARS level and cleanup them when necessary.

# <span id="page-113-1"></span>D. HISTORICAL Methods for Split Brain Resolution

HISTORICAL / DO NOT USE ANYMORE: Instead of marsadm invalidate, the following steps may be used. In preference, start with the old "wrong" primaries first:

- 1. marsadm leave-resource mydata
- 2. After having done this on one cluster node, check whether the split brain is already gone (e.g. by saying marsadm view mydata). There are chances that you don't need this on all of your nodes. Only in very rare<sup>[1](#page-113-0)</sup> cases, it might happen that the preceding leave-resource operations were not able to clean up all logfiles produced in parallel by the split brain situation.
- 3. Read the documentation about log-purge-all (see page [59\)](#page-57-0) and use it.
- 4. If you want to restore redundancy, you can follow-up a join-resource phase to the old resource name (using the correct device name, double-check it!) This will restore your redundancy by overwriting your bad split brain version with the correct one.

It is important to resolve the split brain before you can start the join-resource reconstruction phase! In order to keep as many "good" versions as possible (e.g. for emergency cases), don't re-join them all in parallel, but rather start with the oldest / most outdated / worst  $\ell$ inconsistent version first. It is recommended to start the next one only when the previous one has successfully finished.

<span id="page-113-0"></span><sup>1</sup>When your network had partitioned in a very awkward way for a long time, and when your partitioned primaries did several cron operations indendently from each other, there is a small chance that leave-resource does not clean up all remains of such an awkward situation. Only in such a case, try  $log$ -purge-all.

# <span id="page-114-0"></span>E. Alternative De- and Reconstruction of a Damaged Resource

In case leave-resource --host= does not work, you may use the following fallback. On the surviving new designated primary, give the following commands:

- 1. marsadm disconnect-all mydata
- 2. marsadm down mydata
- 3. Check by hand whether your local disk is consistent, e.g. by test-mounting it readonly, fsck, etc.
- 4. marsadm delete-resource mydata
- 5. Check whether the other vital cluster nodes don't report the dead resource any more, e.g. marsadm view all at each of them. In case the resource has not disappeared anywhere (which may happen during network problems), do the down ; delete-resource steps also there (optionally again with --force).
- 6. Be sure that the resource has disappeared everywhere. When necessary, repeat the delete-resource with --force.
- 7. marsadm create-resource newmydata ... at the correct node using the correct disk device containing the correct version, and further steps to setup your resource from scratch, preferably under a different name to minimize any risk.

In any case, manually check whether a split brain is reported for any resource on any of your surviving cluster nodes. If you find one there (and only then), please (re-)execute the split brain resolution steps on the affected node(s).

# F. Cleanup in case of Complicated Cascading Failures

MARS does its best to recover even from multiple failures (e.g. rolling disasters). Chances are high that the instructions from sections  $3.3 \, 3.4$  $3.3 \, 3.4$  $3.3 \, 3.4$  or appendix  $D \, E$  $D \, E$  $D \, E$  will work even in case of multiple failures, such as a network failure plus local node failure at only 1 node (even if that node is the former primary node).

However, in general (e.g. when more than 1 node is damaged and/or when the filesystem /mars/ is badly damaged) there is no general guarantee that recovery will always succeed under any (weird) circumstances. That said, your chances for recovery are very high when some disk remains usable at least at one of your surviving secondaries.

It should be very hard to finally trash a secondary, because the transaction logfiles are containing md5 checksums for all data records. Any attempt to replay corrupted logfiles is refused by MARS. In addition, the sequence numbers of rotated logfiles (e.g. via cron) are checked for contiguity. Finally, the sequence path of logfile applications (consisting of logfile names plus their respective length) is additionally secured by a git-like incremental checksum over the whole path history (so-called "version links"). This should detect split brains even if logfiles are appended / modified after a (forceful) switchover has already taken place.

That said, your risk of final data loss is very high if you remove the BBU from your hardware RAID controller before all hot data has been flushed to the physical disks. Therefore, never try to "repair" a seemingly dead node before your replication is up again somewhere else! Only unplug the network cables when advised, but never try to repair the hardware instantly!

In case of desperate situations where none of the previous instructions have succeeded, your last chance is rebuilding all your resources from intact disks as follows:

- 1. Do rmmod mars on all your cluster nodes and/or reboot them. Note: if you are less desperate, chances are high that the following will also work when the kernel module remains active and everywhere a marsadm down is given instead, but for an *ultimate* instruction you should eliminate potential kernel problems by rmmod / reboot, at least if you can afford the downtime on concurrently operating resources.
- 2. For safety, physically remove the storage network cables on all your cluster nodes. Note: the same disclaimer holds. MARS really does its best, even when delete-resource is given while the network is fully active and multiple split-brain primaries are actively using their local device in parallel (approved by some testcases from the automatic test suite, but note that it is impossible to catch all possible failure scenarios). Don't challenge your fate if you are desperate! Don't rely on this! Nothing is absolutely fail-safe!
- 3. Manually check which surviving disk is usable, and which is the "best" one for your purpose.
- 4. Do modprobe mars only on that node. If that fails, rmmod and/or reboot again, and start over with a completely fresh /mars/ partition (mkfs.ext4 /mars/ or similar) everywhere on all cluster nodes, and continue with step 7.
- 5. If your old /mars/ works, and you did not already (forcefully) switch your designated primary to the final destination, do it now (see description in section [3.2.2\)](#page-35-0). Wait until any old logfile data has been replayed.
- 6. Say marsadm delete-resource mydata --force. This will cleanup all internal symlink tree information for the resource, but will leave your disk data intact.
- 7. Locally build up the new resource(s) as usual, out of the underlying disks.
- 8. Check whether the new resource(s) work in standalone mode.
- 9. When necessary, repeat these steps with other resources.

Now you can choose how the rebuild your cluster. If you rebuilt /mars/ anywhere, you must rebuild it on all new cluster nodes and start over with a fresh join-cluster on each of them, from scratch. It is not possible to mix the old cluster with the new one.

10. Finally, do all the necessary join-resources on the respective cluster nodes, according to your new redundancy scenario after the failures (e.g. after activating spare nodes, etc). If you have  $k > 2$  replicas, start join-resource on the worst / most damaged version first, and start the next preferably only after the previous sync has completed successfully. This way, you will be permanently retaining some (old and outdated, but hopefully potentially usable) replicas while a sync is running. Don't start too many syncs in parallel.

Never use delete-resource twice on the same resource name, after you have already a working standalone primary<sup>[1](#page-116-0)</sup>. You might accidentally destroy your again-working copy! You can issue delete-resource multiple times on different nodes, e.g. when the network has problems, but doing so after re-establishment of the initial primary bears some risk. Therefore, the safest way is first deleting the resources everywhere, and then starting over afresh.

Before re-connecting any network cable on any non-primary (new secondaries), ensure that all /dev/mars/mydata devices are no longer in use (e.g. from an old primary role before the incident happened), and that each local disk is detached. Only after that, you should be able to safely re-connect the network. The delete-resource given at the new primary should propagate now to each of your secondaries, and your local disk should be usable for a re-join-resource.

When you did not rebuild your cluster from scratch with fresh /mars/ filesystems, and one of the old cluster nodes is supposed to be removed permanently, use leave-resource (optionally with --host= and/or --force) and finally leave-cluster. After leave-cluster, you must re-create the /mars filesystem.

<span id="page-116-0"></span><sup>&</sup>lt;sup>1</sup>Of course, when you don't have created the *same* resource anew, you may repeat delete-resource on other cluster nodes in order to get rid of local files / symlinks which had not been propagated to other nodes before.

# G. Experts only: Special Trick Switching and Rebuild

The following is a further alternative for experts who really know what they are doing. The method is very simple and therefore well-suited for dealing with mass failures, e.g. power blackout of whole datacenters.

In case a primary datacenter fails as a whole for whatever reason and you have a backup datacenter, do the following steps in the backup datacenter:

- 1. Fencing step: by means of firewalling, ensure that the (virtually) damaged datacenter nodes cannot be reached over the network. For example, you may place REJECT rules into all of your local iptables firewalls at the backup datacenter. Alternatively / additionally, you may block the routes at the appropriate central router(s) in your network.
- 2. Run the sequence marsadm disconnect all; marsadm primary --force all on all nodes in the backup datacenter.
- 3. Restart your services in the backup datacenter (as far as necessary). Depending on your network setup, further steps like switching BGP routes etc may be necessary.
- 4. Check that all your services are really up and running, before you try to repair anything! Failing to do so may result in data loss when you execute the following restore method for experts.

Now your backup datacenter should continue servicing your clients. The final reconstruction of the originally primary datacenter works as follows:

- 1. At the damaged primary datacenter, ensure that nowhere the MARS kernel module is running. In case of a power blackout, you shouldn't have executed an automatic modprobe mars anywhere during reboot, so you should be already done when all your nodes are up again. In case some nodes had no reboot, execute rmmod mars everywhere. If rmmod refuses to run, you may need to umount the /dev/mars/mydata device first. When nothing else helps, you may just mass reboot your hanging nodes.
- 2. At the failed side, do rm -rf /mars/resource-\$mydata/ for all those resources which had been primary before the blackout. Do this *only* for those cases, otherwise you will need unnecessary leave-resources or invalidates later (e.g. when half of your nodes were already running at the surving side). In order to avoid unnecessary traffic, please do this only as far as really necessary. Don't remove any other directories. In particular, /mars/ips/ must remain intact. In case you accidentally deleted them, or you had to re-create /mars/ from scratch, try rsync with the correct options.

Caution! before doing this, check that the corresponding directory exists at the backup datacenter, and that it is really healthy!

- 3. Un-Fencing: restore your network firewall / routes and check that they work (ping etc).
- 4. Do modprobe mars everywhere. All missing directories and their missing symlinks should be automatically fetched from the backup datacenter.
- 5. Run marsadm join-resource \$res, but only at those places where the directory was removed previously, while using the same disk devices as before. This will minimize actual traffic thanks to the fast full sync algorithm.

It is crucial that the fencing step must be executed before any primary --force! This way, no split brain will be *visible* at the backup datacenter side, because there is simply no chance for transferring different versions over the network. It is also crucial to remove any (potentially diverging) resource directories before the modprobe! This way, the backup datacenter never runs into split brain. This saves you a lot of detail work for split brain resolution when you have to restore bulks of nodes in a short time.

In case the repair of a full datacenter should take so extremely long that some /mars/ partitions are about to run out of space at the surviving side, you may use the leave-resource --host=failed-node trick described earlier, followed by cron. Best if you have prepared a fully automatic script long before the incident, which executes suchalike only as far as necessary in each individual case.

Even better: train such scenarios in advance, and prepare scripts for mass automation. Look into section [6.4.](#page-101-0)

# H. Creating Backups via Pseudo Snapshots

When all your secondaries are all homogeneously located in a standby datacenter, they will be almost idle all the time. This is a waste of computing resources.

Since MARS is no substitute for a full-fledged backup system, and since backups may put high system load onto your active side, you may want to utilize your passive hardware resources in a better way.

MARS supports this thanks to its ability to switch the pause-replay *independently* from pause-fetch.

The basic idea is simple: just use pause-replay at your secondary site, but leave the replication of transaction logfiles intact by deliberately not saying pause-fetch. This way, your secondary replica (block device) will stay frozen for a limited time, without loosing your redundancy: since the transaction logs will continue to replicate in the meantime, you can start resume-replay at any time, in particular when a primary-side incident should happen unexpectedly. The former secondary will just catch up by replaying the outstanding parts of the transaction logs in order to become recent.

However, some *details* have to be obeyed. In particular, the current version of MARS needs an additional detach operation, in order to release exclusive access to the underlying disk /dev/lv/\$res. Future versions of MARS are planned to support this more directly, without need for an intermediate detach operation.

 $\sum_{i=1}^{n}$  Beware: mount -o ro /dev/vg/\$res can lead to unnoticed write operations if you are not careful! Some journalling filesystems like xfs or ext4 may replay their journals onto the disk, leading to *binary* differences and thus **destroying your consistency** later when you re-enable resume-replay!

Therefore, you may use small LVM snapshots (only in such cases). Typically, xfs journal replay will require only a few megabytes. Therefore you typically don't need much temporary space for this. Here is a more detailed description of steps:

- 1. marsadm pause-replay \$res
- 2. marsadm detach \$res
- 3. lvcreate --size 100m --snapshot --name ro-\$res /dev/vg/\$res
- 4. mount -o ro /dev/vg/ro-\$res /mnt/tmp
- 5. Now draw your backup from /mnt/tmp/
- 6. umount /mnt/tmp
- 7. lvremove -f /dev/vg/ro-\$res
- 8. marsadm up \$res

Hint: during the backup, the transaction logs will accumulate on /mars/. In order to avoid overflow of /mars/ (c.f. section [3.6\)](#page-41-0), don't unnecessarily prolong the backup duration.

# I. Command Documentation for Userspace Tools

## I.1. marsadm --help

Thorough documentation is in mars-user-manual.pdf. Please use the PDF manual as authoritative reference! Here is only a short summary of the most important sub-commands / options:

marsadm [<global\_options>] <command> [<resource\_names> | all | <args> ]

```
marsadm [<global_options>] view[-<macroname>] [<resource_names> | all ]
<global_option> =
  --force
    Skip safety checks.
    Use this only when you really know what you are doing!
    Warning! This is dangerous! First try --dry-run.
    Not combinable with 'all'.
  --ignore-sync
    Allow primary handover even when some sync is running somewhere.
    This is less rude than --force because it checks for all else
    preconditions.
  --ignore-deleted-peers=<number>
    0 = off1 = only ignore deleted peers at reports (default)
    2 = Only for EXPERTS. This may be dangerous.
    Ignorance about the existence of a peer may be very harmful
    in a Distributed System.
  --dry-run
    Don't modify the symlink tree, but tell what would be done.
    Use this before starting potentially harmful actions such as
    'delete-resource'.
  --verbose
    Increase speakyness of some commands.
  --parallel
    Only reasonable when combined with "all".
    For each resource, fork() a sub-process running independently
    from other resources. May seepd up handover a lot.
    However, several cluster managers are known to have problems
    with a high parallelism degree (up to deadlocks).
    Only use this after thorough testing in combination with your
    whole operation stack!
    Turns off --singlestep.
  --parallel=<number>
    Like --parallel, but limit the parallelism degree to the given
    number of parallel processes.
    Turns off --singlestep.
  --singlestep
    Debugging aid for multi-phase commands.
    Interactively step through the various phases of commands.
    Turns off --parallel.
```

```
--error-injection-phase=<number>
  Only for testing. NEVER use in production.
--delete-method=<code></sup>
 EXPERIMENTAL! Only for testing! This option will disappear again!
 <code> == 0: Use new deletion method</code>
  <code> == 1: Use old deletion method</code>
 default is 1 for compatibility.
--logger=/path/to/usr/bin/logger
 Use an alternative syslog messenger.
 When empty, disable syslogging.
--max-deletions=<number>
 When your network or your firewall rules are defective over a
  longer time, too many deletion links may accumulate at
  /mars/todo-global/delete-* and sibling locations.
 This limit is preventing overflow of the filesystem as well
  as overloading the worker threads.
--thresh-logfiles=<number>
--thresh-logsize=<number>
 Prevention of too many small logfiles when secondaries are not
 catching up. When more than thresh-logfiles are already present,
 the next one is only created when the last one has at least
 size thresh-logsize (in units of GB).
--timeout=<seconds>
 Current default: 600
  Abort safety checks and waiting loops after timeout with an error.
 When giving 'all' as resource argument, this works for each
 resource independently.
 The special value -1 means "infinite".
--window=<seconds>
 Current default: 60
 Treat other cluster nodes as healthy when some communication has
  occurred during the given time window.
--stuck-seconds=<seconds>
 Current default: 3600
 Some warnings, like stucking fetch or replay, will appear in
  "marsadm view" after this silence period.
--keep-backup-hours=<hours>
--keep-backups=<hours>
 link-purge-all and cron will delete old backup files and old
  symlinks after this number of hours.
 Current default: 168
--threshold=<br/>bytes>
 Some macros like 'fetch-threshold-reached' use this for determining
 their sloppyness.
--systemd-enable=<0|1>
 Enable / disable any systemd actions.
 On by default.
--host=<hostname>
  Act as if the command was running on cluster node <hostname>.
 Warning! This is dangerous! First try --dry-run
--backup-dir=</absolute_path>
 Only for experts.
 Used by several special commands like merge-cluster, split-cluster
 etc for creating backups of important data.
--ip-<peer>=<ip>
 Override the IP address of \leq peer> from the symlink tree, or as determined
 from old IP backups, or as determined from the list of network interfaces.
 Usually you will need this only at 'create-cluster' or
```

```
'ioin-cluster' / 'merge-cluster' / 'split-cluster' for resolving
    ambiguities, or for telling the IP address of yet unknown peers.
    It is also useful at 'lowlevel-set-host-ip' for updating an
    already existing IP address.
    Hint: this option may be given multiple times for different <peer>
   parts.
  --ip=<ip>
    Equivalent to --peer-$host=<ip>
    where $host is usually the same as $(hostname), but you may
    use --host=<hostname> as an _earlier_ argument for overriding
    the default <hostname>.
  --ssh-port=<port_nr>
    Override the default ssh port (22) for ssh and rsync.
    Useful for running {join,merge}-cluster on non-standard ssh ports.
  --no-ssh
    Equivalent to --ssh-port=0
    Disable ssh and rsync completely.
    Dead peers / interrupted networks / firewalling may lead to (temporary)
   hangs of ssh probes, which are used by default for backwards compatibility.
   Hint: ssh_config options like ConnectTimeout may also help.
   Use this to disable any probes, and no time loss.
  --ssh-opts="<ssh_commandline_options>"
   Override the default ssh commandline options. Also used for rsync.
  --macro=<text>
    Handy for testing short macro evaluations at the command line.
<sub>hostname</sub> =</sub>
  [a-z][-a-z0-9]*
  with the exception of reserved names: none|all|any|full|empty|undefined|remote|local|localho
<command> =
  activate-guest
    usage: activate-guest <resource_name>
    Conditional update-cluster, so that <resource_name> will be locally
    known at the local machine, and mark the resource as a guest.
    Useful inbetween create-resource and join-resource.
    A guest will receive any symlink updates much more frequently.
    Prefer this over update-cluster when interested in a resource.
  attach
    usage: attach <resource_name>
    Attaches the local disk (backing block device) to the resource.
    The disk must have been previously configured at
    {create,join}-resource.
    When designated as a primary, /dev/mars/$res will also appear.
    This does not change the state of {fetch,replay}.
    For a complete local startup of the resource, use 'marsadm up'.
  cat
    usage: cat <path>
    Print internal debug output in human readable form.
    Numerical timestamps and numerical error codes are replaced
    by more readable means.
    Example: marsadm cat /mars/5.total.status
  connect
    usage: connect <resource_name>
    See resume-fetch-local.
```

```
connect-global
 usage: connect-global <resource_name>
 Like resume-fetch-local, but affects all resource members
 in the cluster (remotely).
connect-local
 usage: connect-local <resource_name>
 See resume-fetch-local.
create-cluster
 usage: create-cluster (no parameters)
 This must be called exactly once when creating a new cluster.
 Don't call this again! Use join-cluster on the secondary nodes.
 Please read the PDF manual for details.
create-resource
 usage: create-resource <resource_name> </dev/lv/mydata>
  (further syntax variants are described in the PDF manual).
 Create a new resource out of a pre-existing disk (backing
 block device) /dev/lv/mydata (or similar).
 The current node will start in primary role, thus
 /dev/mars/<resource_name> will appear after a short time, initially
 showing the same contents as the underlying disk /dev/lv/mydata.
  It is good practice to name the resource <resource_name> and the
 disk name identical.
cron
 usage: cron (no parameters)
 Do all necessary regular housekeeping tasks.
 This must be regularly called by a cron job or similar, in order
  to prevent overflow of the /mars/ directory.
 For details and best practices, please refer to the PDF manual.
deactivate-guest
 usage: deactivate-guest <resource_name>
 Precondition: the resource must not have local storage assigned.
 Useful for cleaning up a pure guest relastionship.
delete-resource
 usage: delete-resource <resource_name>
 CAUTION! This is dangerous when the network is somehow
  interrupted, or when damaged nodes are later re-surrected
  in any way.
 Precondition: the resource must no longer have any members
  (see leave-resource).
 This is only needed when you _insist_ on re-using a damaged
 resource for re-creating a new one with exactly the same
 old <resource_name>.
 HINT: best practice is to not use this, but just create a _new_
 resource with a new <resource_name> out of your local disks.
 Please read the PDF manual on potential consequences.
detach
 usage: detach <resource_name>
 Detaches the local disk (backing block device) from the
```
MARS resource.

```
Caution! you may read data from the local disk afterwards,
  but ensure that no data is written to it!
  Otherwise, you are likely to produce harmful inconsistencies.
  When running in primary role, /dev/mars/$res will also disappear.
  This does not change the state of {fetch,replay}.
  For a complete local shutdown of the resource, use 'marsadm down'.
disconnect
  usage: disconnect <resource_name>
  See pause-fetch-local.
disconnect-global
  usage: disconnect-global <resource_name>
  Like pause-fetch-local, but affects all resource members
  in the cluster (remotely).
disconnect-local
  usage: disconnect-local <resource_name>
  See pause-fetch-local.
down
  usage: down <resource_name>
  Shortcut for detach + pause-sync + pause-fetch + pause-replay.
err-purge-all
  usage: err-purge-all <resource_name>
  Remove any err message from the given resources.
get-emergency-limit
  usage: get-emergency-limit <resource_name>
  Counterpart of set-emergency-limit (per-resource emergency limit)
get-global-sync-limit-value
 usage: get-sync-limit-value (no parameters)
  For retrieval of the value set by set-global-sync-limit-value.
get-systemd-unit
  usage: get-systemd-unit <resource_name>
  Show the system units (for start and stop), or empty when unset.
get-systemd-want
  usage: get-systemd-want <resource_name>
  Show the current hostname where the complete systemd unit stack
  between start- and stop-unit should appear.
  Reports empty when unset, or "(none)" when stopped.
invalidate
  usage: invalidate <resource_name>
  Only useful on a secondary node.
  Forces MARS to consider the local replica disk as being
  inconsistent, and therefore starting a fast full-sync from
  the currently designated primary node (which must exist;
  therefore avoid the 'secondary' command).
  This is usually needed for resolving emergency mode.
  When having k=2 replicas, this can be also used for
  quick-and-simple split-brain resolution.
  In other cases, or when the split-brain is not resolved by
  this command, please use the 'leave-resource' / 'join-resource'
```

```
method as described in the PDF manual (in the right order as
  described there).
join-cluster
 usage: join-cluster <hostname_of_primary>
 Establishes a new cluster membership.
 This must be called once on any new cluster member.
 This is a prerequisite for join-resource.
join-resource
 usage: join-resource <resource_name> </dev/lv/mydata>
  (further syntax variants are described in the PDF manual).
 The resource <resource_name> must have been already created on
 another cluster node, and the network must be healthy.
 The contents of the local replica disk /dev/lv/mydata will be
  overwritten by the initial fast full sync from the currently
 designated primary node.
 After the initial full sync has finished, the current host will
 act in secondary role.
 For details on size constraints etc, refer to the PDF manual.
leave-cluster
 usage: leave-cluster (no parameters)
 This can be used for final deconstruction of a cluster member.
 Prior to this, all resources must have been left
 via leave-resource.
 Notice: this will never destroy the cluster UID on the /mars/
 filesystem.
 Please read the PDF manual for details.
leave-resource
 usage: leave-resource <resource_name>
 Precondition: the local host must be in secondary role.
 Stop being a member of the resource, and thus stop all
 replication activities. The status of the underlying disk
 will remain in its current state (whatever it is).
link-purge-all
  usage: link-purge-all <resource_name>
 Remove any .deleted links.
log-purge-all
 usage: log-purge-all <resource_name>
 This is potentially dangerous.
 Use this only if you are really desperate in trying to resolve a
 split brain. Use this only after reading the PDF manual!
lowlevel-delete-host
 usage: lowlevel-delete-host <hostname>
 Delete cluster member.
lowlevel-ls-host-ips
 usage: lowlevel-ls-host-ips
 List cluster member names and IP addresses.
lowlevel-set-host-ip
 usage: lowlevel-set-host-ip <hostname> [<new_ip>]
 Set IP address <new_ip> for host.
```

```
When <new ip> is not given, try to determine the old address
  from the symlink tree, or from old backups.
  Often, you want to set a new IP address in place of an old one.
  Hint: you may also use the --ip-<hostname>=<new_ip> option.
merge-cluster
  usage: merge-cluster <hostname_of_other_cluster> [<host_ip>]
  Precondition: the resource names of both clusters must be disjoint.
  Create the union of two clusters, consisting of the
  union of all machines, and the union of all resources.
  The members of each resource are _not_ changed by this.
  This is useful for creating a big "virtual LVM cluster" where
  resources can be almost arbitrarily migrated between machines via
  later join-resource / leave-resource operations.
merge-cluster-check
  usage: merge-cluster-check <hostname_of_other_cluster>
  Check whether the resources of both clusters are disjoint.
  Useful for checking in advance whether merge-cluster would be
  possible.
merge-cluster-list
  usage: merge-cluster-list
  Determine the local list of resources.
  Useful for checking or analysis of merge-cluster disjointness by hand.
pause-fetch
  usage: pause-fetch <resource_name>
  See pause-fetch-local.
pause-fetch-global
  usage: pause-fetch-global <resource_name>
  Like pause-fetch-local, but affects all resource members
  in the cluster (remotely).
pause-fetch-local
  usage: pause-fetch-local <resource_name>
  Stop fetching transaction logfiles from the current
  designated primary.
  This is independent from any {pause, resume}-replay operations.
  Only useful on a secondary node.
pause-replay
 usage: pause-replay <resource_name>
  See pause-replay-local.
pause-replay-global
  usage: pause-replay-global <resource_name>
  Like pause-replay-local, but affects all resource members
  in the cluster (remotely).
pause-replay-local
  usage: pause-replay-local <resource_name>
  Stop replaying transaction logfiles for now.
  This is independent from any {pause, resume}-fetch operations.
  This may be used for freezing the state of your replica for some
  time, if you have enough space on /mars/.
  Only useful on a secondary node.
```

```
pause-sync
  usage: pause-sync <resource_name>
  See pause-sync-local.
pause-sync-global
  usage: pause-sync-global <resource_name>
  Like pause-sync-local, but affects all resource members
  in the cluster (remotely).
pause-sync-local
  usage: pause-sync-local <resource_name>
  Pause the initial data sync at current stage.
  This has only an effect if a sync is actually running (i.e.
  there is something to be actually synced).
  Don't pause too long, because the local replica will remain
  inconsistent during the pause.
  Use this only for limited reduction of system load.
  Only useful on a secondary node.
primary
  usage: primary <resource_name>
  Promote the resource into primary role.
  This is necessary for /dev/mars/$res to appear on the local host.
  Notice: by concept there can be only _one_ designated primary
  in a cluster at the same time.
  The role change is automatically distributed to the other nodes
  in the cluster, provided that the network is healthy.
  The old primary node will _automatically_ go
  into secondary role first. This is different from DRBD!
  With MARS, you don't need an intermediate 'secondary' command
  for switching roles.
  It is usually better to _directly_ switch the primary roles
  between both hosts.
  When --force is not given, a planned handover is started:
  the local host will only become actually primary _after_ the
  old primary is gone, and all old transaction logs have been
  fetched and replayed at the new designated priamry.
  When --force is given, no handover is attempted. A a consequence,
  a split brain situation is likely to emerge.
  Thus, use --force only after an ordinary handover attempt has
  failed, and when you don't care about the split brain.
  For more details, please refer to the PDF manual.
resize
  usage: resize <resource_name>
  Prerequisite: all underlying disks (usually /dev/vg/$res) must
  have been already increased, e.g. at the LVM layer (cf. lvresize).
  Causes MARS to re-examine all sizing constraints on all members of
  the resource, and increase the global logical size of the resource
  accordingly.
  Shrinking is currently not yet implemented.
  When successful, /dev/mars/$res at the primary will be increased
  in size. In addition, all secondaries will start an incremental
  fast full-sync to get the enlarged parts from the primary.
resume-fetch
```
usage: resume-fetch <resource\_name>

```
See resume-fetch-local.
resume-fetch-global
  usage: resume-fetch-global <resource_name>
  Like resume-fetch-local, but affects all resource members
  in the cluster (remotely).
resume-fetch-local
  usage: resume-fetch-local <resource_name>
  Start fetching transaction logfiles from the current
  designated primary node, if there is one.
  This is independent from any {pause, resume}-replay operations.
  Only useful on a secondary node.
resume-replay
  usage: resume-replay <resource_name>
  See resume-replay-local.
resume-replay-global
  usage: resume-replay-global <resource_name>
  Like resume-replay-local, but affects all resource members
  in the cluster (remotely).
resume-replay-local
  usage: resume-replay-local <resource_name>
  Restart replaying transaction logfiles, when there is some
  data left.
  This is independent from any {pause, resume}-fetch operations.
  This should be used for unfreezing the state of your local replica.
  Only useful on a secondary node.
resume-sync
  usage: resume-sync <resource_name>
  See resume-sync-local.
resume-sync-global
  usage: resume-sync-global <resource_name>
  Like resume-sync-local, but affects all resource members
  in the cluster (remotely).
resume-sync-local
  usage: resume-sync-local <resource_name>
  Resume any initial / incremental data sync at the stage where it
  had been interrupted by pause-sync.
  Only useful on a secondary node.
secondary
  usage: secondary <resource_name>
  Promote all cluster members into secondary role, globally.
  In contrast to DRBD, this is not needed as an intermediate step
  for planned handover between an old and a new primary node.
  The only reasonable usage is before the last leave-resource of the
  last cluster member, immediately before leave-cluster is executed
  for final deconstruction of the cluster.
  In all other cases, please prefer 'primary' for direct handover
  between cluster nodes.
  Notice: 'secondary' sets the global designated primary node
  to '(none)' which in turn prevents the execution of 'invalidate'
```

```
or 'join-resource' or 'resize' anywhere in the cluster.
 Therefore, don't unnecessarily give 'secondary'!
set-emergency-limit
 usage: set-emergency-limit <resource_name> <value>
 Set a per-resource emergency limit for disk space in /mars.
 See PDF manual for details.
set-global-disabled-log-digests
 usage: set-global-disabled-log-digests <features>
 Tell the whole cluster which checksumming digests to disable globally
 for the payload in transaction logfiles.
 The effective value can be checked via "marsadm view-disabled-log-digests".
 See "marsadm view-potential-features" and
  "marsadm --help" for a list of digest feature names,
 which must be separated by | symbols.
set-global-disabled-net-digests
 usage: set-global-disabled-net-digests <features>
 Tell the whole cluster which checksumming digests to disable globally
 for cluster-wide data comparisons, like fast full-sync.
 The effective value can be checked via "marsadm view-disabled-net-digests".
 See "marsadm view-potential-features" and
  "marsadm --help" for a list of digest feature names,
 which must be separated by | symbols.
set-global-enabled-log-compressions
 usage: set-global-enabled-log-compressions <features>
 Tell the whole cluster which compression features to use globally
 for logfile compression. The effective value can be checked via
  "marsadm view-enabled-log-compressions".
 See "marsadm view-potential-features" and
  "marsadm --help" for a list of compression feature names,
 which must be separated by | symbols.
set-global-enabled-net-compressions
 usage: set-global-enabled-net-compressions <features>
 Tell the whole cluster which compression features to use globally for
 network transport compression. This is independent from log compression.
 The effective value can be checked via
  "marsadm view-enabled-log-compressions".
 See "marsadm view-potential-features" and
  "marsadm --help" for a list of compression feature names,
 which must be separated by | symbols.
set-global-sync-limit-value
 usage: set-sync-limit-value <new_value>
 Set the maximum number of resources which should by syncing
 concurrently.
set-systemd-unit
 usage: set-systemd-unit <resource_name> <start_unit_name> [<stop_unit_name>]
 This activates the systemd template engine of marsadm.
 Please read mars-user-manual.pdf on this.
 When <stop_unit_name> is omitted, it will be treated equal to
  <start_unit_name>.
 You may also use special keywords like DEFAULT, please read the manuals.
```

```
set-systemd-want
    usage: set-systemd-want <resource_name> <host_name>
    Override the current location where the complete systemd unit stack
    should be started.
    Useful for a _temporary_ stop of the systemd unit stack by supplying
    the special hostname "(none)".
    For a _permanent_ stop, use "marsadm set-systemd-unit <resource>"
    instead.
  split-cluster
    usage: split-cluster (no parameters)
    NOT OFFICIALLY SUPPORTED - ONLY FOR EXPERTS.
    RTFS = Read The Fucking Sourcecode.
   Use this only if you know what you are doing.
  systemd-trigger
    usage: systemd-trigger [<resource>]
  up
    usage: up <resource_name>
    Shortcut for attach + resume-sync + resume-fetch + resume-replay.
  update-cluster
    usage: update-cluster [<resource_name>]
    Fetch all the links from all joined cluster hosts.
    Use this between create-resource and join-resource.
    NOTICE: this is extremely useful for avoiding races when scripting
    in a cluster.
  wait-cluster
    usage: wait-resource [<resource_name>]
    Waits until a ping-pong communication has succeeded in the
    whole cluster (or only the members of <resource_name>).
    NOTICE: this is extremely useful for avoiding races when scripting
    in a cluster.
  wait-connect
   usage: wait-connect [<resource_name>]
   See wait-cluster.
  wait-resource
    usage: wait-resource <resource_name>
                         [[attach|fetch|replay|sync][-on|-off]]
    Wait until the given condition is met on the resource, locally.
  wait-umount
    usage: wait-umount <resource_name>
    Wait until /dev/mars/<resource_name> has disappeared in the
    cluster (even remotely).
    Useful on both primary and secondary nodes.
<resource_names> = comma-separated list of resource names or "all" for all resources
<macroname> = <complex_macroname> | <primitive_macroname>
<complex_macroname> =
  1and1
```
## I. Command Documentation for Userspace Tools

comminfo commstate cstate default default-footer default-global default-header default-resource device-info device-stats diskstate diskstate-1and1 dstate fetch-line fetch-line-1and1 flags flags-1and1 outdated-flags outdated-flags-1and1 primarynode primarynode-1and1 replay-line replay-line-1and1 replinfo replinfo-1and1 replstate replstate-1and1 resource-errors resource-errors-1and1 role role-1and1 state status sync-line sync-line-1and1 syncinfo syncinfo-1and1 todo-role  $\leq$ primitive\_macroname> = configured-peers count-configured-peers count-{cluster,resource,guest}-members deprecated count-{cluster,resource,guest}-peers count-{my,all}-{resources,members,guests} deletable-size device-{opened,nrflying,error,completion-{stamp,age}} device-{ops-rate,amount-rate,rate} disabled-{log|net}-digests disk-error enabled-{log|net}-compressions errno-text Convert errno numbers (positive or negative) into human readable text. get-log-status get-resource-{fat,err,wrn}{,-count} get-{disk,device}

```
global-sync-limit-value
is-{alive}
is-{member,guest}
is-{split-brain,consistent,emergency,orphan}
known-device-{mounted,mountpoint,fstype,mountflags}
occupied-size
present-{disk,device}
  (deprecated, use *-present instead)
replay-basenr
replay-code
  When negative, this indicates that a replay/recovery error has occurred.
resource-possible-size
summary-vector
systemd-unit
tree
used-{log,net}-{digest,compression}
uuid
wait-{is,todo}-{attach,sync,fetch,replay,primary,secondary}-{on,off}
writeback-rest
{alive,fetch,replay,work}-{timestamp,age,lag}
{all,the}-{pretty-,}{global-,}{{err,wrn,inf}-,}msg
{cluster,resource,guest}-peers
{cluster,resource}-members
  deprecated
{disk,device}-present
{disk,resource,device}-size
{fetch,replay,work}-{lognr,logcount}
{get,actual}-primary
{implemented,usable}-{digests,compressions}
{is,todo,nr}-{attach,sync,fetch,replay,primary,secondary}
{my,all}-{resources,members,guests}
{potential,implemented,usable}-features
{rest,total}-space
{sync,fetch,replay,work,syncpos}-{size,pos}
{sync,fetch,replay,work}-{rest,{almost-,threshold-,}reached,percent,permille,vector}
{sync,fetch,replay}-{ops-rate,amount-rate,rate,remain}
{time,real-time}
{tree,features}-version
```

```
<features> =
 CHKSUM_CRC32 |
 CHKSUM_CRC32C |
 CHKSUM_MD5 |
  CHKSUM_MD5_OLD |
```
CHKSUM\_SHA1 | COMPRESS\_LZ4 | COMPRESS\_LZO |

COMPRESS\_ZLIB

# J. GNU Free Documentation License

GNU Free Documentation License Version 1.3, 3 November 2008

Copyright (C) 2000, 2001, 2002, 2007, 2008 Free Software Foundation, Inc.  $\frac{1}{\text{http://fsf.org/}}$ Everyone is permitted to copy and distribute verbatim copies of this license document, but changing it is not allowed.

0. PREAMBLE

The purpose of this License is to make a manual, textbook, or other functional and useful document "free" in the sense of freedom: to assure everyone the effective freedom to copy and redistribute it , with or without modifying it , either commercially or noncommercially . Secondarily , this License preserves for the author and publisher a way to get credit for their work, while not being considered responsible for modifications made by others .

This License is a kind of "copyleft", which means that derivative works of the document must themselves be free in the same sense. It complements the GNU General Public License , which is a copyleft license designed for free software .

We have designed this License in order to use it for manuals for free software , because free software needs free documentation : a free program should come with manuals providing the same freedoms that the software does. But this License is not limited to software manuals; it can be used for any textual work, regardless of subject matter or whether it is published as a printed book . We recommend this License principally for works whose purpose is instruction or reference .

### 1. APPLICABILITY AND DEFINITIONS

This License applies to any manual or other work , in any medium , that contains a notice placed by the copyright holder saying it can be distributed under the terms of this License. Such a notice grants a world - wide , royalty - free license , unlimited in duration , to use that work under the conditions stated herein. The "Document", below, refers to any such manual or work . Any member of the public is a licensee , and is addressed as " you ". You accept the license if you copy , modify or distribute the work in a way requiring permission under copyright law .

A " Modified Version " of the Document means any work containing the Document or a portion of it , either copied verbatim , or with modifications and/or translated into another language.

A " Secondary Section " is a named appendix or a front - matter section of the Document that deals exclusively with the relationship of the publishers or authors of the Document to the Document 's overall subject (or to related matters) and contains nothing that could fall directly within that overall subject. (Thus, if the Document is in part a textbook of mathematics , a Secondary Section may not explain any mathematics .) The relationship could be a matter of historical connection with the subject or with related matters , or of legal , commercial , philosophical , ethical or political position regarding them .

The " Invariant Sections " are certain Secondary Sections whose titles are designated , as being those of Invariant Sections , in the notice that says that the Document is released under this License. If a section does not fit the above definition of Secondary then it is not

allowed to be designated as Invariant. The Document may contain zero Invariant Sections . If the Document does not identify any Invariant Sections then there are none .

The "Cover Texts" are certain short passages of text that are listed, as Front - Cover Texts or Back - Cover Texts , in the notice that says that the Document is released under this License . A Front - Cover Text may be at most 5 words , and a Back - Cover Text may be at most 25 words .

A " Transparent " copy of the Document means a machine - readable copy , represented in a format whose specification is available to the general public , that is suitable for revising the document straightforwardly with generic text editors or ( for images composed of pixels ) generic paint programs or ( for drawings ) some widely available drawing editor , and that is suitable for input to text formatters or for automatic translation to a variety of formats suitable for input to text formatters . A copy made in an otherwise Transparent file format whose markup , or absence of markup , has been arranged to thwart or discourage subsequent modification by readers is not Transparent . An image format is not Transparent if used for any substantial amount of text. A copy that is not "Transparent" is called "Opaque".

Examples of suitable formats for Transparent copies include plain ASCII without markup, Texinfo input format, LaTeX input format, SGML or XML using a publicly available DTD , and standard - conforming simple HTML , PostScript or PDF designed for human modification . Examples of transparent image formats include PNG , XCF and JPG . Opaque formats include proprietary formats that can be read and edited only by proprietary word processors, SGML or XML for which the DTD and/or processing tools are not generally available , and the machine - generated HTML , PostScript or PDF produced by some word processors for output purposes only .

The "Title Page" means, for a printed book, the title page itself, plus such following pages as are needed to hold, legibly, the material this License requires to appear in the title page. For works in formats which do not have any title page as such, "Title Page" means the text near the most prominent appearance of the work 's title , preceding the beginning of the body of the text .

The "publisher" means any person or entity that distributes copies of the Document to the public.

A section " Entitled XYZ " means a named subunit of the Document whose title either is precisely XYZ or contains XYZ in parentheses following text that translates XYZ in another language . ( Here XYZ stands for a specific section name mentioned below , such as " Acknowledgements " , " Dedications ", " Endorsements ", or " History ".) To " Preserve the Title " of such a section when you modify the Document means that it remains a section "Entitled XYZ" according to this definition.

The Document may include Warranty Disclaimers next to the notice which states that this License applies to the Document. These Warranty Disclaimers are considered to be included by reference in this License, but only as regards disclaiming warranties: any other implication that these Warranty Disclaimers may have is void and has no effect on the meaning of this License .

### 2. VERBATIM COPYING

You may copy and distribute the Document in any medium , either commercially or noncommercially , provided that this License , the copyright notices , and the license notice saying this License applies to the Document are reproduced in all copies , and that you add no other conditions whatsoever to those of this License . You may not use technical measures to obstruct or control the reading or further copying of the copies you make or distribute . However , you may accept compensation in exchange for copies . If you distribute a large enough number of copies you must also follow the conditions in section 3.

You may also lend copies, under the same conditions stated above, and you may publicly display copies .

#### J. GNU Free Documentation License

### 3. COPYING IN QUANTITY

If you publish printed copies (or copies in media that commonly have printed covers) of the Document, numbering more than 100, and the Document 's license notice requires Cover Texts , you must enclose the copies in covers that carry, clearly and legibly, all these Cover Texts : Front - Cover Texts on the front cover , and Back - Cover Texts on the back cover. Both covers must also clearly and legibly identify you as the publisher of these copies. The front cover must present the full title with all words of the title equally prominent and visible . You may add other material on the covers in addition . Copying with changes limited to the covers , as long as they preserve the title of the Document and satisfy these conditions , can be treated as verbatim copying in other respects .

If the required texts for either cover are too voluminous to fit legibly, you should put the first ones listed (as many as fit reasonably) on the actual cover, and continue the rest onto adjacent pages .

If you publish or distribute Opaque copies of the Document numbering more than 100, you must either include a machine-readable Transparent copy along with each Opaque copy , or state in or with each Opaque copy a computer - network location from which the general network - using public has access to download using public - standard network protocols a complete Transparent copy of the Document , free of added material . If you use the latter option, you must take reasonably prudent steps, when you begin distribution of Opaque copies in quantity , to ensure that this Transparent copy will remain thus accessible at the stated location until at least one year after the last time you distribute an Opaque copy (directly or through your agents or retailers) of that edition to the public.

It is requested, but not required, that you contact the authors of the Document well before redistributing any large number of copies , to give them a chance to provide you with an updated version of the Document .

### 4. MODIFICATIONS

You may copy and distribute a Modified Version of the Document under the conditions of sections 2 and 3 above , provided that you release the Modified Version under precisely this License , with the Modified Version filling the role of the Document , thus licensing distribution and modification of the Modified Version to whoever possesses a copy of it. In addition, you must do these things in the Modified Version:

- A. Use in the Title Page ( and on the covers , if any ) a title distinct from that of the Document , and from those of previous versions (which should, if there were any, be listed in the History section of the Document). You may use the same title as a previous version if the original publisher of that version gives permission .
- B. List on the Title Page, as authors, one or more persons or entities responsible for authorship of the modifications in the Modified Version , together with at least five of the principal authors of the Document (all of its principal authors, if it has fewer than five), unless they release you from this requirement .
- C. State on the Title page the name of the publisher of the
- Modified Version , as the publisher .
- D. Preserve all the copyright notices of the Document. E. Add an appropriate copyright notice for your modifications
- adjacent to the other copyright notices .
- F. Include , immediately after the copyright notices , a license notice giving the public permission to use the Modified Version under the terms of this License , in the form shown in the Addendum below .
- G. Preserve in that license notice the full lists of Invariant Sections and required Cover Texts given in the Document 's license notice .
- H. Include an unaltered copy of this License .
- I. Preserve the section Entitled "History", Preserve its Title, and add to it an item stating at least the title, year, new authors, and publisher of the Modified Version as given on the Title Page. If

there is no section Entitled "History" in the Document, create one stating the title, year, authors, and publisher of the Document as given on its Title Page , then add an item describing the Modified Version as stated in the previous sentence .

- J. Preserve the network location , if any , given in the Document for public access to a Transparent copy of the Document , and likewise the network locations given in the Document for previous versions it was based on. These may be placed in the "History" section. You may omit a network location for a work that was published at least four years before the Document itself, or if the original publisher of the version it refers to gives permission .
- K. For any section Entitled "Acknowledgements" or "Dedications", Preserve the Title of the section, and preserve in the section all the substance and tone of each of the contributor acknowledgements and/or dedications given therein.
- L. Preserve all the Invariant Sections of the Document , unaltered in their text and in their titles. Section numbers or the equivalent are not considered part of the section titles .
- M. Delete any section Entitled " Endorsements ". Such a section may not be included in the Modified Version .
- N. Do not retitle any existing section to be Entitled " Endorsements " or to conflict in title with any Invariant Section .
- O. Preserve any Warranty Disclaimers .

If the Modified Version includes new front - matter sections or appendices that qualify as Secondary Sections and contain no material copied from the Document , you may at your option designate some or all of these sections as invariant. To do this, add their titles to the list of Invariant Sections in the Modified Version's license notice. These titles must be distinct from any other section titles .

You may add a section Entitled " Endorsements ", provided it contains nothing but endorsements of your Modified Version by various parties -- for example, statements of peer review or that the text has been approved by an organization as the authoritative definition of a standard .

You may add a passage of up to five words as a Front-Cover Text, and a passage of up to 25 words as a Back-Cover Text, to the end of the list of Cover Texts in the Modified Version. Only one passage of Front - Cover Text and one of Back - Cover Text may be added by ( or through arrangements made by) any one entity. If the Document already includes a cover text for the same cover , previously added by you or by arrangement made by the same entity you are acting on behalf of , you may not add another; but you may replace the old one, on explicit permission from the previous publisher that added the old one .

The author (s) and publisher (s) of the Document do not by this License give permission to use their names for publicity for or to assert or imply endorsement of any Modified Version .

#### 5. COMBINING DOCUMENTS

You may combine the Document with other documents released under this License , under the terms defined in section 4 above for modified versions , provided that you include in the combination all of the Invariant Sections of all of the original documents , unmodified , and list them all as Invariant Sections of your combined work in its license notice , and that you preserve all their Warranty Disclaimers .

The combined work need only contain one copy of this License , and multiple identical Invariant Sections may be replaced with a single copy . If there are multiple Invariant Sections with the same name but different contents , make the title of each such section unique by adding at the end of it, in parentheses, the name of the original author or publisher of that section if known, or else a unique number. Make the same adjustment to the section titles in the list of Invariant Sections in the license notice of the combined work .

In the combination, you must combine any sections Entitled "History" in the various original documents , forming one section Entitled " History "; likewise combine any sections Entitled " Acknowledgements " ,

### J. GNU Free Documentation License

and any sections Entitled " Dedications ". You must delete all sections Entitled " Endorsements ".

#### 6. COLLECTIONS OF DOCUMENTS

You may make a collection consisting of the Document and other documents released under this License , and replace the individual copies of this License in the various documents with a single copy that is included in the collection , provided that you follow the rules of this License for verbatim copying of each of the documents in all other respects .

You may extract a single document from such a collection, and distribute it individually under this License , provided you insert a copy of this License into the extracted document, and follow this License in all other respects regarding verbatim copying of that document .

#### 7. AGGREGATION WITH INDEPENDENT WORKS

A compilation of the Document or its derivatives with other separate and independent documents or works, in or on a volume of a storage or distribution medium , is called an " aggregate " if the copyright resulting from the compilation is not used to limit the legal rights of the compilation 's users beyond what the individual works permit . When the Document is included in an aggregate, this License does not apply to the other works in the aggregate which are not themselves derivative works of the Document .

If the Cover Text requirement of section 3 is applicable to these copies of the Document , then if the Document is less than one half of the entire aggregate, the Document's Cover Texts may be placed on covers that bracket the Document within the aggregate , or the electronic equivalent of covers if the Document is in electronic form . Otherwise they must appear on printed covers that bracket the whole aggregate .

#### 8. TRANSLATION

Translation is considered a kind of modification , so you may distribute translations of the Document under the terms of section 4. Replacing Invariant Sections with translations requires special permission from their copyright holders , but you may include translations of some or all Invariant Sections in addition to the original versions of these Invariant Sections. You may include a translation of this License , and all the license notices in the Document , and any Warranty Disclaimers , provided that you also include the original English version of this License and the original versions of those notices and disclaimers. In case of a disagreement between the translation and the original version of this License or a notice or disclaimer , the original version will prevail .

If a section in the Document is Entitled " Acknowledgements " , " Dedications ", or " History ", the requirement ( section 4) to Preserve its Title ( section 1) will typically require changing the actual title .

### 9. TERMINATION

You may not copy, modify, sublicense, or distribute the Document except as expressly provided under this License. Any attempt otherwise to copy, modify, sublicense, or distribute it is void, and will automatically terminate your rights under this License .

However , if you cease all violation of this License , then your license from a particular copyright holder is reinstated (a) provisionally , unless and until the copyright holder explicitly and finally terminates your license, and (b) permanently, if the copyright holder fails to notify you of the violation by some reasonable means prior to 60 days after the cessation .

Moreover , your license from a particular copyright holder is reinstated permanently if the copyright holder notifies you of the violation by some reasonable means , this is the first time you have received notice of violation of this License (for any work) from that copyright holder , and you cure the violation prior to 30 days after your receipt of the notice .

Termination of your rights under this section does not terminate the licenses of parties who have received copies or rights from you under this License. If your rights have been terminated and not permanently reinstated , receipt of a copy of some or all of the same material does not give you any rights to use it .

### 10. FUTURE REVISIONS OF THIS LICENSE

The Free Software Foundation may publish new, revised versions of the GNU Free Documentation License from time to time . Such new versions will be similar in spirit to the present version, but may differ in detail to address new problems or concerns. See http :// www . gnu . org / copyleft /.

Each version of the License is given a distinguishing version number . If the Document specifies that a particular numbered version of this License "or any later version" applies to it, you have the option of following the terms and conditions either of that specified version or of any later version that has been published (not as a draft) by the Free Software Foundation . If the Document does not specify a version number of this License, you may choose any version ever published (not as a draft) by the Free Software Foundation. If the Document specifies that a proxy can decide which future versions of this License can be used, that proxy's public statement of acceptance of a version permanently authorizes you to choose that version for the Document .

## 11. RELICENSING

" Massive Multiauthor Collaboration Site" (or "MMC Site") means any World Wide Web server that publishes copyrightable works and also provides prominent facilities for anybody to edit those works . A public wiki that anybody can edit is an example of such a server. " Massive Multiauthor Collaboration " ( or " MMC ") contained in the site means any set of copyrightable works thus published on the MMC site .

"CC -BY - SA " means the Creative Commons Attribution - Share Alike 3.0 license published by Creative Commons Corporation, a not-for-profit corporation with a principal place of business in San Francisco , California , as well as future copyleft versions of that license published by that same organization .

" Incorporate " means to publish or republish a Document , in whole or in part , as part of another Document .

An MMC is "eligible for relicensing" if it is licensed under this License , and if all works that were first published under this License somewhere other than this MMC , and subsequently incorporated in whole or in part into the MMC , (1) had no cover texts or invariant sections , and (2) were thus incorporated prior to November 1, 2008.

The operator of an MMC Site may republish an MMC contained in the site under CC -BY - SA on the same site at any time before August 1, 2009 , provided the MMC is eligible for relicensing .

ADDENDUM: How to use this License for your documents

To use this License in a document you have written , include a copy of the License in the document and put the following copyright and license notices just after the title page :

Copyright (c) YEAR YOUR NAME.

#### J. GNU Free Documentation License

Permission is granted to copy, distribute and/or modify this document under the terms of the GNU Free Documentation License , Version 1.3 or any later version published by the Free Software Foundation ; with no Invariant Sections , no Front - Cover Texts , and no Back - Cover Texts . A copy of the license is included in the section entitled " GNU Free Documentation License ".

If you have Invariant Sections , Front - Cover Texts and Back - Cover Texts , replace the " with ... Texts ." line with this :

with the Invariant Sections being LIST THEIR TITLES , with the Front - Cover Texts being LIST , and with the Back - Cover Texts being LIST .

If you have Invariant Sections without Cover Texts, or some other combination of the three , merge those two alternatives to suit the situation .

If your document contains nontrivial examples of program code , we recommend releasing these examples in parallel under your choice of free software license , such as the GNU General Public License , to permit their use in free software .